## **HITACHI**<br>Inspire the Next

Cosminexus V8

3020-3-U99

OS Windows Server 2003 Windows Server 2003 R2 Windows Server 2003 x64 Windows Server 2003 R2 x64 Windows Server 2008 x86 Windows Server 2008 x64 P-2443-7D84 uCosminexus Application Server Standard 08-00 P-2443-7K84 uCosminexus Application Server Enterprise 08-00 OS AIX 5L V5.3 AIX V6.1 P-1M43-7D81 uCosminexus Application Server Standard 08-00 P-1M43-7K81 uCosminexus Application Server Enterprise 08-00 OS HP-UX 11i V2 IPF HP-UX 11i V3 IPF P-1J43-7D81 uCosminexus Application Server Standard 08-00 P-1J43-7K81 uCosminexus Application Server Enterprise 08-00 OS Red Hat Enterprise Linux AS 4 x86 Red Hat Enterprise Linux 5 Advanced Platform x86 Red Hat Enterprise Linux ES 4 x86 Red Hat Enterprise Linux 5 x86 Red Hat Enterprise Linux AS 4 AMD64 & Intel EM64T Red Hat Enterprise Linux 5 Advanced Platform AMD/Intel 64 Red Hat Enterprise Linux ES 4 AMD64 & Intel EM64T Red Hat Enterprise Linux 5 AMD/Intel 64 P-9S43-7D81 uCosminexus Application Server Standard 08-00 P-9S43-7K81 uCosminexus Application Server Enterprise 08-00 OS Red Hat Enterprise Linux AS 4 IPF Red Hat Enterprise Linux 5 Intel Itanium Red Hat Enterprise Linux 5 Advanced Platform Intel Itanium P-9V43-7D81 uCosminexus Application Server Standard 08-00 P-9V43-7K81 uCosminexus Application Server Enterprise 08-00 OS Solaris 10 SPARC Solaris 9 SPARC P-9D43-7D81 uCosminexus Application Server Standard 08-00 P-9D43-7K81 uCosminexus Application Server Enterprise 08-00

**ISO/IEC 15408** 

 $ISO/IEC 15408$   $EAL2 + ALC_FLR.1$ 

ISO/IEC 15408

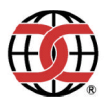

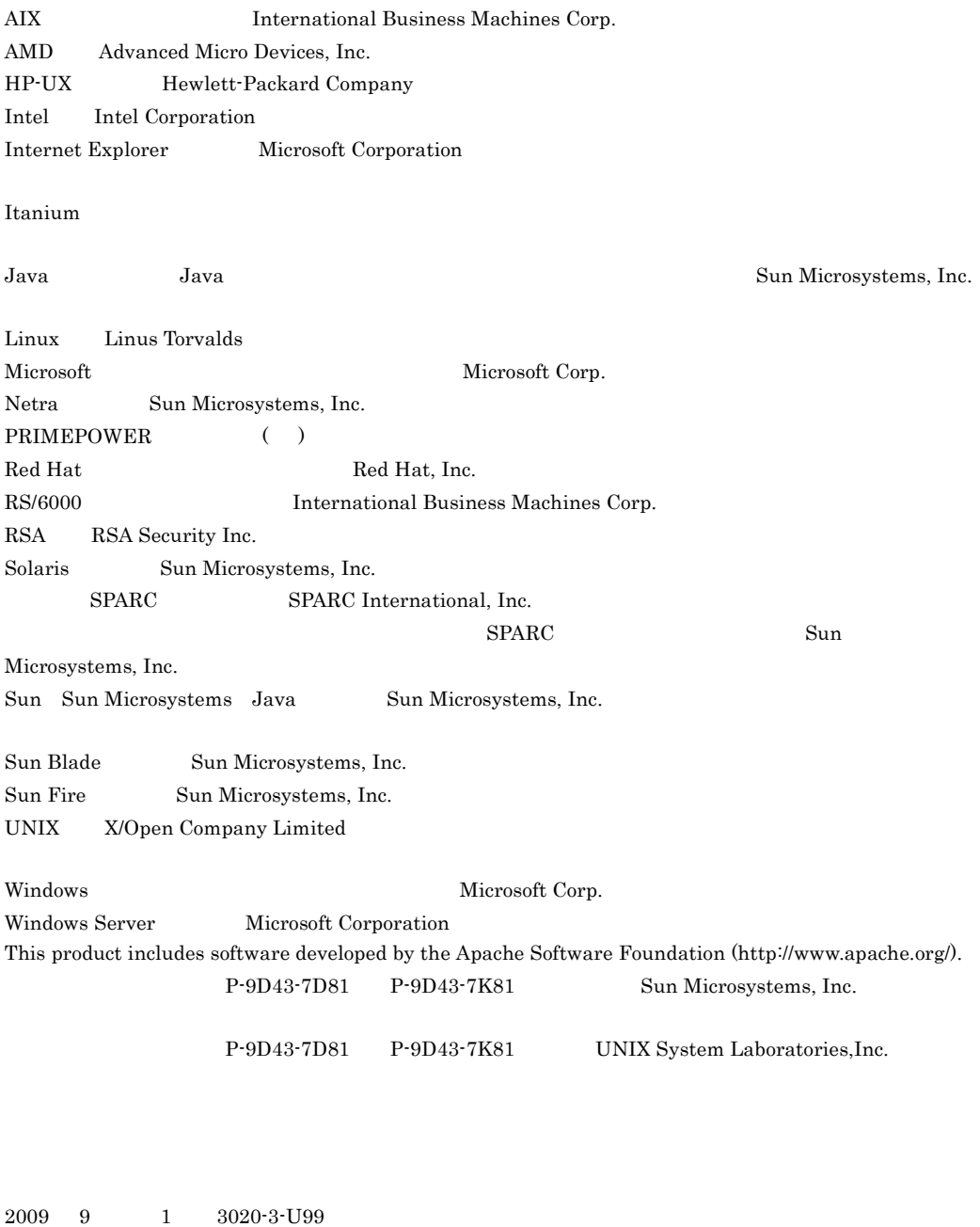

All Rights Reserved. Copyright (C) 2009, Hitachi, Ltd.

#### Cosminexus

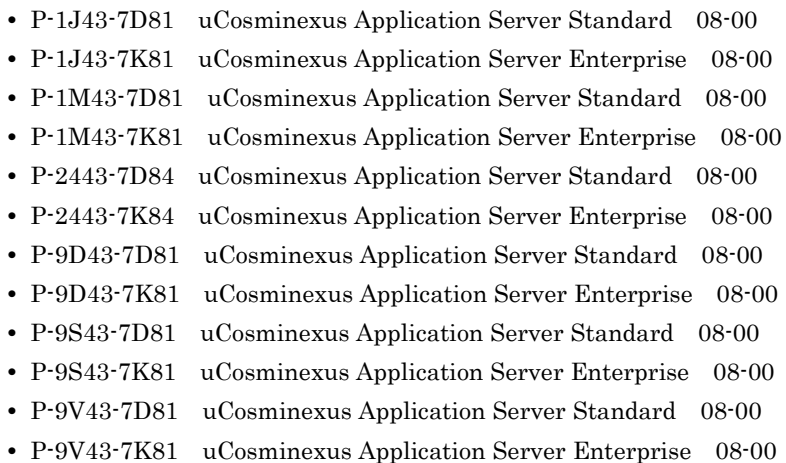

 $\overline{\text{OS}}$  and  $\overline{\text{OS}}$ 

 $\overline{\text{OS}}$ 

Cosminexus

- OS Windows UNIX
- J2EE

Cosminexus

Application Server

#### Application Server

Application Server

 $\overline{\mathsf{A}}$ 

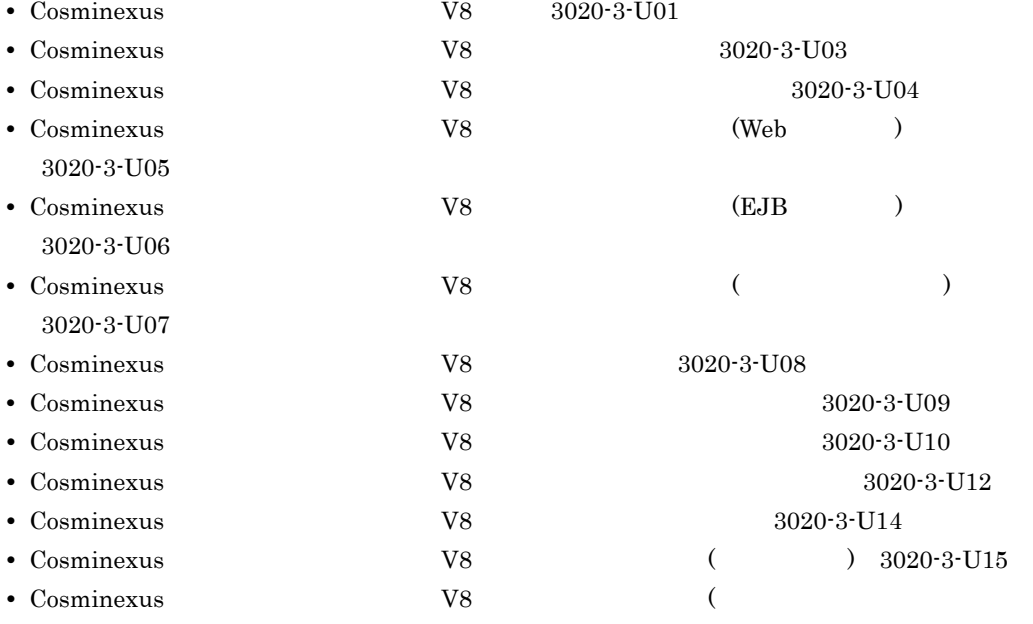

 $) 3020-3-U16$ 

- **•** Hitachi Web Server 3020-3-U17
- TPBroker Version 5 *PPBroker* TPBroker 2 3020-3-U19

• Cosminexus  $V8$   $2 \text{ KDJE-KDJW}$   $3020-3-U42$ 

 $\overline{\text{OS}}$ 

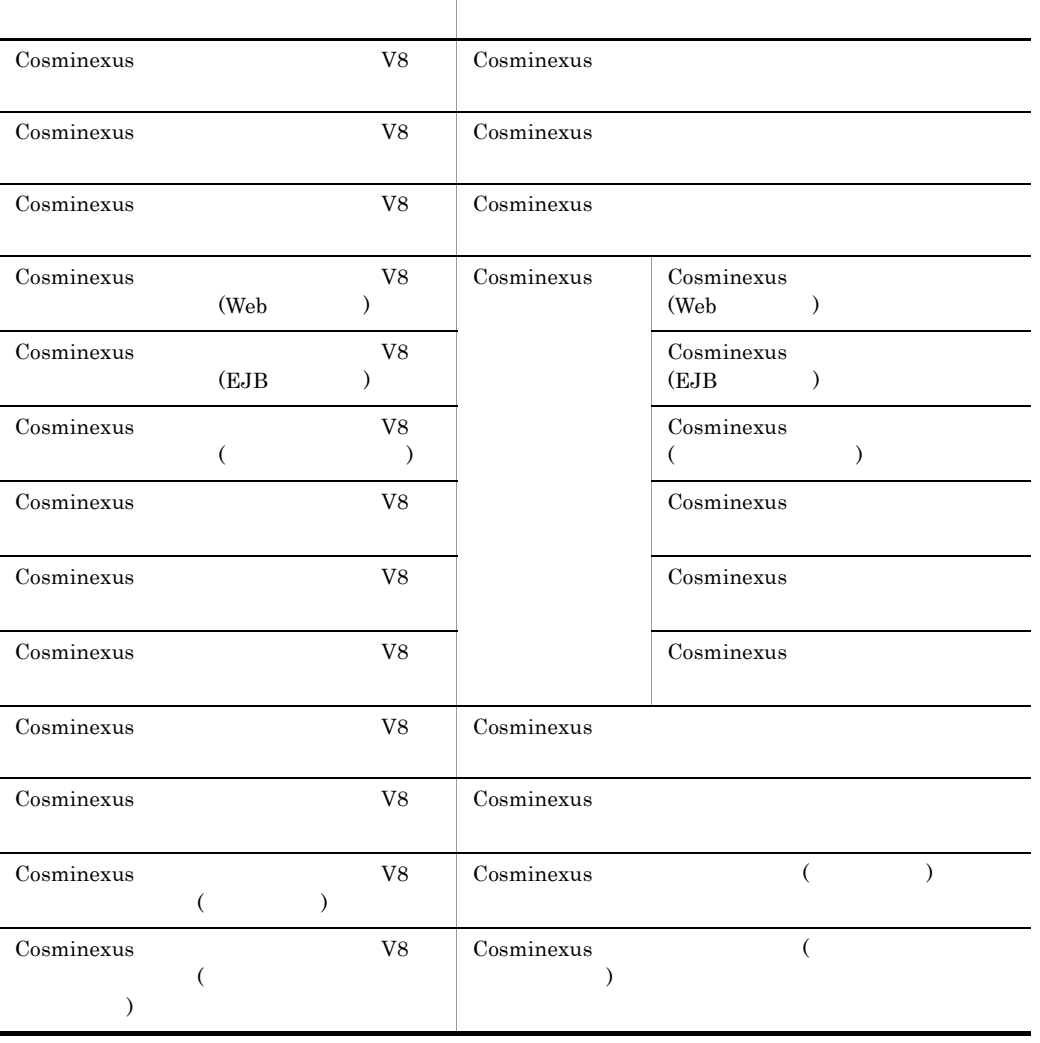

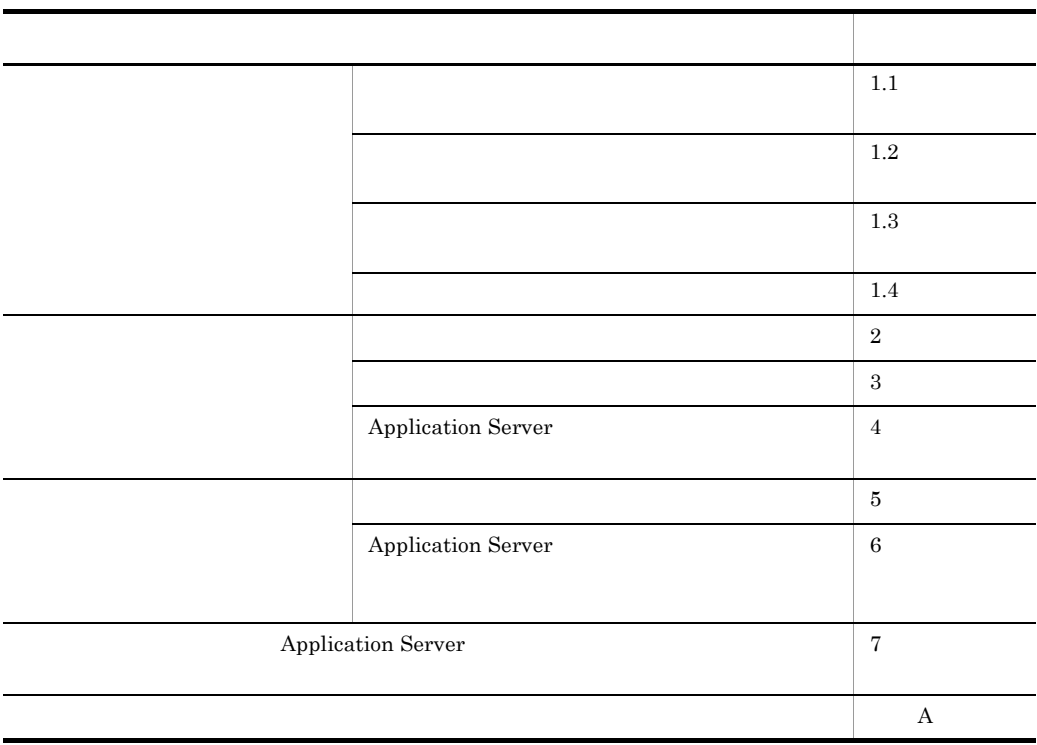

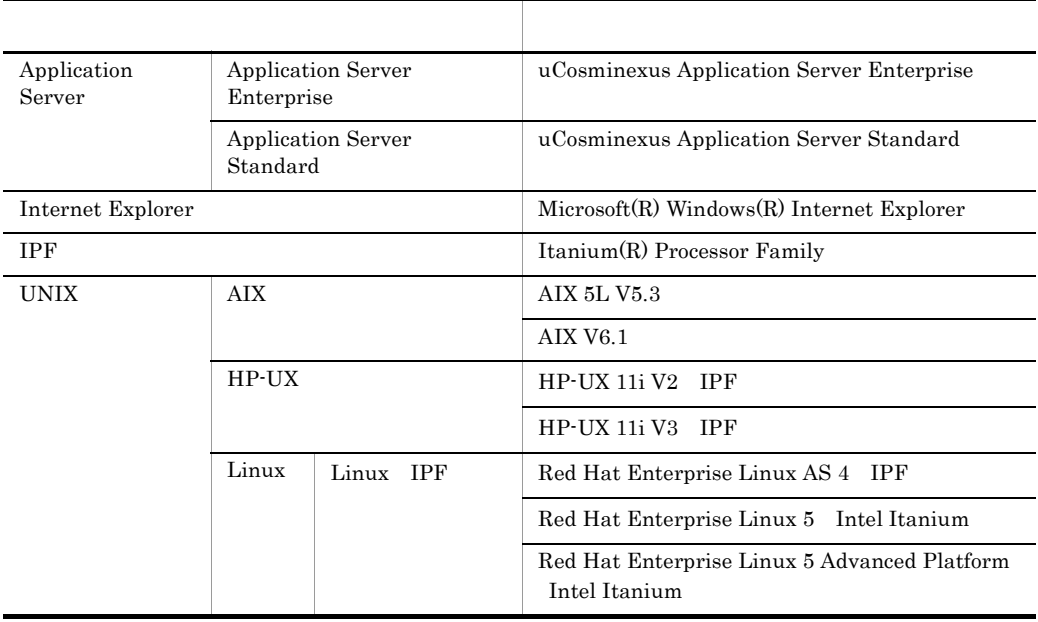

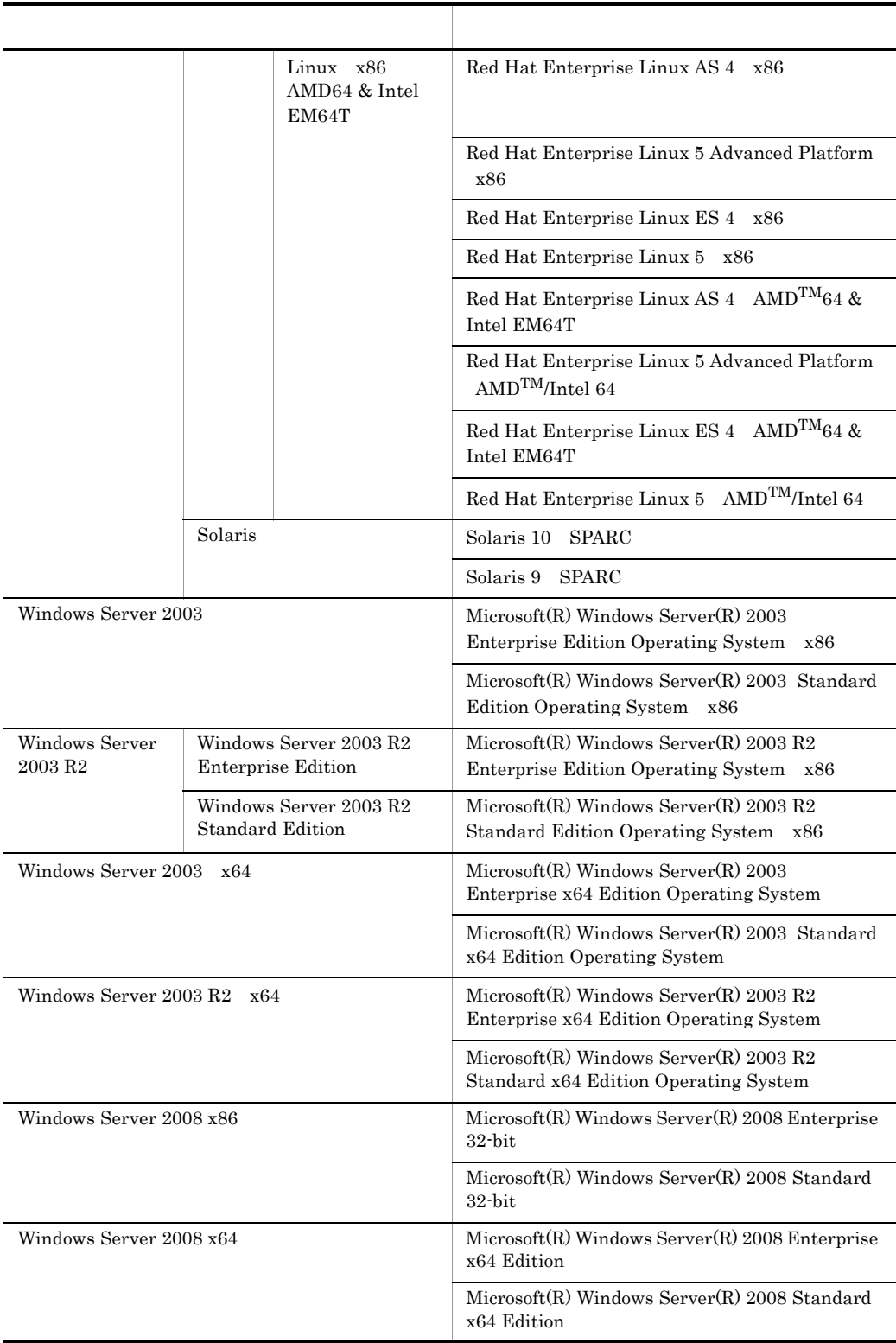

Windows Server 2003 Windows Server 2003 R2 Windows Server 2003 x64 Windows Server  $2003 \text{ R}2 \times 64$  Windows Server  $2008 \times 86$  Windows Server  $2008 \times 64$ Windows

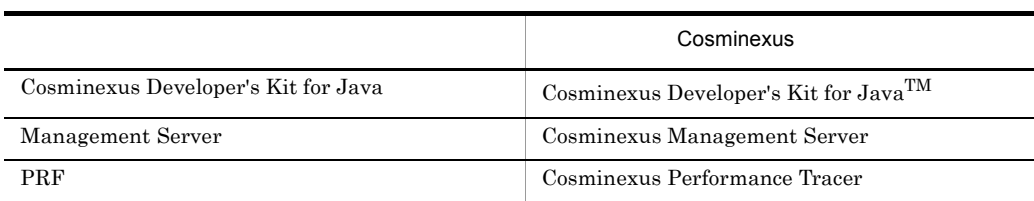

#### Application Server

#### $Java$

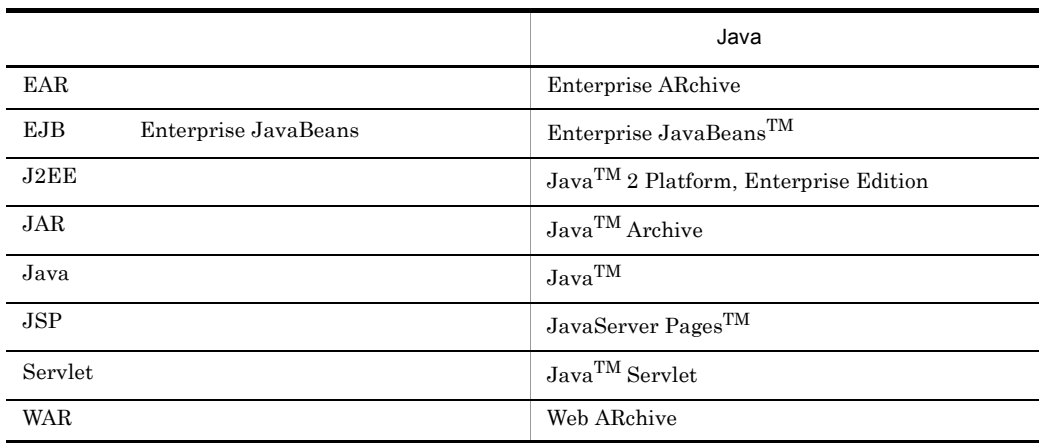

■適用 OS の違いによる機能相違点の表記

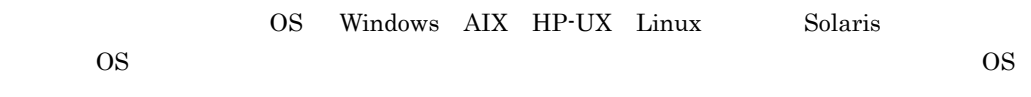

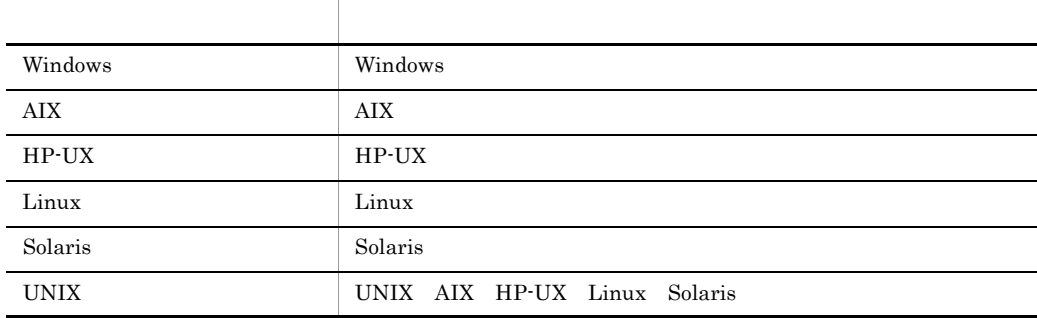

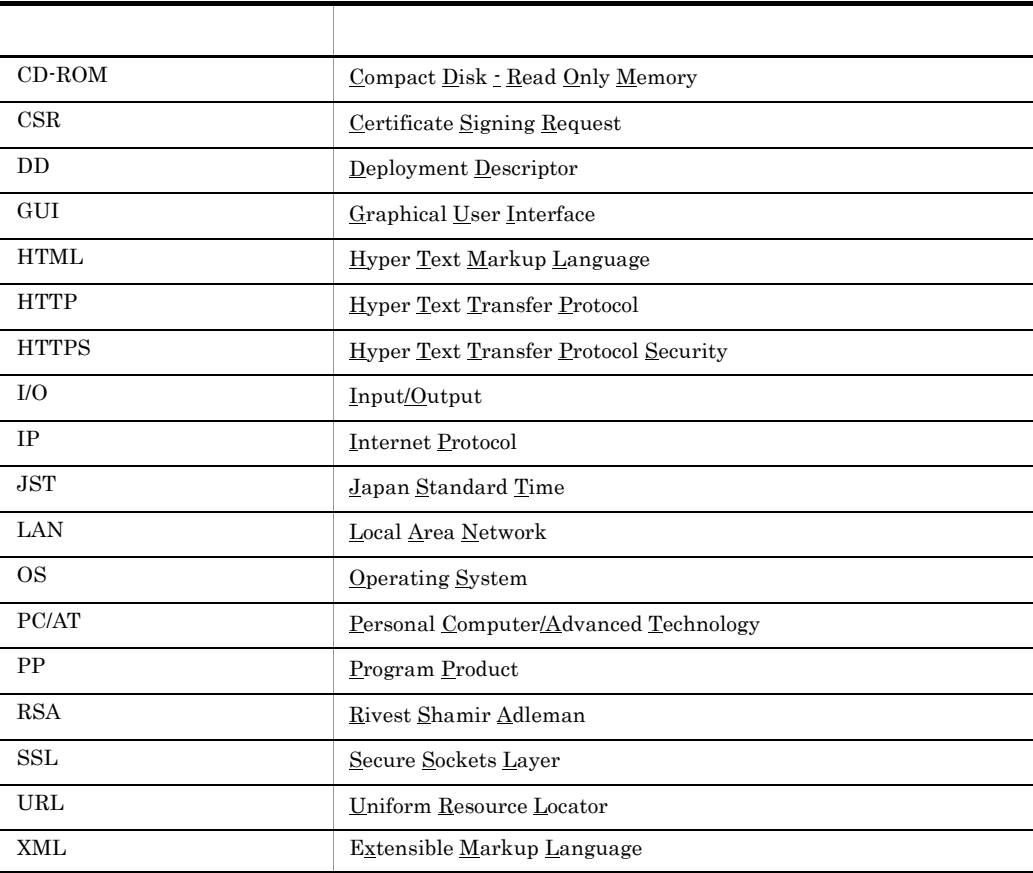

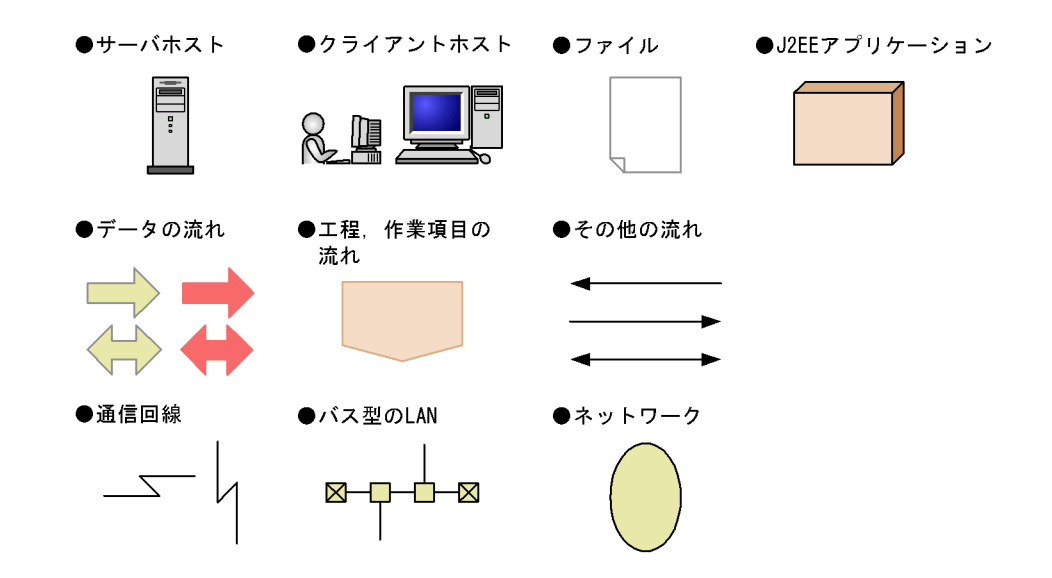

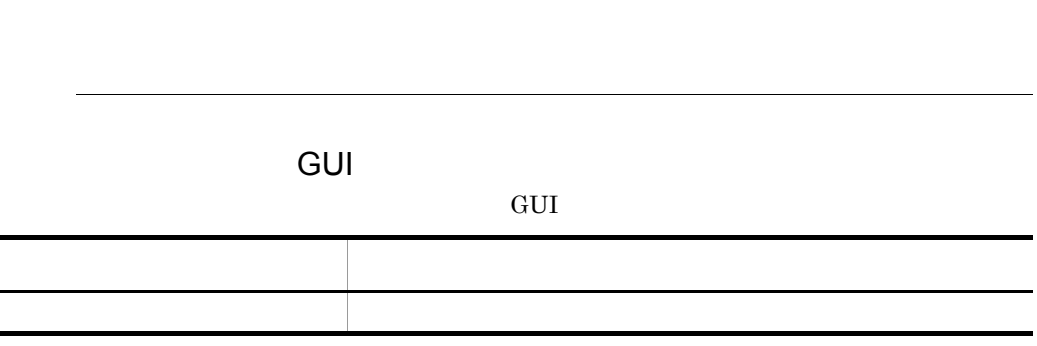

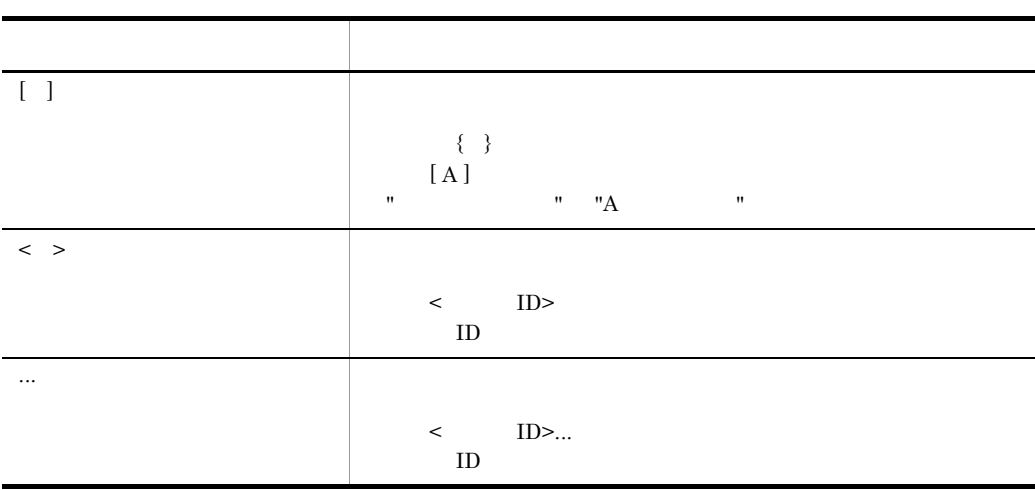

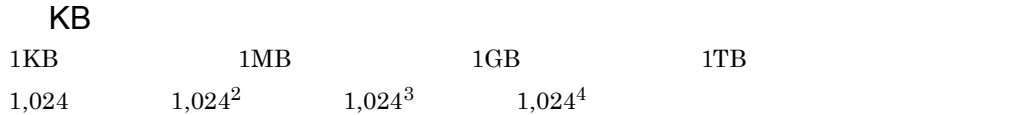

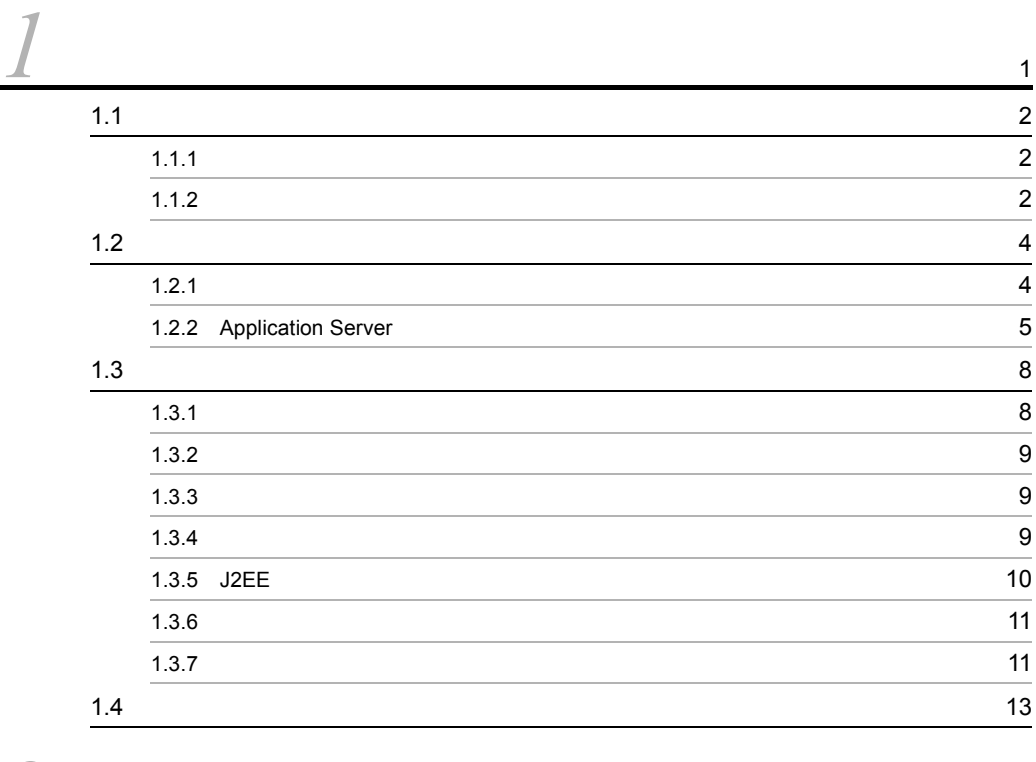

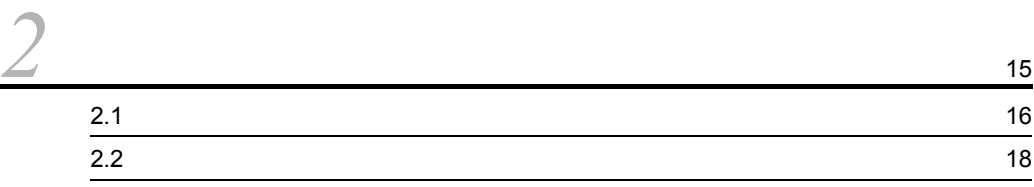

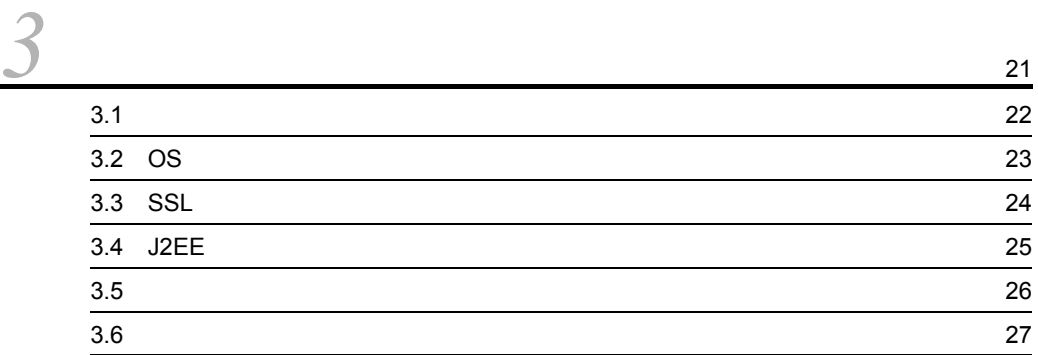

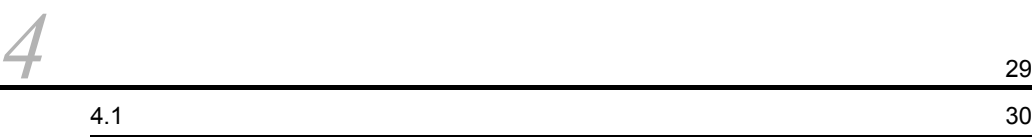

i

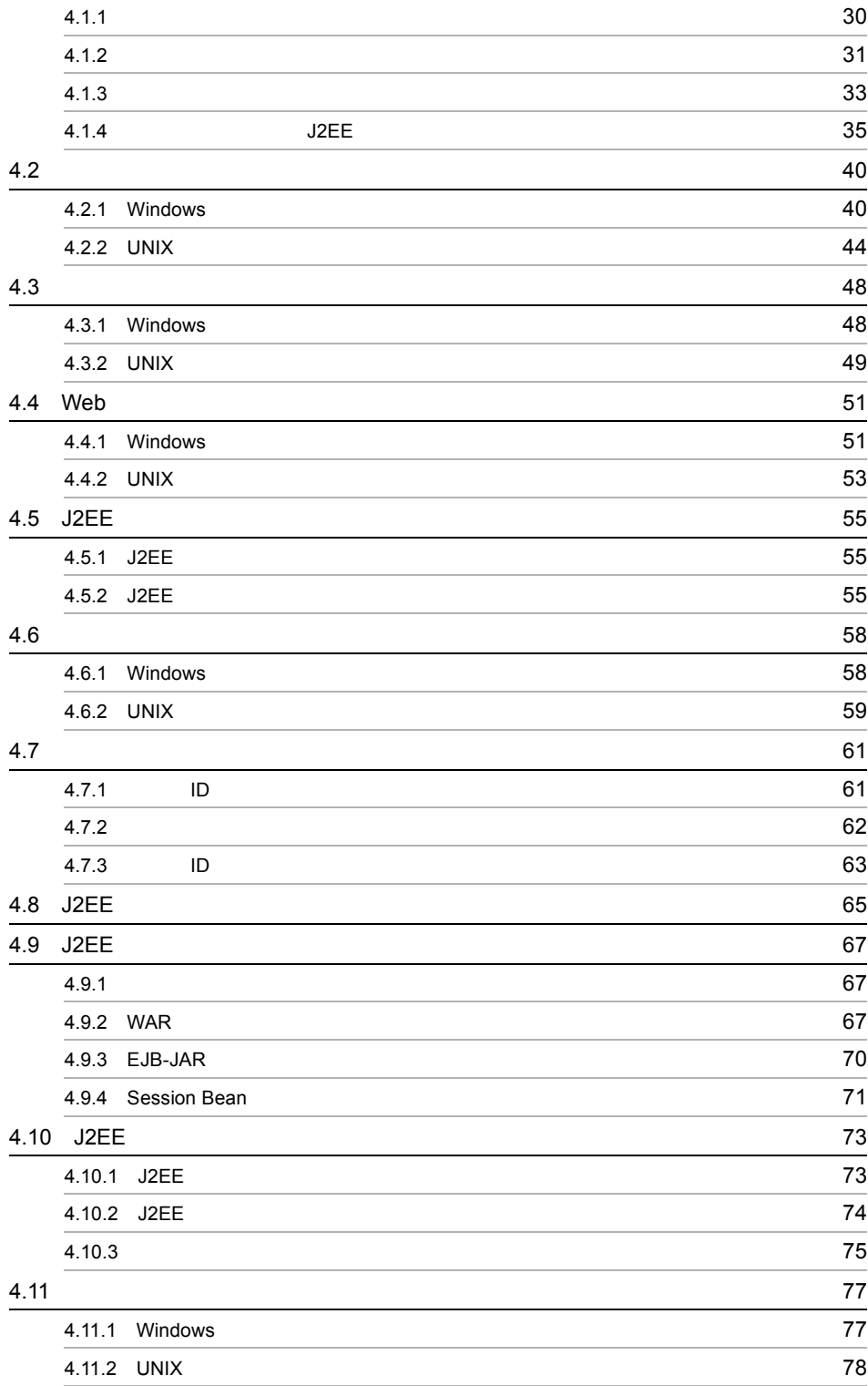

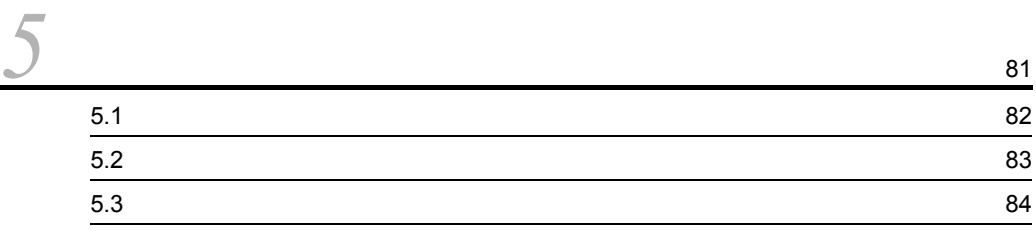

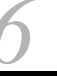

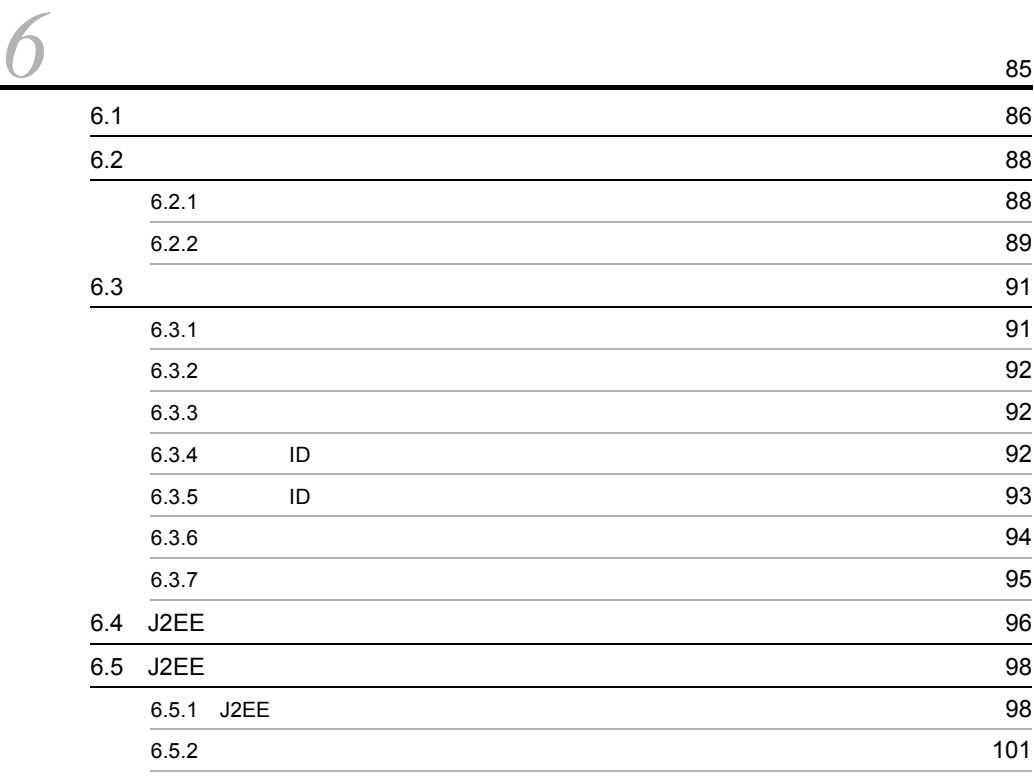

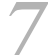

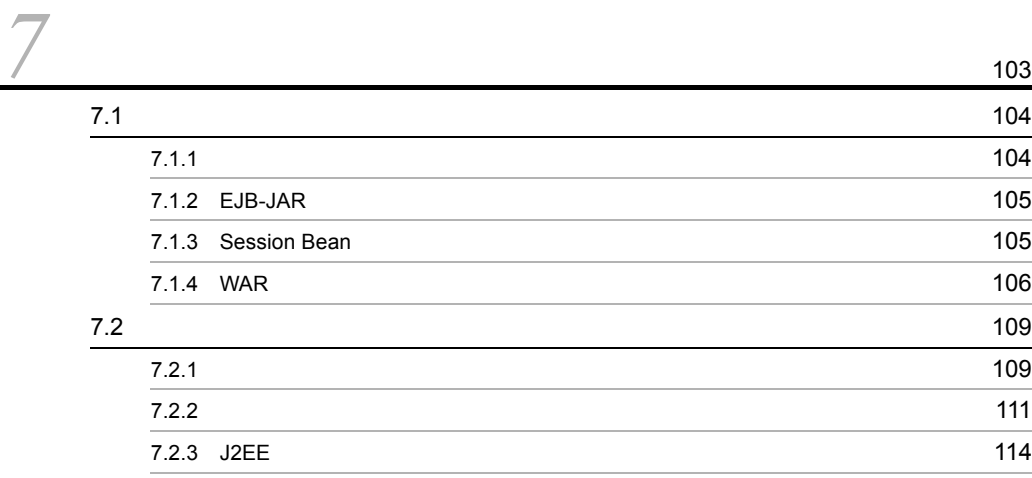

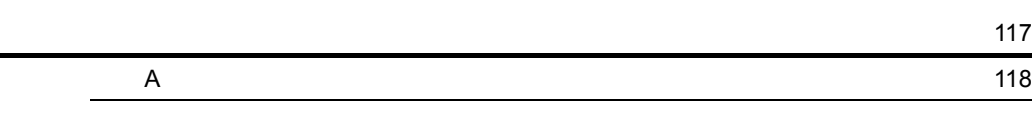

[索引](#page-140-0) <sup>123</sup>

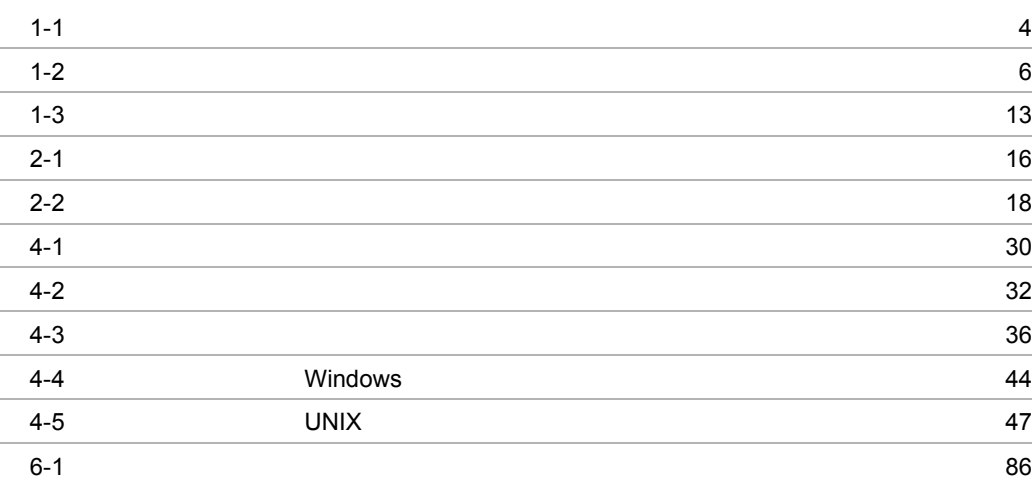

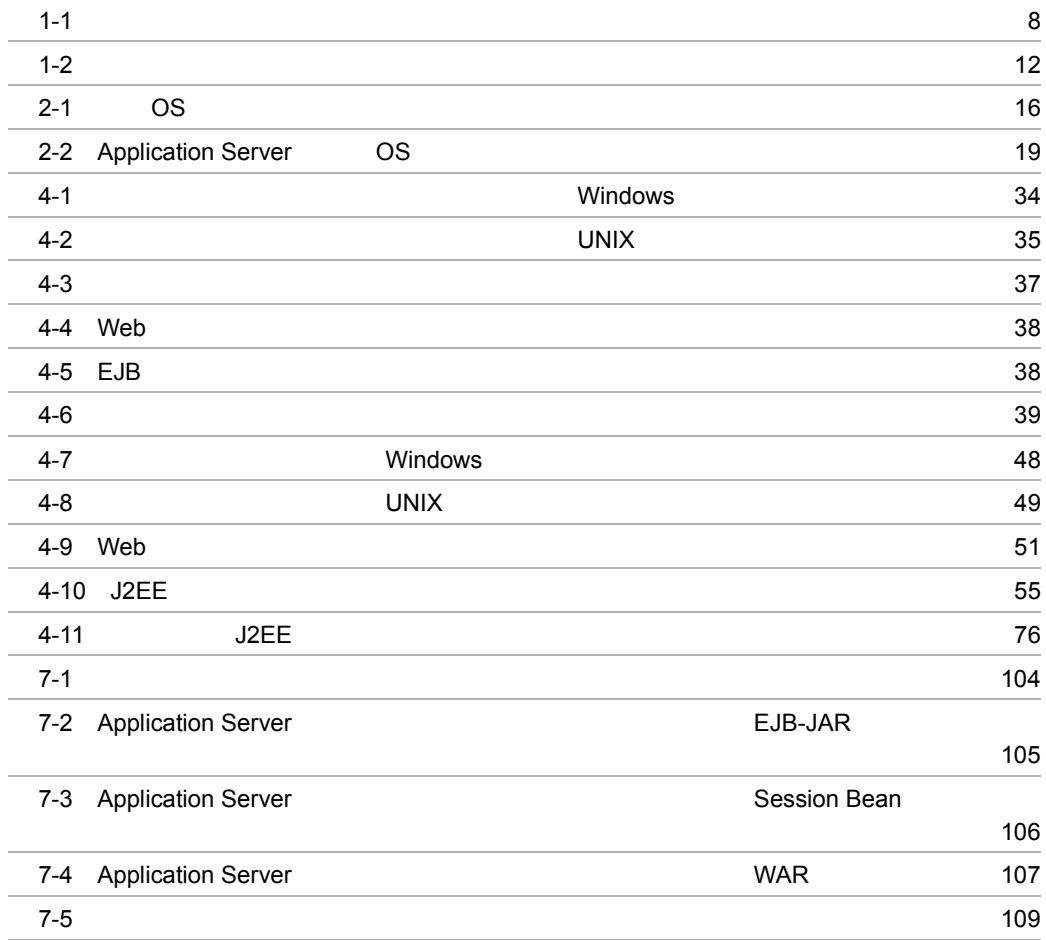

## <span id="page-18-0"></span>*1* セキュリティ構築・運用の

Application Server

Application Server

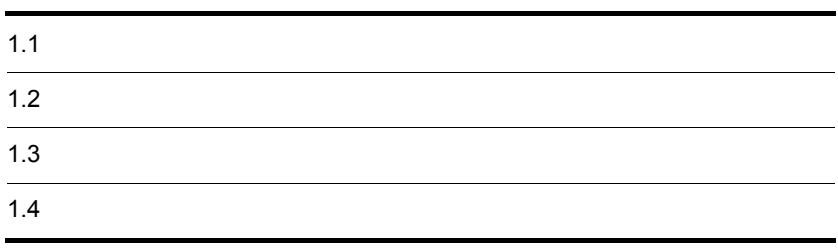

### <span id="page-19-0"></span> $1.1$

#### Cosminexus

Cosminexus

#### <span id="page-19-1"></span> $1.1.1$

- **•**  $\mathbf{e} = \mathbf{e} \cdot \mathbf{e} + \mathbf{e} \cdot \mathbf{e} + \mathbf{e} \cdot \mathbf{e} + \mathbf{e} \cdot \mathbf{e} + \mathbf{e} \cdot \mathbf{e} + \mathbf{e} \cdot \mathbf{e} + \mathbf{e} \cdot \mathbf{e} + \mathbf{e} \cdot \mathbf{e} + \mathbf{e} \cdot \mathbf{e} + \mathbf{e} \cdot \mathbf{e} + \mathbf{e} \cdot \mathbf{e} + \mathbf{e} \cdot \mathbf{e} + \mathbf{e} \cdot \mathbf{e} + \mathbf{e} \cdot \mathbf{e$
- **•** <u>• <u>• トードウェア</u>の設置, トードウェアの設置</u>
- **•**  $\overline{a}$
- **•**  $\mathbb{R}^n$
- *J2EE*  $\sqrt{J/2}$

 $J2EE$ 

#### <span id="page-19-2"></span> $1.1.2$

 $1 \quad 4 \quad 7$ 

Cosminexus

 $5 \quad 6 \qquad \qquad 1 \quad 5 \quad 6$  $7$ 

> Application Server Application Server

1.  $\blacksquare$ 

Cosminexus

## <span id="page-21-0"></span> $1.2$ Cosminexus Application Server Application Server  $1.2.1$ Web 2012 and 2012 and 2012 and 2012 and 2012 and 2012 and 2012 and 2012 and 2012 and 2012 and 2012 and 2012 and 2012

<span id="page-21-2"></span><span id="page-21-1"></span>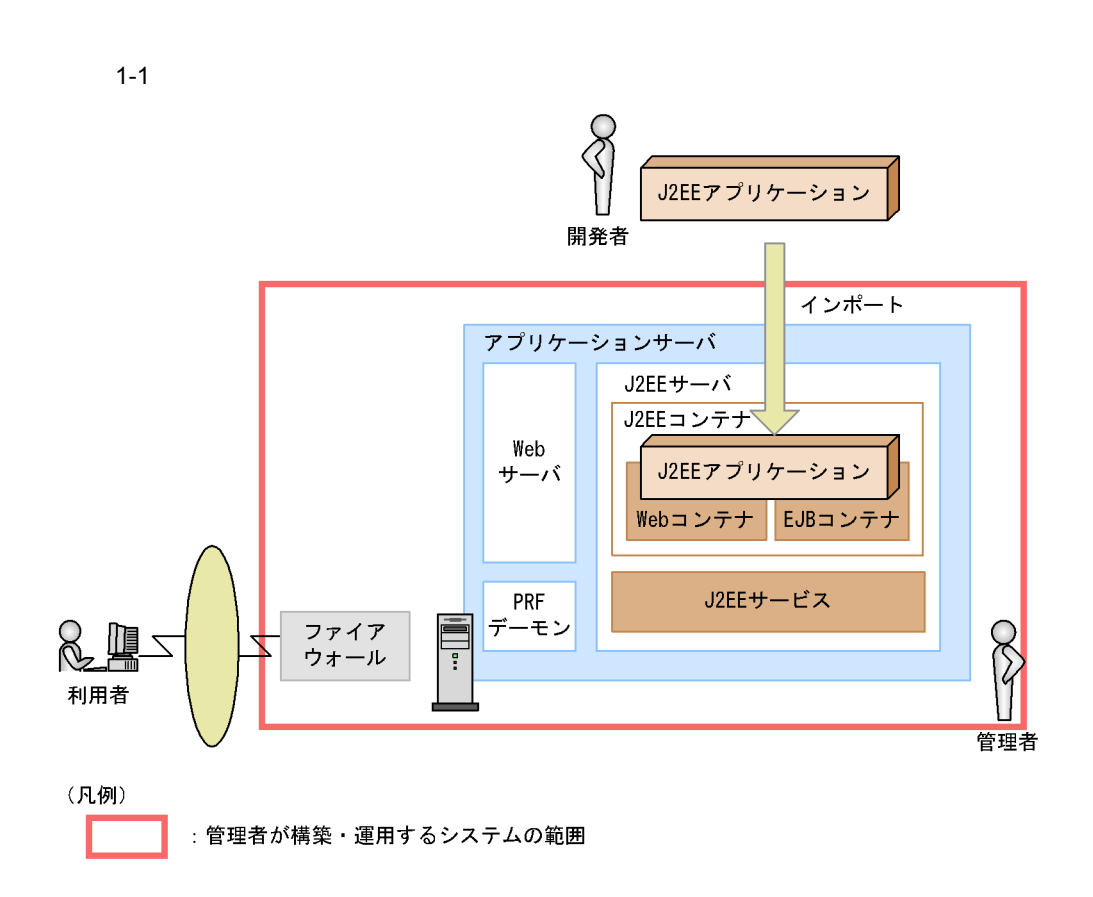

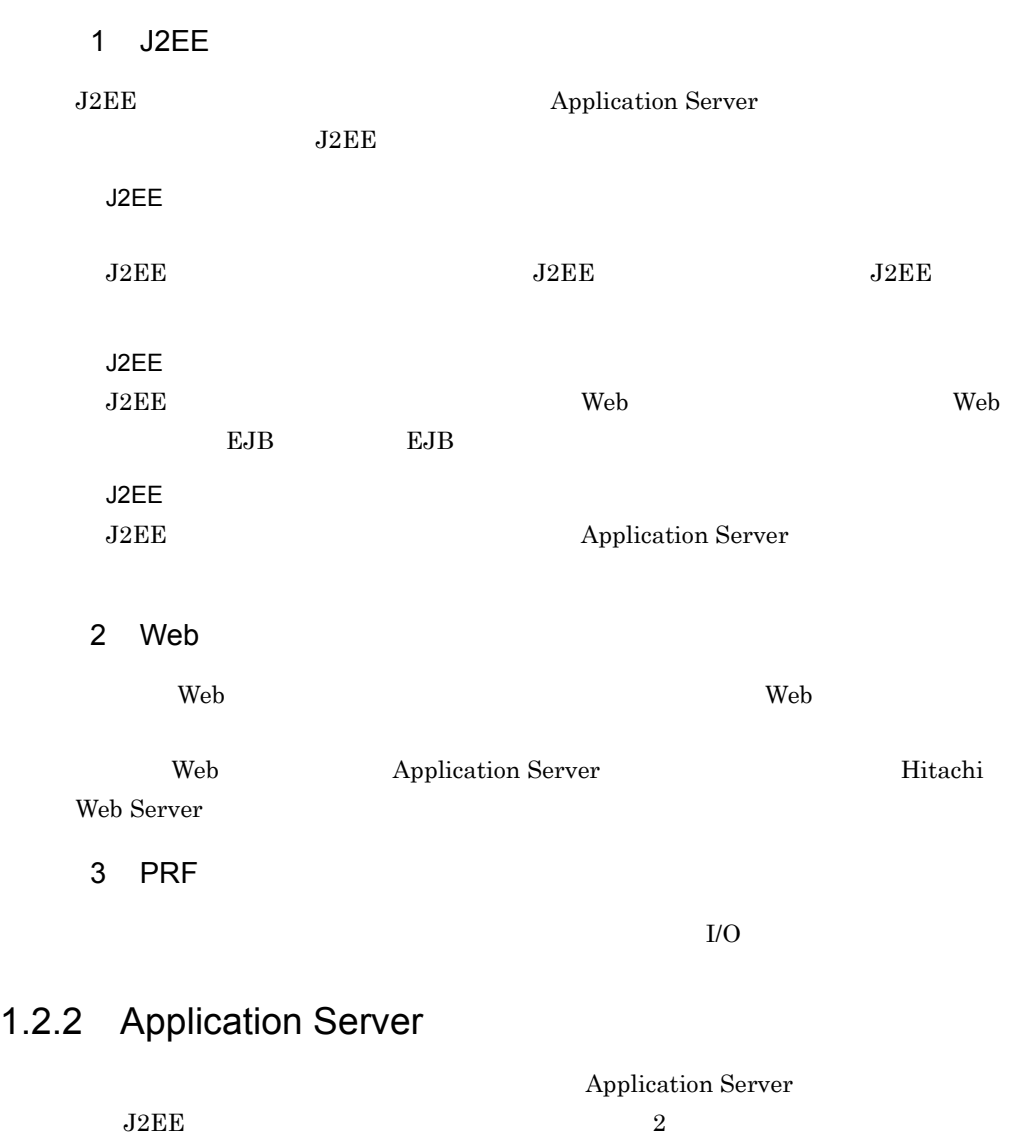

Application Server

1.  $\blacksquare$ 

<span id="page-22-0"></span>1 ユーザ認証  $J2EE$  Web  $\rm ID$ 

HTTP Basic

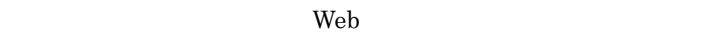

HTTP Form HTTP Basic

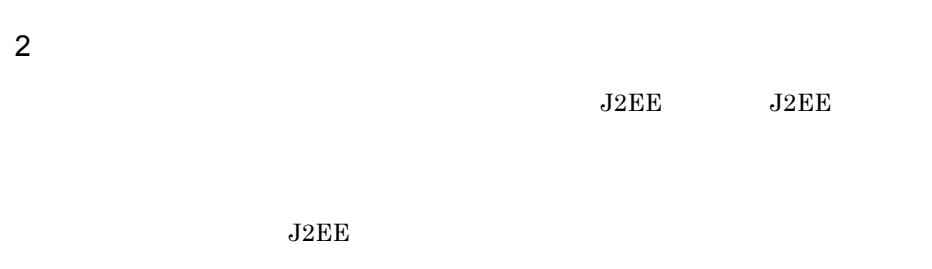

 $1. 4.$ 

 $1-2$ 

<span id="page-23-0"></span>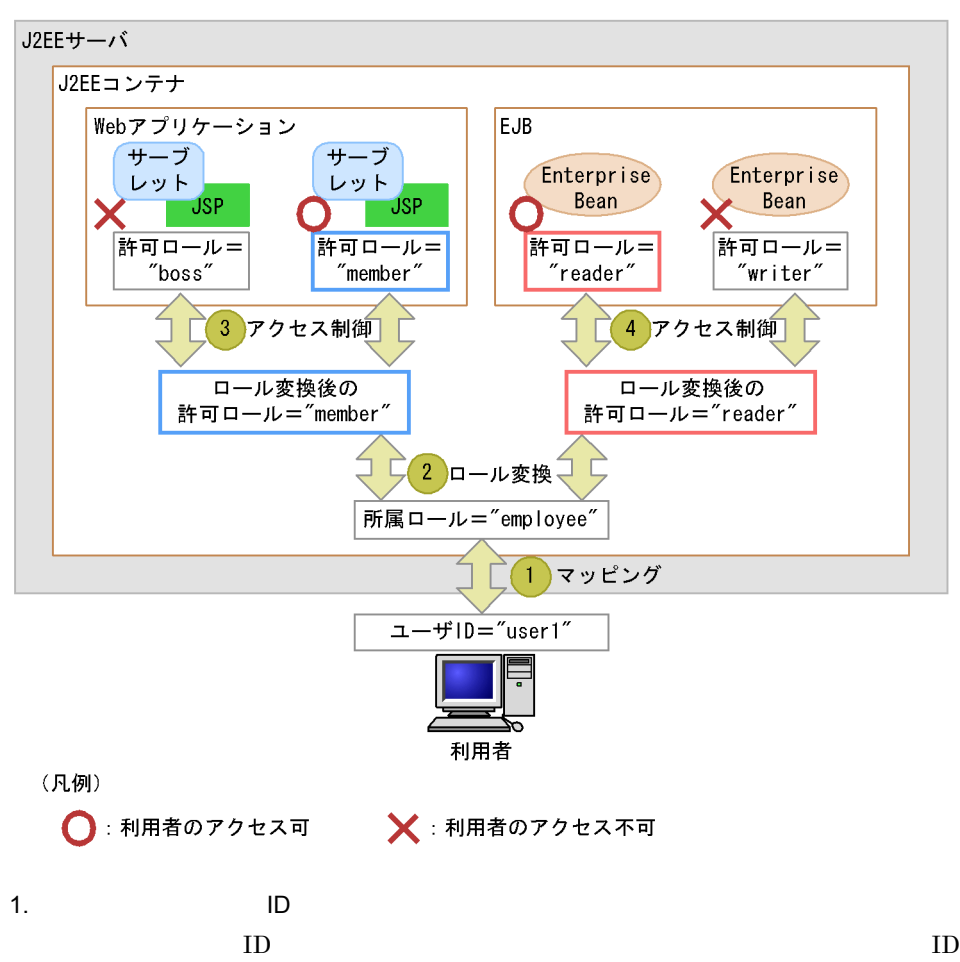

ID user1 employee  $2.$ employee member reader 3. アクセス制御(ロール)・→ Web アプリケーションの許可ロール) ロール変換した許可ロールと,Web アプリケーションに設定された許可ロールを比較 nember Web **The United States** Section 2013 and *Web* 7 and *Web* 7 and *Web* 7 and *Web* 7 and *Web*  $4.$  $EJB$ reader EJB にっぽんだいがく こうしょう

writer EJB

#### Application Server

<span id="page-25-2"></span><span id="page-25-0"></span>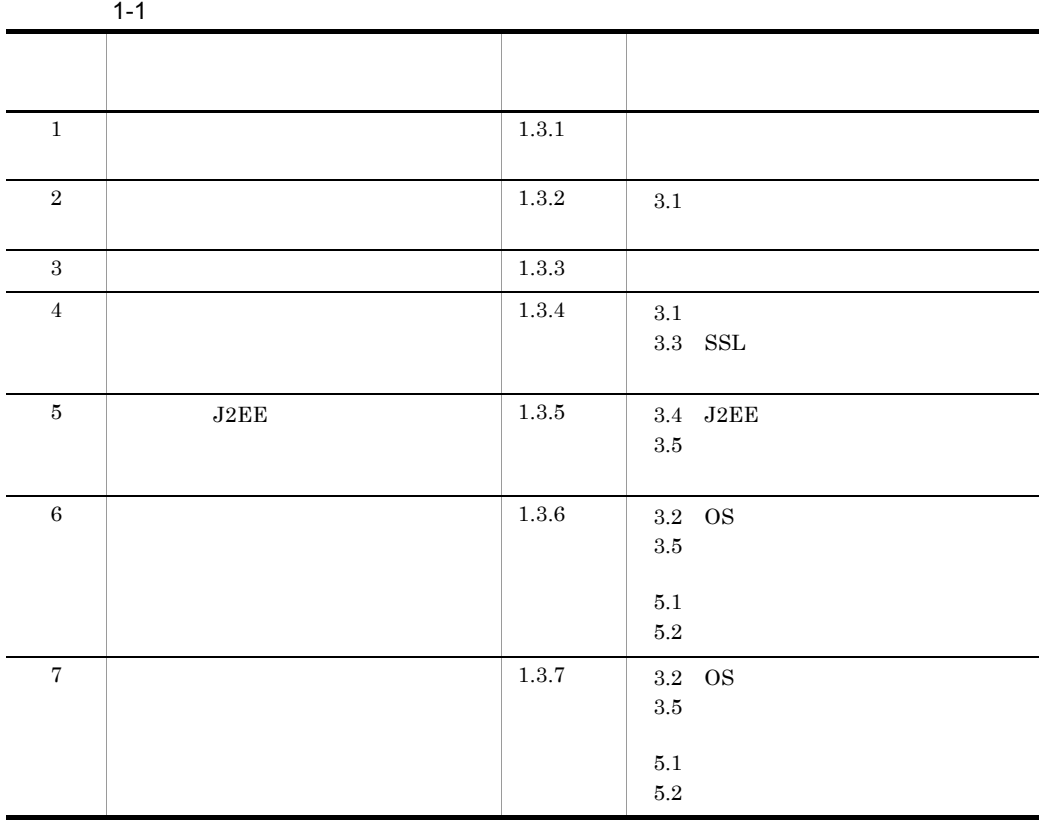

• **•**  $\mathbb{R}^n$  *r*  $\mathbb{R}^n$  *r*  $\mathbb{R}^n$  *r*  $\mathbb{R}^n$  *r*  $\mathbb{R}^n$  *r*  $\mathbb{R}^n$  *r*  $\mathbb{R}^n$  *r*  $\mathbb{R}^n$  *r*  $\mathbb{R}^n$  *r*  $\mathbb{R}^n$  *r*  $\mathbb{R}^n$  *r*  $\mathbb{R}^n$  *r*  $\mathbb{R}^n$  *r*  $\mathbb{R}^n$  *r*  $\mathbb{R$ 

<span id="page-25-1"></span> $1.3.1$ 

<span id="page-26-0"></span> $1.3.2$ **•** 厳密に入退室の管理をして,管理者以外の人間がサーバエリアに侵入しないように制 • **LAN**  $\blacksquare$ **•** システムに必要なハードウェア以外の機器を持ち込まない。  $2.1$  $1.3.3$ • システムについて、システムにはタークテムに対しているとおりにインステムによるとおりにインステムによるとおりにインステムによるとおりにインステムによるとおりにインステムによるとおりにインステムによるとおりにインステムによ<br>コミュアルにはインステムによるとおりにインステムによるとおりにインステムによるとおりにインステムによるとおりにインステムによるとおりにインステムによるとおりにインステムによるとおりにインステムによるとおりにインステムによ OS OS  $\overline{\text{OS}}$ • **•**  $\bullet$ 

• **• <u>Application Server</u>** 

<span id="page-26-1"></span> $2.2$ 

#### <span id="page-26-2"></span> $1.3.4$

HTTP HTTPS Web **SSL**  $Web$   $SSL$   $SSL$ **Hitachi Web Server** 5. SSL

1.  $\blacksquare$ 

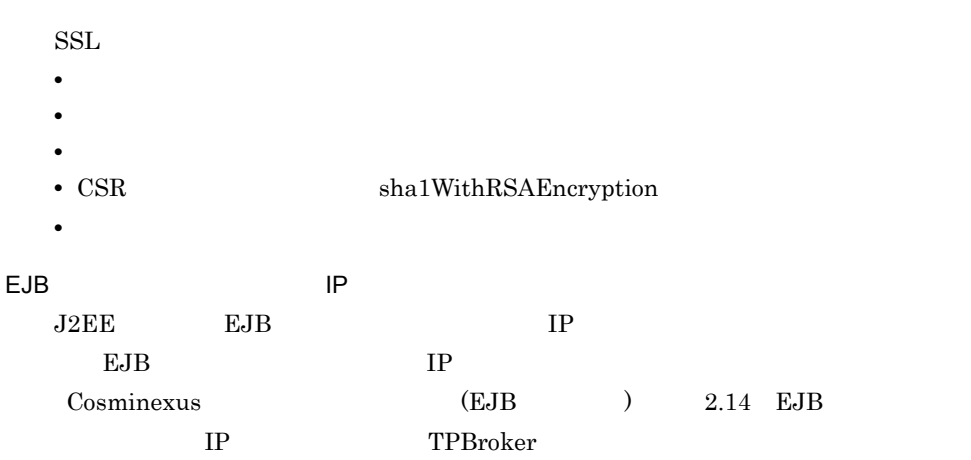

#### <span id="page-27-0"></span>1.3.5 J2EE

 $J2EE$ 

 $J2EE$ 

 $J2EE$ 

- Enterprise Bean Session Bean
- **•**  $\mathcal{L}_{\text{max}}$

Application Server

 $_{\rm J2EE}$ 

 $J2EE$ 

- **•** ユーザ認証をするよう設定されている。 • J2EE URL EJB OURL TERMS
- $_{\rm J2EE}$

 $J2EE$ 

<span id="page-28-0"></span> $1.3.6$ 

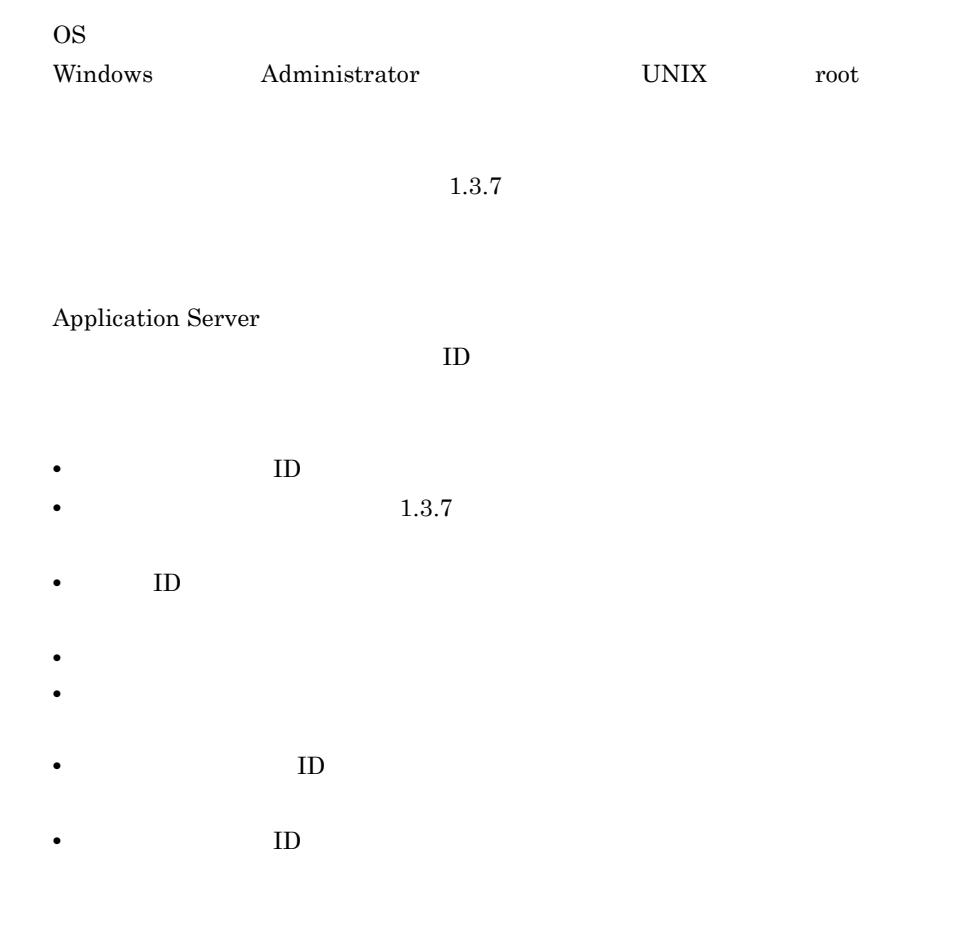

#### <span id="page-28-1"></span> $1.3.7$

- $\bullet$ 
	- **OS**
	- **•** 2008 2008 2008 2008 2008 2008 2008 2008 2008 2008 2008 2008 2008 2008 2008 2008 2008 2008 2008 2008 2008 2008 2008 2008 2008 2008 2008 2008 2008 2008 2008 •

<span id="page-29-0"></span> $1 - 2$ 項番 規定がある項目 規定内容 1  $\vert$  8 64 2 **•** 0 9<br>**•**  $\frac{1}{2}$  $\mathbf{A}$   $\mathbf{Z}$ **•** 英小文字(a z **•** 記号(半角) ! \$ @ ~ ? ` ( ) { }

- **•** Extending the following the following  $\mathbb{R}$  is the following the following  $\mathbb{R}$
- **•** <u>• ለአለማን የተመለከተው የተመለከተው የተመለከተው የተመለከተው የተመለከተው የተመለከተው የተመለከተው የተመለከተው የተመለከተው የተመለከተው የተመለከተው የተመለከተው የተመለከተው የተመለከተው የተመለከተው የተመለከተው የተመለከተው የተመለከተው የተመለከተው የተመለከተው የተመለከተው የተመለከተው የተመለከተው የተመለከተው የተመለከተው የተመለከተው</u>
- **•** 設定したパスワードは,定期的に変更する。
- **•** <u>• "ポスワード" はんにきょう にっぽんしたりし</u>

<span id="page-30-1"></span><span id="page-30-0"></span>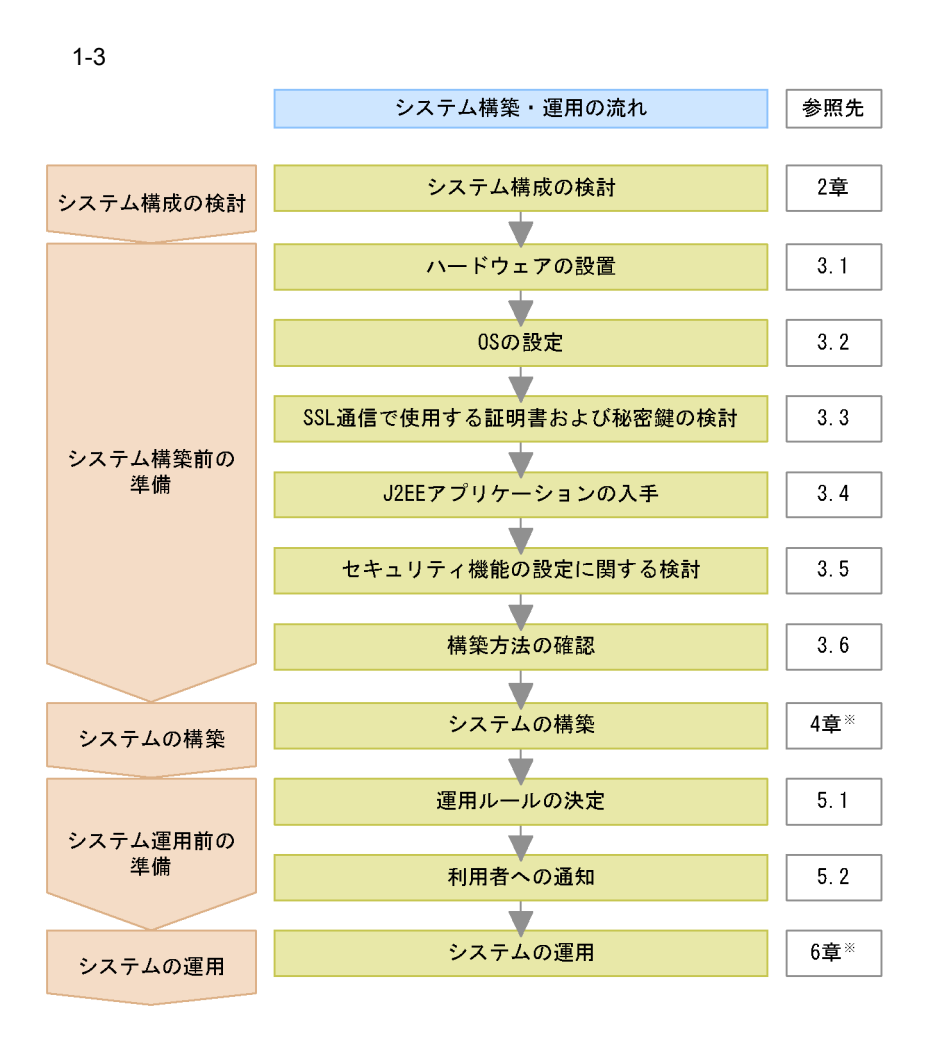

注※ 構築の流れの詳細は4.1, 運用の流れの詳細は6.1を参照してください。

1.  $\blacksquare$ 

# <span id="page-32-0"></span>*2* システム構成の検討

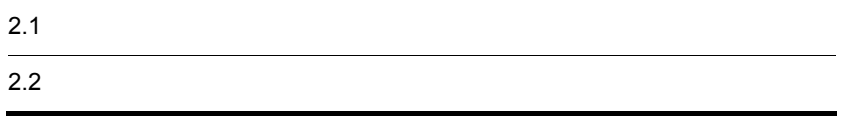

<span id="page-33-1"></span><span id="page-33-0"></span>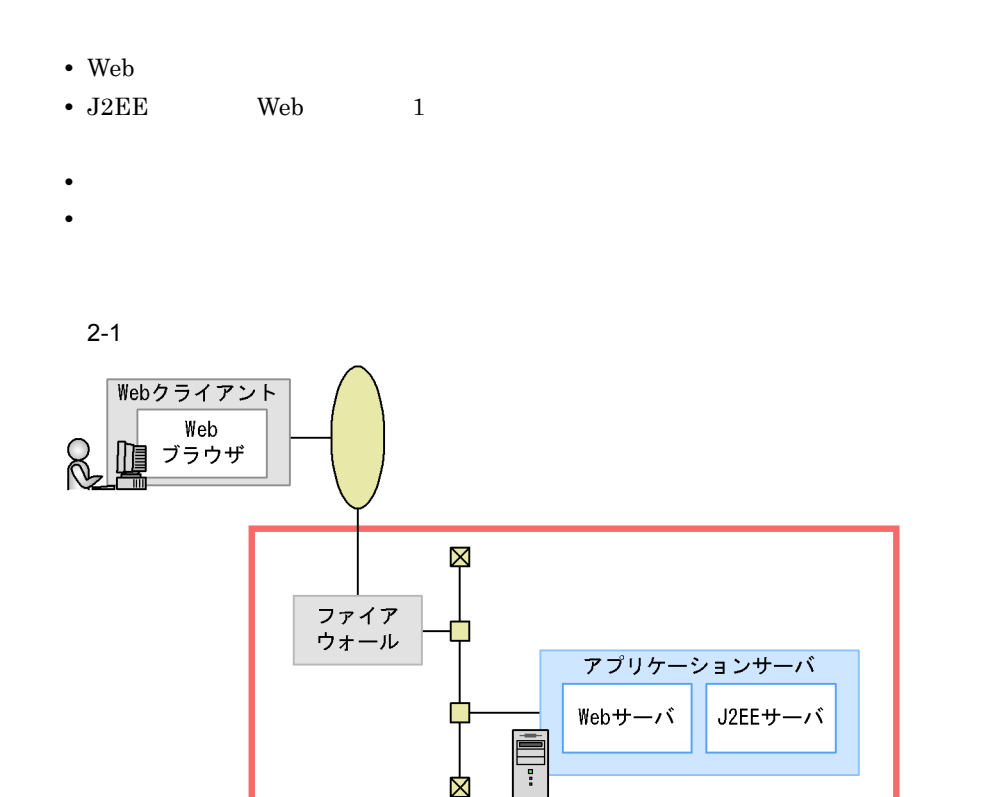

 $1$ 

サーバエリア

OS <sub>2</sub>

2-1 OS

<span id="page-33-2"></span>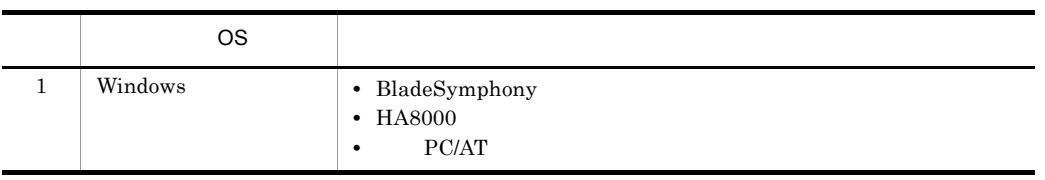

 $\overline{\text{OS}}$ 

Ż

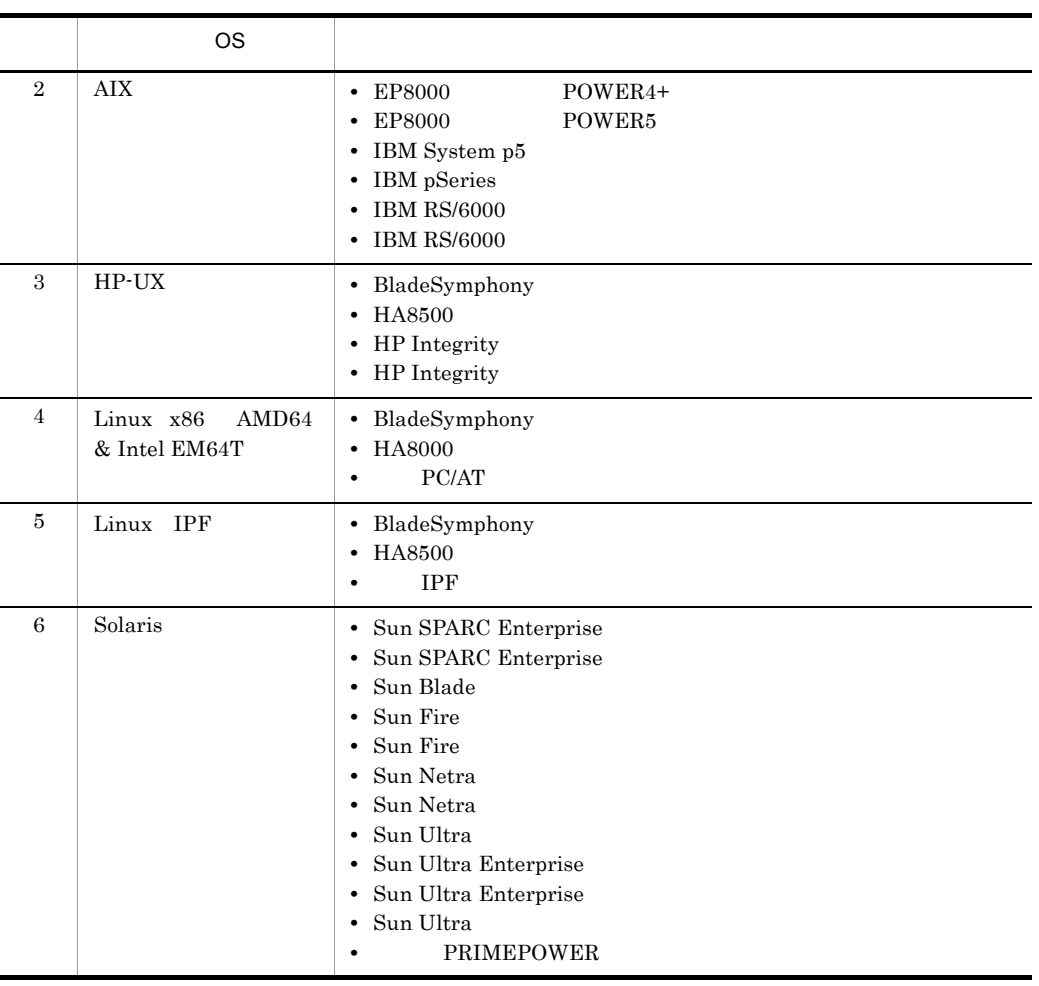

 $\text{OS}$  and  $\text{OS}$  2.2  $\text{OS}$ 

### <span id="page-35-0"></span> $2.2$

#### $2 - 2$

<span id="page-35-1"></span>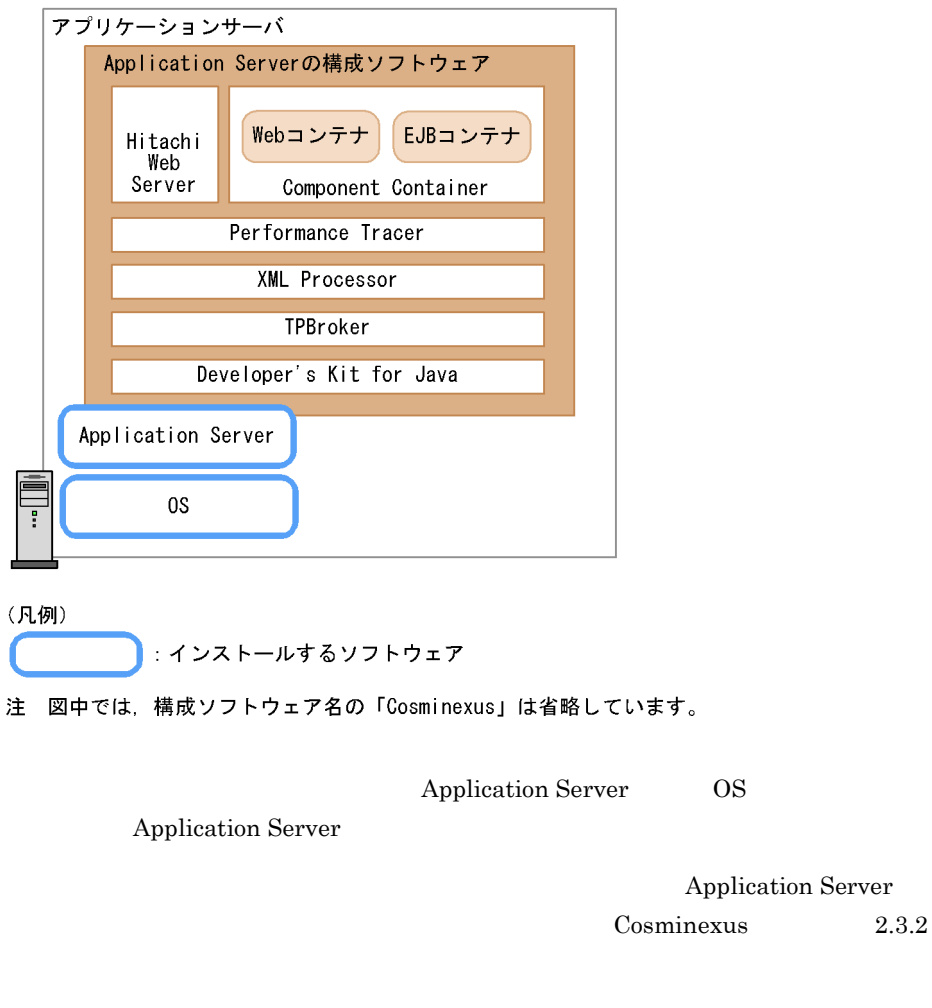

Application Server

Application Server

- **•** uCosminexus Application Server Standard 08-00
- **•** uCosminexus Application Server Enterprise 08-00

OS

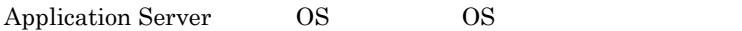
|                | OS         | <b>OS</b>                                                                                                    |  |
|----------------|------------|----------------------------------------------------------------------------------------------------|--|
| 1              | Windows    | Windows Server 2003 SP1<br>SP2<br>$\bullet$<br>Windows Server 2003 R2 SP1<br>SP <sub>2</sub><br>٠<br>Windows Server 2003 x64<br>SP2<br>SP <sub>1</sub><br>$\bullet$<br>Windows Server 2003 R2 x64<br>SP1<br>SP <sub>2</sub><br>٠<br>Windows Server 2008 x86<br>٠<br>Windows Server 2008 x64                                                                                                    |  |
| $\overline{2}$ | <b>AIX</b> | $\bullet$ AIX 5L V5.3<br>AIX V6.1<br>$\bullet$                                                                                                    |  |
| $\mathbf{a}$   | HP-UX      | <b>HP-UX 11i V2</b><br><b>TPF</b><br>$\bullet$<br><b>HP-UX 11j V3</b><br><b>IPF</b><br>٠                                                                                                    |  |
| $\overline{4}$ | Linux      | • Red Hat Enterprise Linux 5 Advanced Platform AMD/Intel 64<br>Red Hat Enterprise Linux 5 Advanced Platform Intel Itanium<br>٠<br>• Red Hat Enterprise Linux 5 Advanced Platform x86<br>Red Hat Enterprise Linux 5 AMD/Intel 64<br>٠<br>Red Hat Enterprise Linux 5 Intel Itanium<br>٠<br>• Red Hat Enterprise Linux 5 x86<br>Red Hat Enterprise Linux AS 4 AMD64 & Intel EM64T<br>٠<br>Red Hat Enterprise Linux AS 4<br><b>IPF</b><br>٠<br>Red Hat Enterprise Linux AS 4 x86<br>٠<br>Red Hat Enterprise Linux ES 4 AMD64 & Intel EM64T<br>$\bullet$<br>• Red Hat Enterprise Linux ES 4 x86 |  |
| 5              | Solaris    | Solaris 10<br><b>SPARC</b><br>٠<br>Solaris 9<br><b>SPARC</b><br>٠                                                                                                    |  |

2-2 Application Server OS

# *3* システム構築前の準備

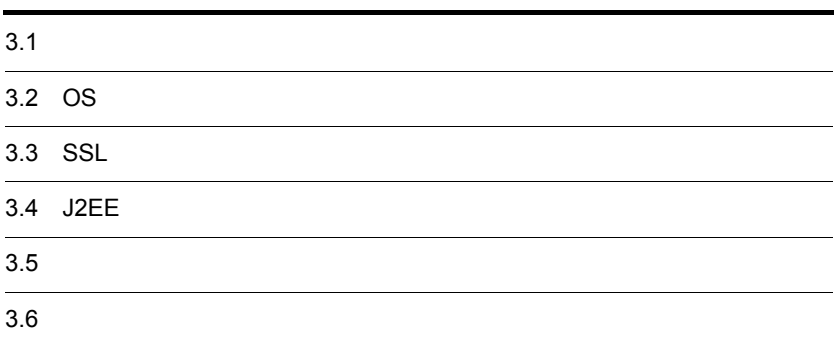

## $3.1$  $1.3.2$   $2.1$

に,使用するポートは HTTP(通常は 80 ,および HTTPS(通常は 443)だけを許

## 3.2 OS

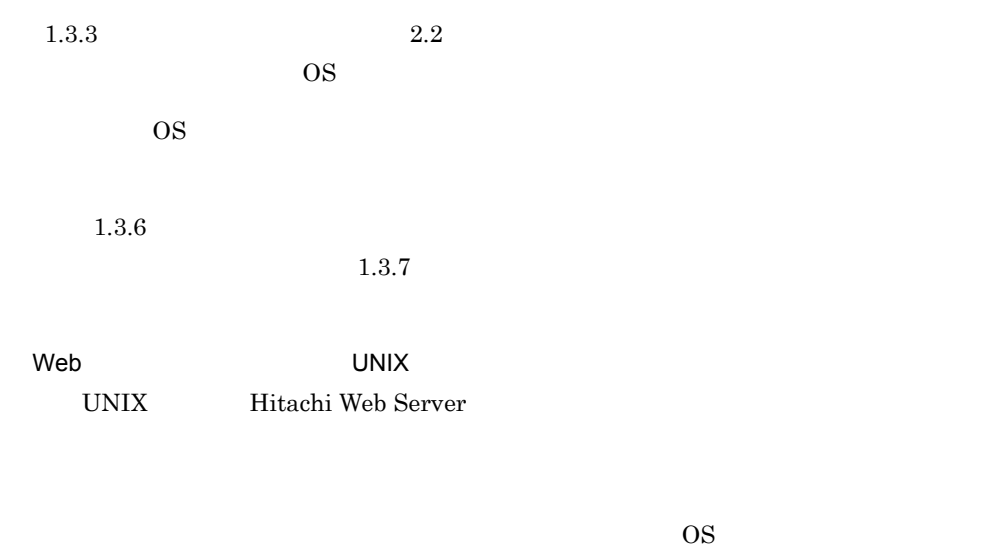

Linux

Linux ncompress ncompress

IP  $\mathbb{I}$ 

## 3.3 SSL

 $1.3.4$  SSL  $S$ 

Hitachi Web Server $\qquad \quad \, 5.2$ 

## 3.4 J2EE

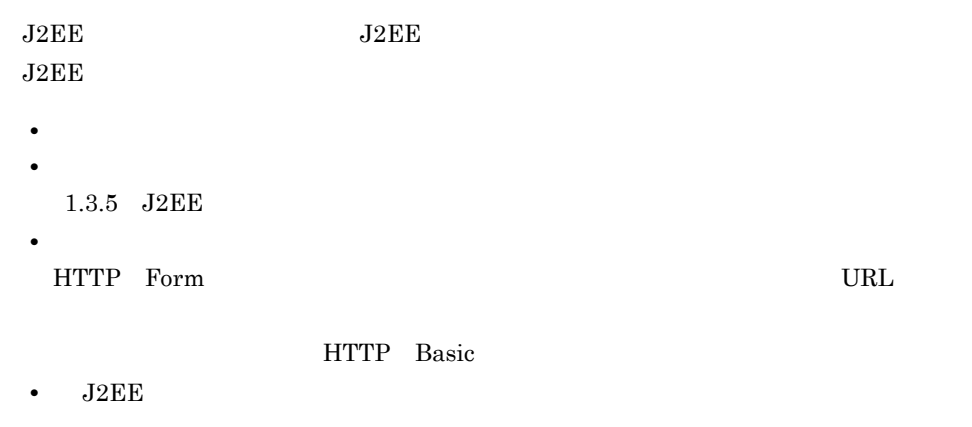

## $3.5$

Application Server

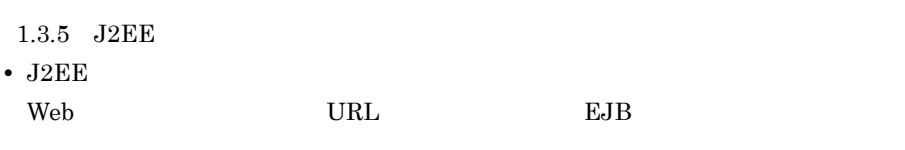

- **•**  $\mathcal{L} = \{ \mathcal{L} \mid \mathcal{L} \leq \mathcal{L} \}$
- •<br>• The contract of the contract of the contract of the contract of the contract of the contract of the contract of
- **•** ユーザ ID
- **•** パスワード
	- $1.3.7$
- **•**  $\blacksquare$

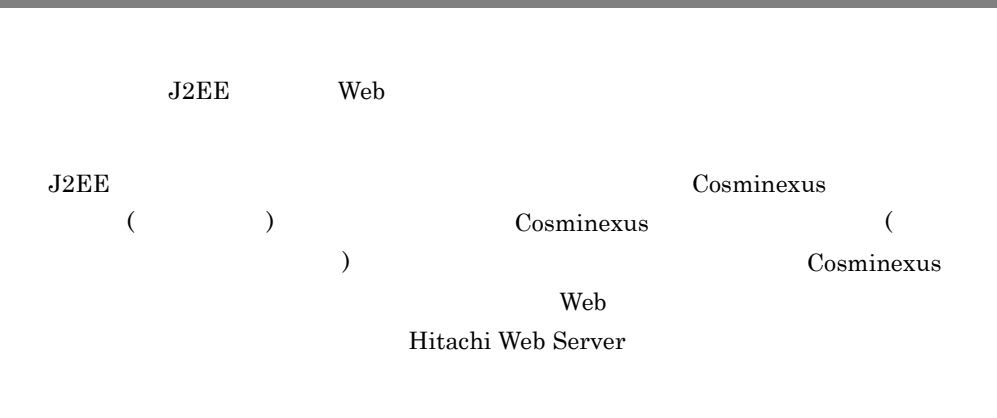

# *4* システムの構築

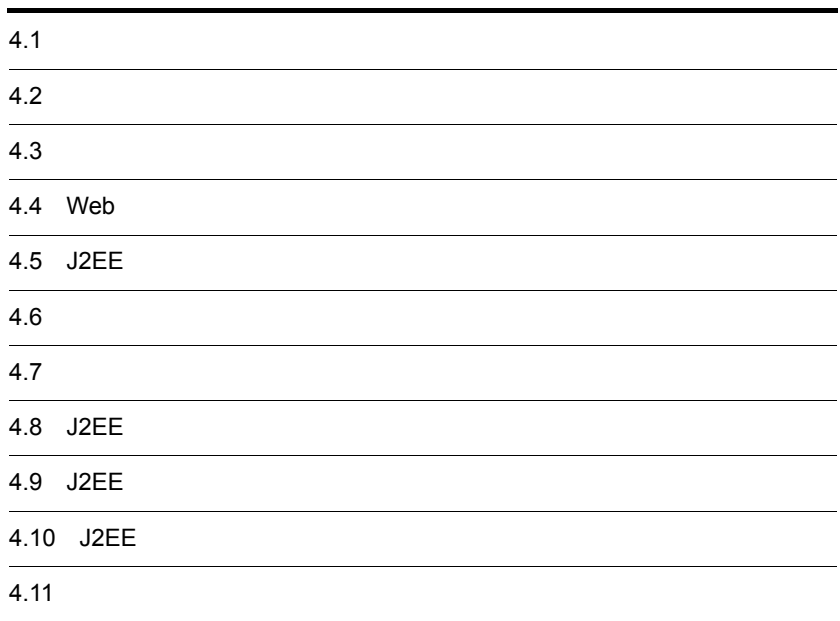

 $4.1.1$ 

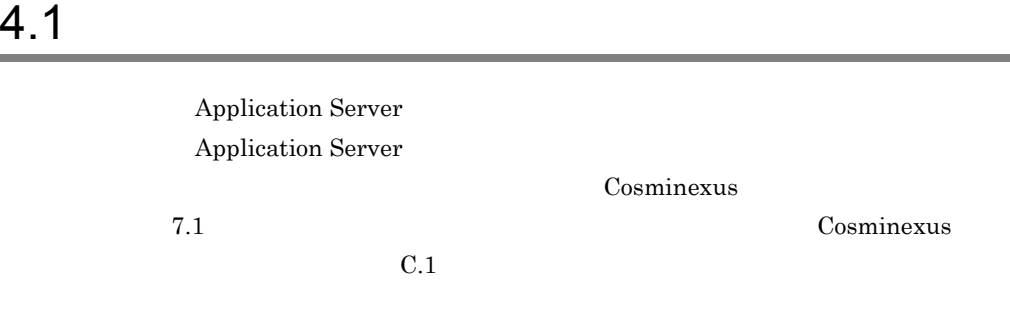

 $4 - 1$ 

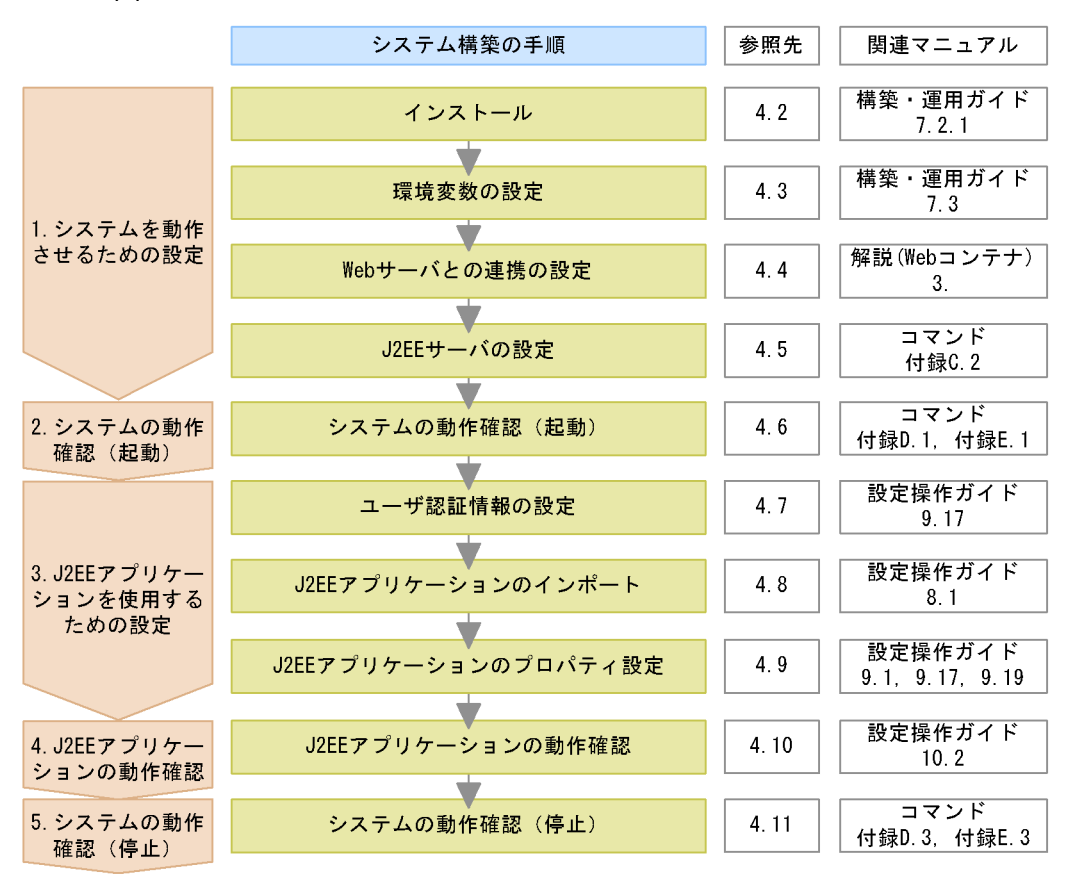

注 各手順の具体的な説明については「参照先」を、各手順の概要については「関連マニュアル」を 参照してください。なお、関連マニュアルの名称は、次のとおりに省略しています。

- · Cosminexus システム構築 · 運用ガイド → 「構築 · 運用ガイド」
- ・Cosminexus 機能解説 基本・開発編(Webコンテナ) →「解説(Webコンテナ)」
- ・Cosminexus アプリケーション設定操作ガイド →「設定操作ガイド」
- ・Cosminexus リファレンス コマンド編 →「コマンド」

1. システムを動作させるための設定  $2.$  $1.$ 3. J2EE Application Server J2EE  $J2EE$  $4.1.2$ 4. J2EE  $3.$   $J2EE$  $_{\rm J2EE}$ 

 $5.$ 

#### $4.1.2$

Application Server

Application Server

 $4-2$ 

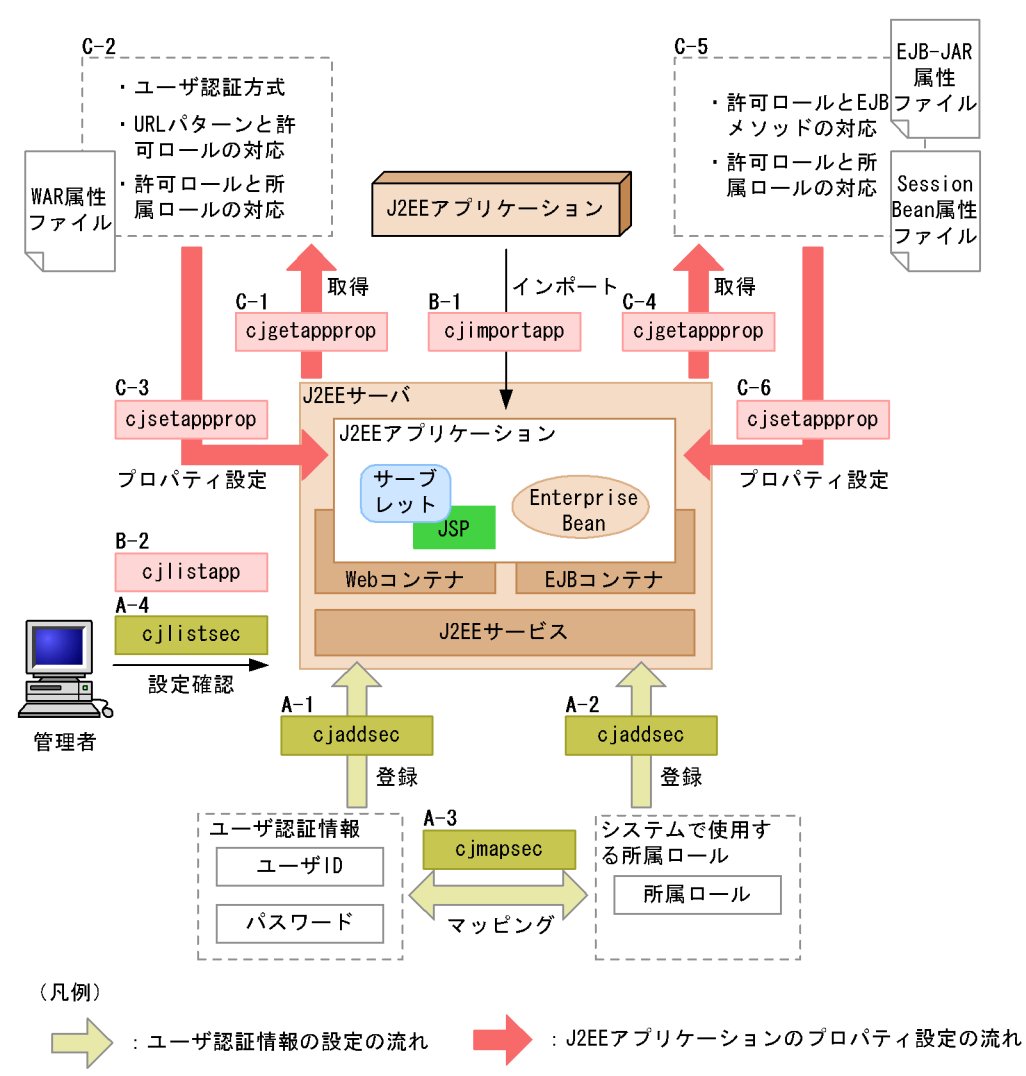

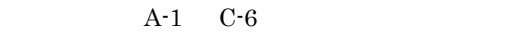

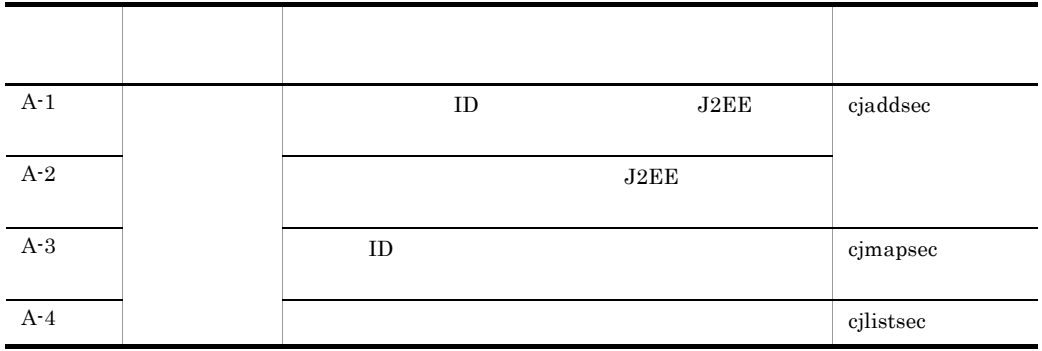

32

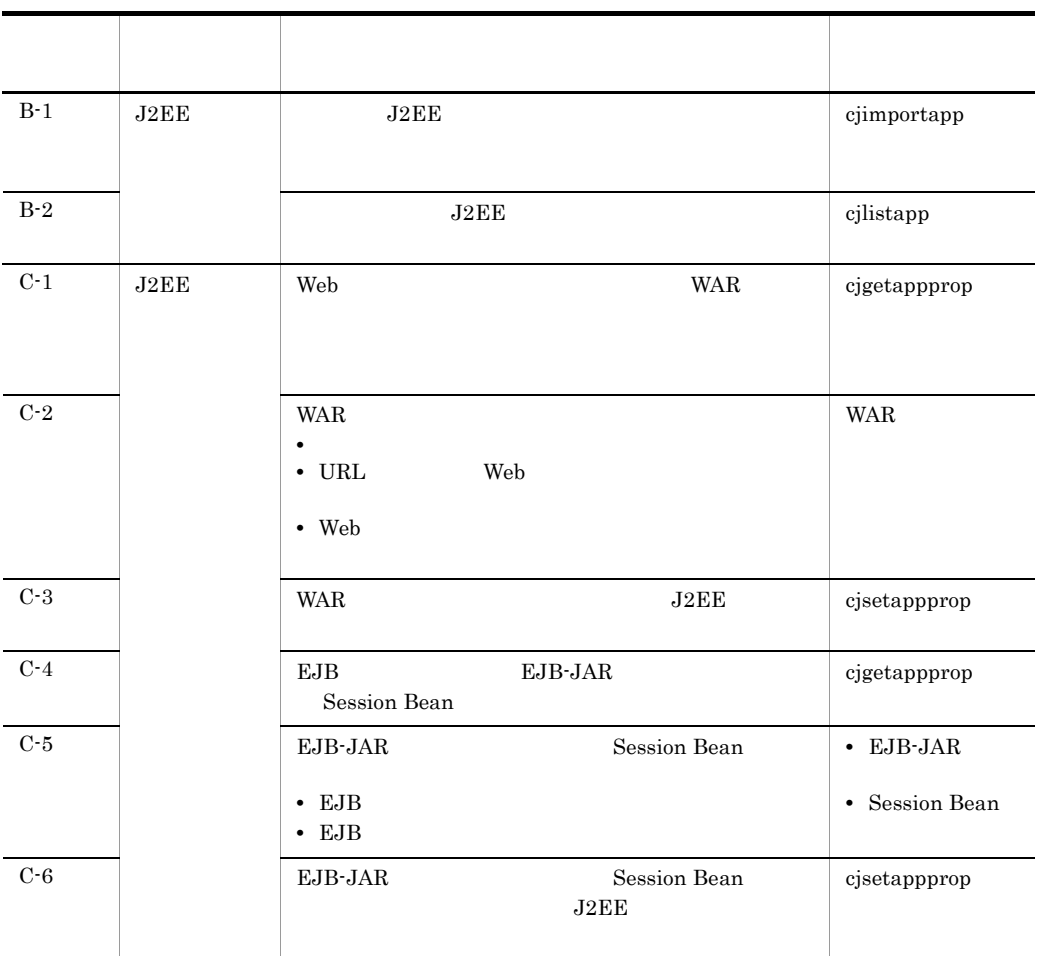

 $\begin{array}{ccc} \text{Cosminexus} & & ( & & & ) & 3.1 \\ \end{array}$ 

## $4.1.3$

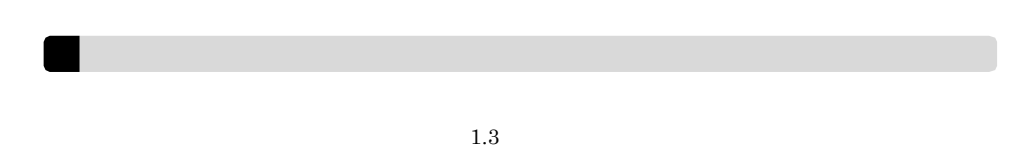

4.  $\blacksquare$ 

#### Windows

Windows

 $J2EE$   $4.1.4$ 

 $J2EE$ 

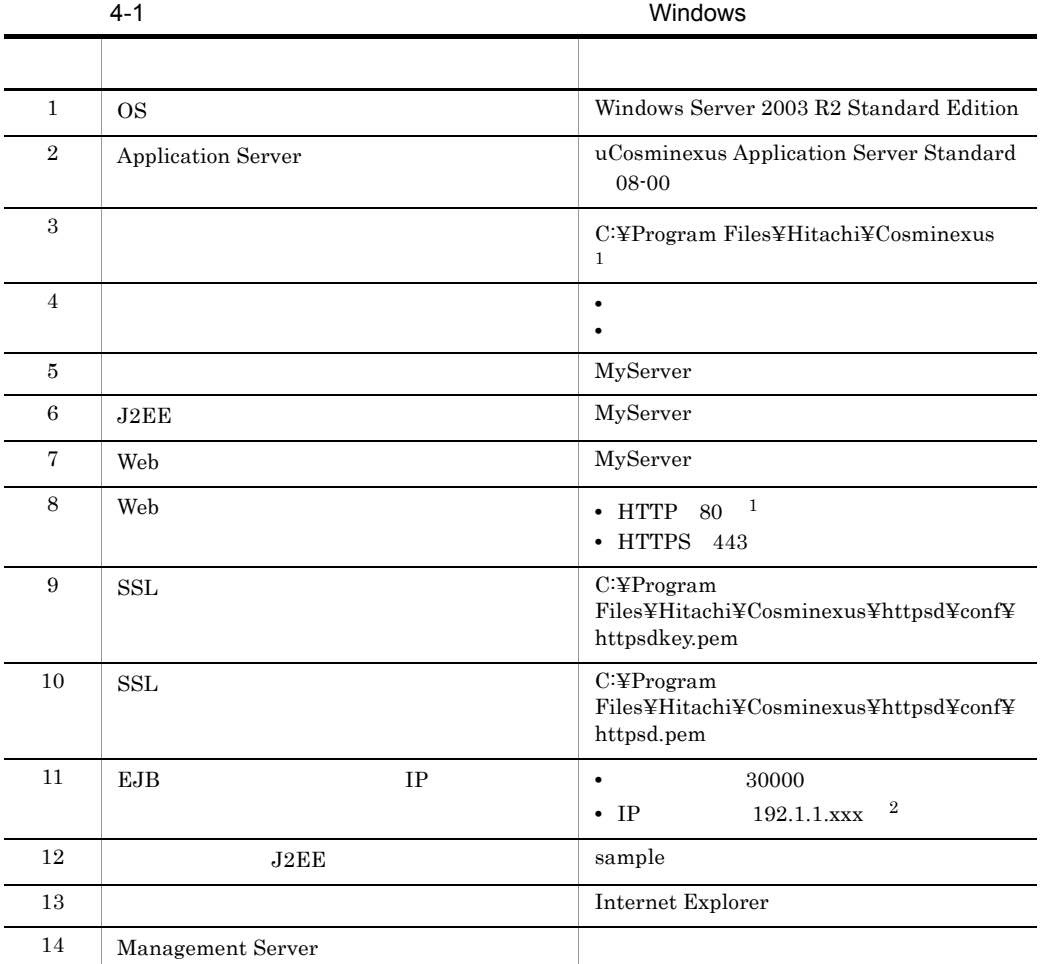

 $1$ 

 $2 \quad \text{xxx}$  IP

#### UNIX

 $UNIX$ 

 $J2EE$   $4.1.4$ 

 $J2EE$ 

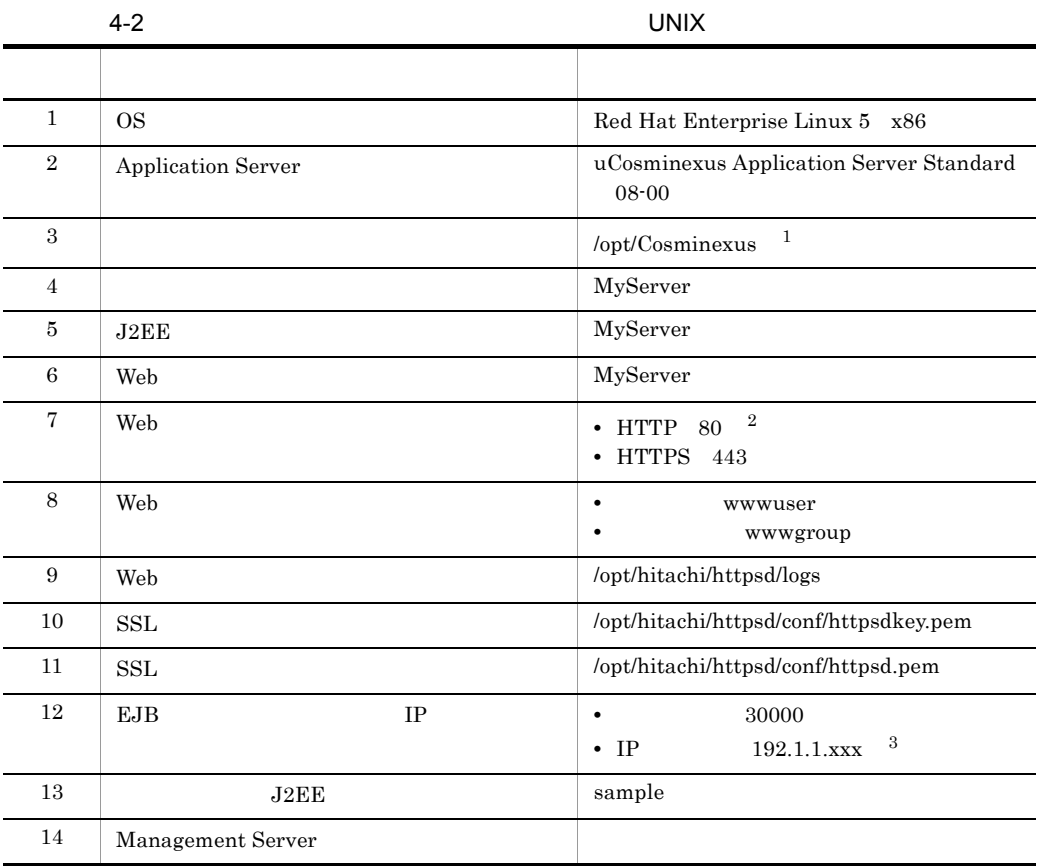

1 UNIX

 $2$ 

 $3 \quad \text{xxx}$  IP

## 4.1.4 J2EE

3.4 J2EE

 $3.5$ 

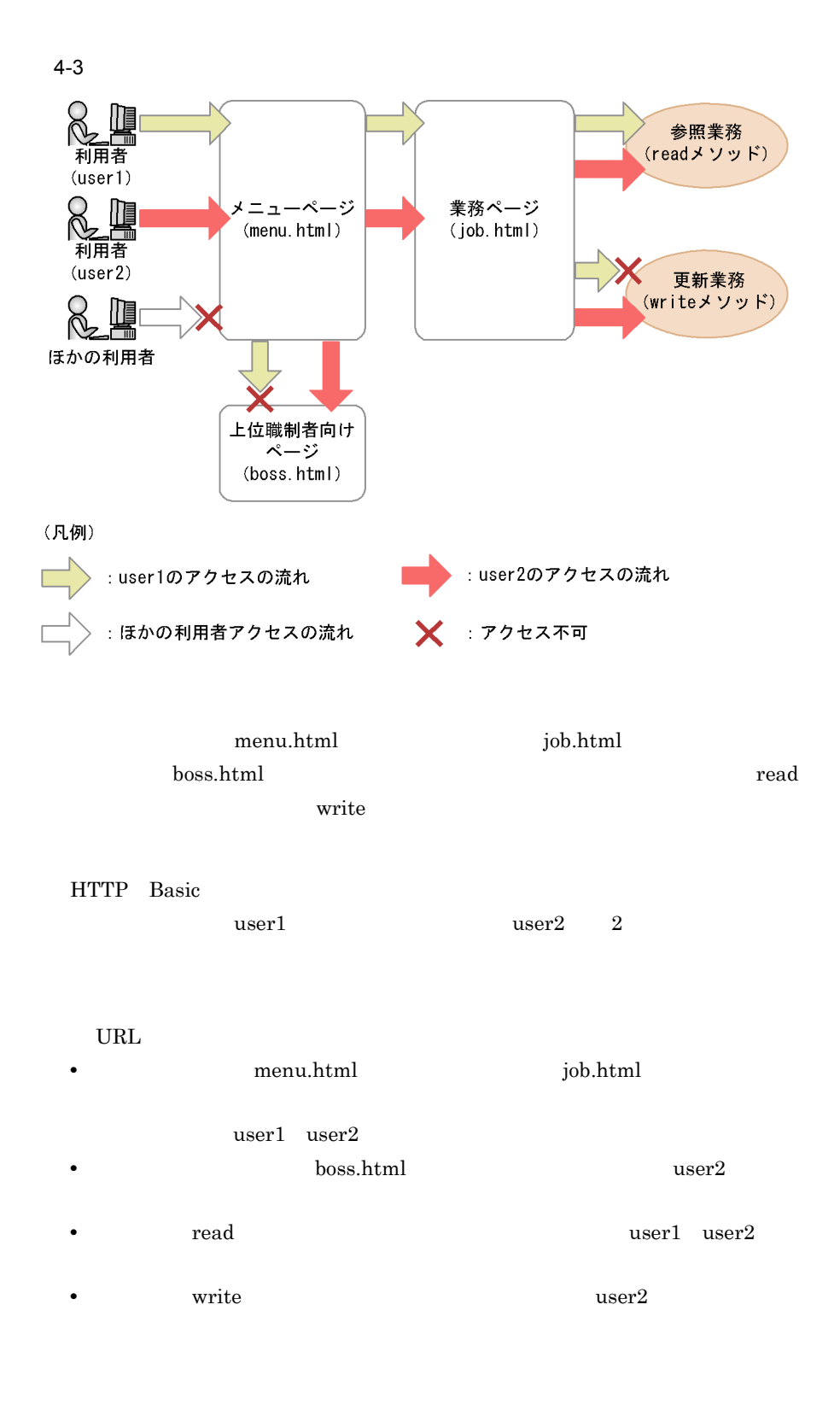

2 基本構成

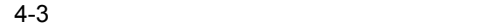

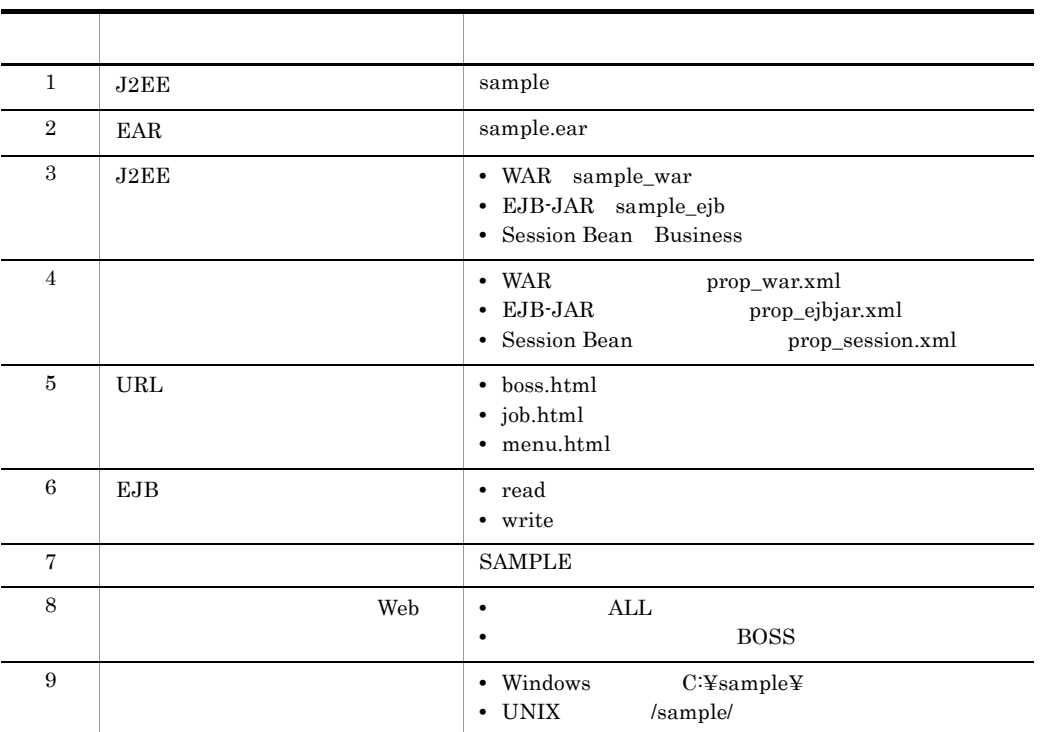

 $3 \overline{\phantom{a}}$ 

- **•** employee
- **•** manager

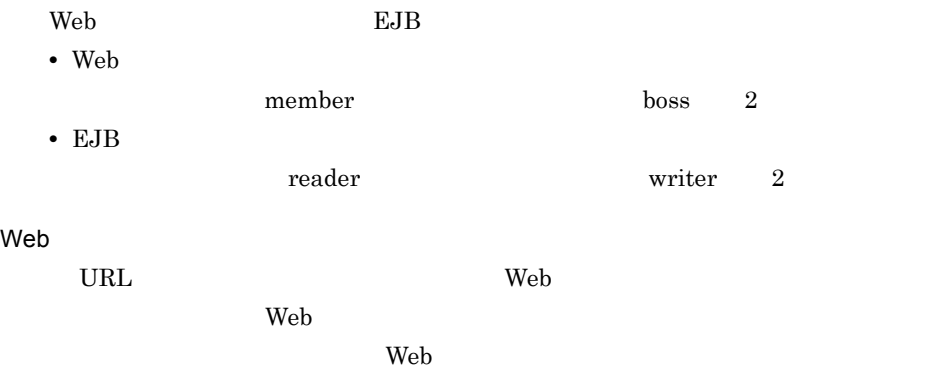

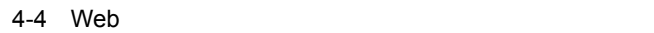

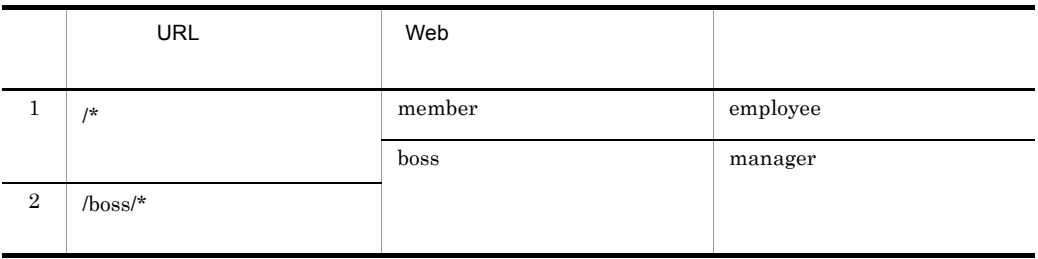

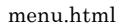

job.html

EJB

EJB の各許可ロールに,アクセスを許可するメソッドを割り当てます。また,EJB

 $\rm EJB$ 

#### 4-5 EJB

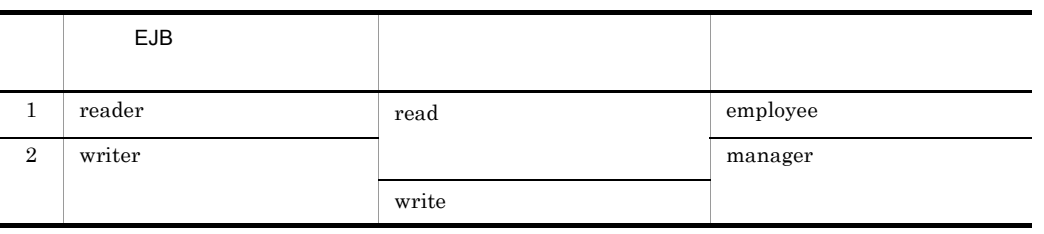

 $ID$ 

 $4-6$ 

| . .   |           |          |  |
|-------|-----------|----------|--|
| ID    |           |          |  |
| user1 | password1 | employee |  |
| user2 | password2 | manager  |  |

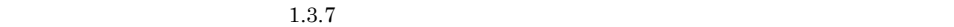

## 4.2

## Application Server Application Server • 3.1  $\cdot$  5.1  $\cdot$  5.1 • 3.2 OS 0S • **• • •**  $\mathbf{r} = \mathbf{r} \times \mathbf{r}$ • **•**  $\mathbf{r} = \mathbf{r} \cdot \mathbf{r} + \mathbf{r} \cdot \mathbf{r} + \mathbf{r} \cdot \mathbf{r} + \mathbf{r} \cdot \mathbf{r} + \mathbf{r} \cdot \mathbf{r} + \mathbf{r} \cdot \mathbf{r} + \mathbf{r} \cdot \mathbf{r} + \mathbf{r} \cdot \mathbf{r} + \mathbf{r} \cdot \mathbf{r} + \mathbf{r} \cdot \mathbf{r} + \mathbf{r} \cdot \mathbf{r} + \mathbf{r} \cdot \mathbf{r} + \mathbf{r} \cdot \mathbf{r} + \mathbf{r} \cdot \mathbf{r$ • **•**  $\mathbf{r} = \mathbf{r} \cdot \mathbf{r} + \mathbf{r} \cdot \mathbf{r} + \mathbf{r} \cdot \mathbf{r} + \mathbf{r} \cdot \mathbf{r} + \mathbf{r} \cdot \mathbf{r} + \mathbf{r} \cdot \mathbf{r} + \mathbf{r} \cdot \mathbf{r} + \mathbf{r} \cdot \mathbf{r} + \mathbf{r} \cdot \mathbf{r} + \mathbf{r} \cdot \mathbf{r} + \mathbf{r} \cdot \mathbf{r} + \mathbf{r} \cdot \mathbf{r} + \mathbf{r} \cdot \mathbf{r} + \mathbf{r} \cdot \mathbf{r$ **•** インストールに必要なファイル,またはディレクトリに,必要なアクセス権限が設定 **•** インストール実行時の言語種別と実行するマシンの言語が一致しているか。 Cosminexus  $7.2.1$

### $4.2.1$  Windows

 $Windows$ 

## Application Server Standard Application Server Enterprise  $u$ Cosminexus Application Server Enterprise 1  $\blacksquare$ Application Server 1. インストールに使用するソフトウェアが格納されています。インストールで使用するソフトウェアが格納されています。インストールで使用するソフトウェアが格納されています。 **•** P-2443-7D84 08-00 uCosminexus Application Server Standard 2. Application Server **EXALL** Administrator **Administrator** 3. 1. CD-ROM CD-ROM  $4. 1.$

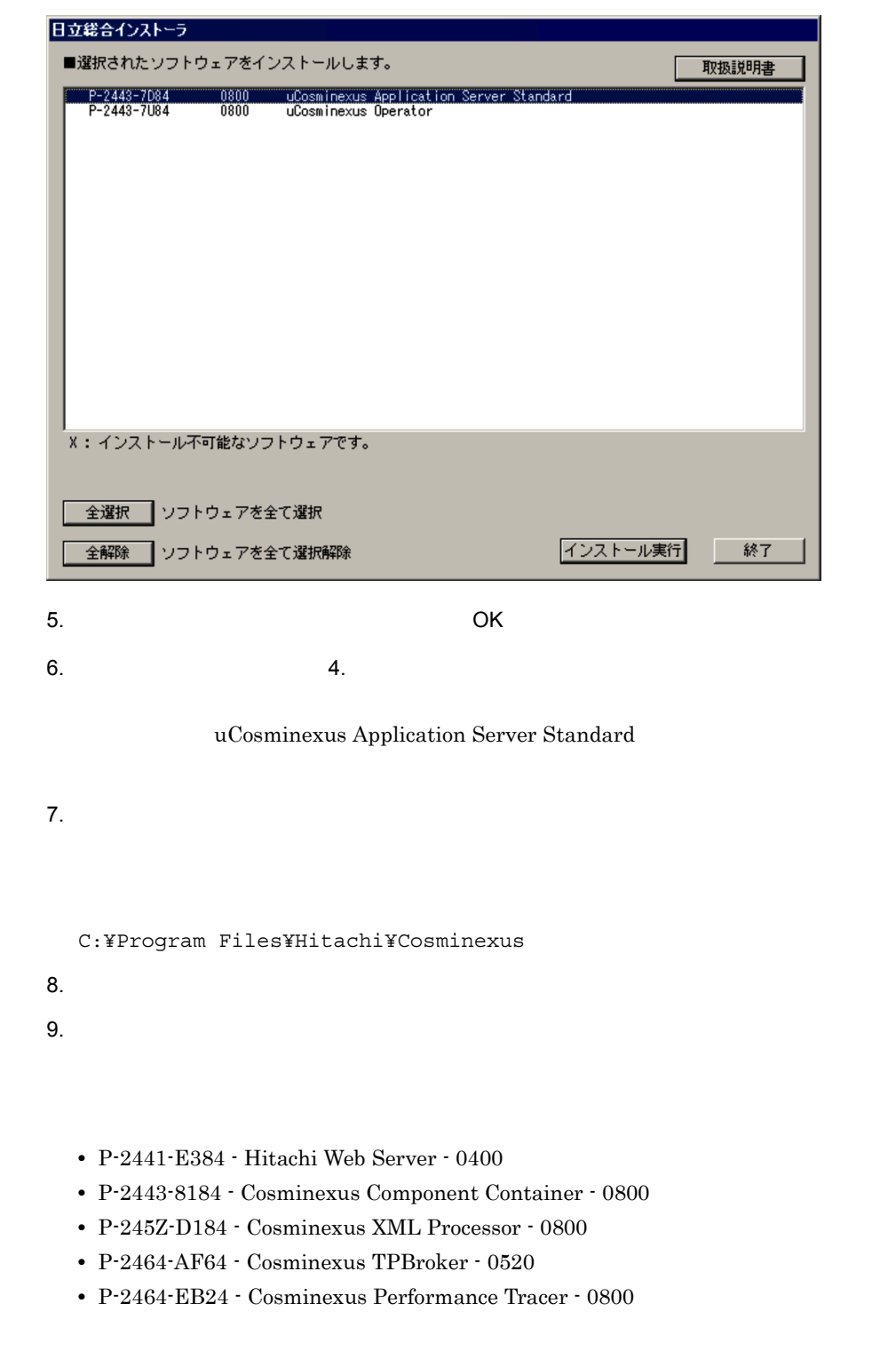

**•** P-2443-7D84 08-00 uCosminexus Application Server Standard

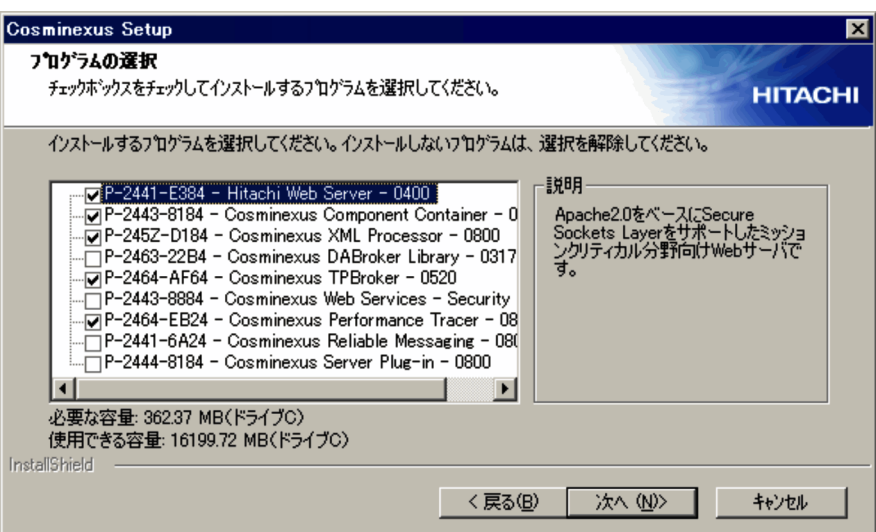

10. $\Box$ 

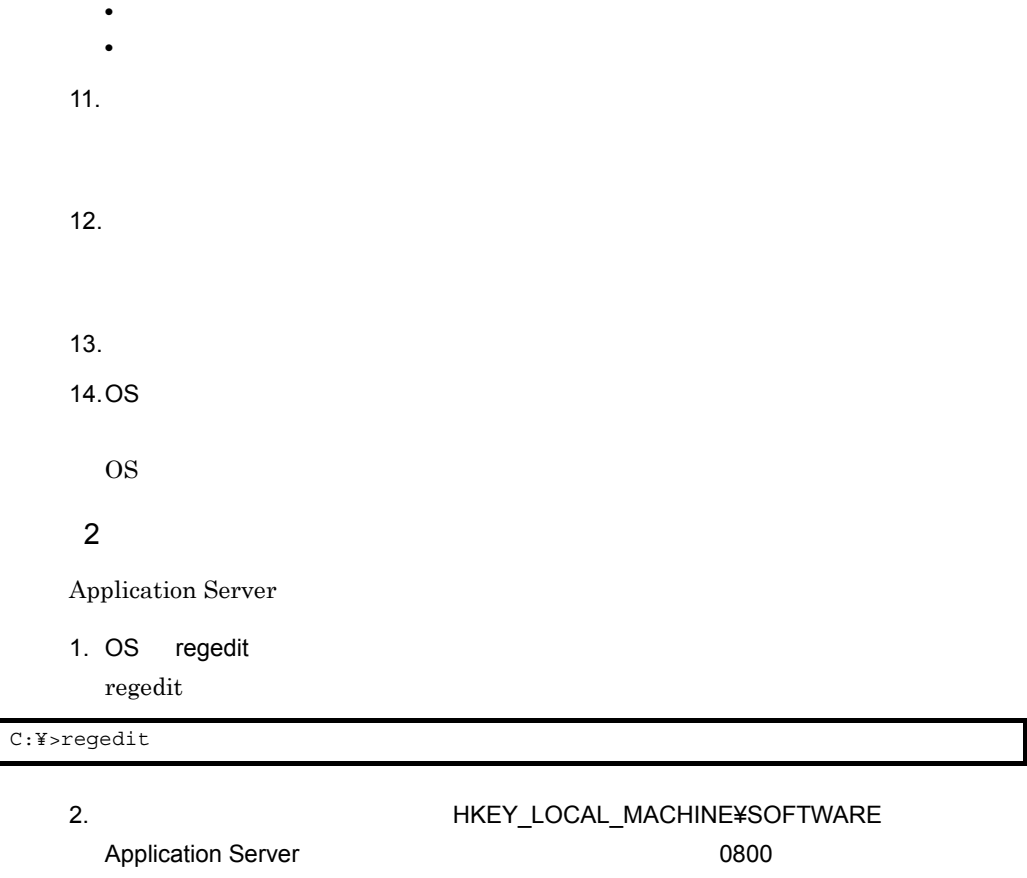

EXCurrentVersion 0800

- **感じジストリ エディタ**  $H<sub>2</sub>$ ファイル(E) 編集(E) 表示(V) お気に入り(A) ヘルプ(H)  $E = 3$   $\frac{1}{2}$   $\frac{1}{2}$   $\frac{$ 種類 データ 名前 **EI-** HKEY\_CLASSES\_ROOT **ab]** (既定) (値の設定なし) REG\_SZ EXCurrentVersion **B-C** HKEY CURRENT USER<br>B-C HKEY LOCAL MACHINE REG\_SZ  $0800$ LocalVersion REG\_SZ neon. E-CHECORE<br>E-CHARDWARE<br>E-CHECORETY<br>F-CHECORETY ab Logical Version REG SZ nson. REG SZ an ProductID<br>an ProductID REG\_SZ P-2443-7D84 SOFTWARE REG\_SZ uCosminexus Application Server Standard SOFTWARE<br> **Example 2** CO7ft5Y<br> **Example 2** Clients<br> **Example:** Gemplus மு] ProgramName<br>|தி|RegisteredOrgani...<br>|தி|RegisteredOwner  $REG_SZ$ (株) 日立製作所 REG\_SZ 日立 太郎 an response of the margins<br>and Reg Problem Bug F... REG\_SZ<br>and Reg Problem Bug F... REG\_SZ true true **E-C** HITACHI -<br>|-<br>| El- Goominexus Component Container Cosminexus Developer's Kit for Java (TM) E-Cosminate Scriptor Pink for Sate<br>E-Cosminexus Performance Tracer<br>E-Cosminexus TPBroker (P-2464-AF64) **E-Cosminexus XML Processor** d- HCCLib<br>d- Hitachi Web Server HNTRLIB2 uCosminexus Application Server Standard □ ∞ **Example:**<br> **Example:** Microsoft<br> **Example:** Policies<br>
Policies Program Groups **El-** Schlumbenger Secure E Symanted<br>E SYSTEM **E-CO HKEY USERS E-C** HKEY\_CURRENT\_CONFIG マイコンピュータ¥HKEY\_LOCAL\_MACHINE¥SOFTWARE¥HITACHI¥uCosminexus Application Server Standard¥0800
- **•** HKEY\_LOCAL\_MACHINE¥SOFTWARE¥HITACHI¥uCosminexus Application Server Standard¥0800

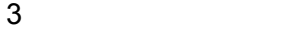

Cosminexus 7.9(1) Application Server

#### 4-4 Windows

C:¥Program Files¥Hitachi¥Cosminexus¥

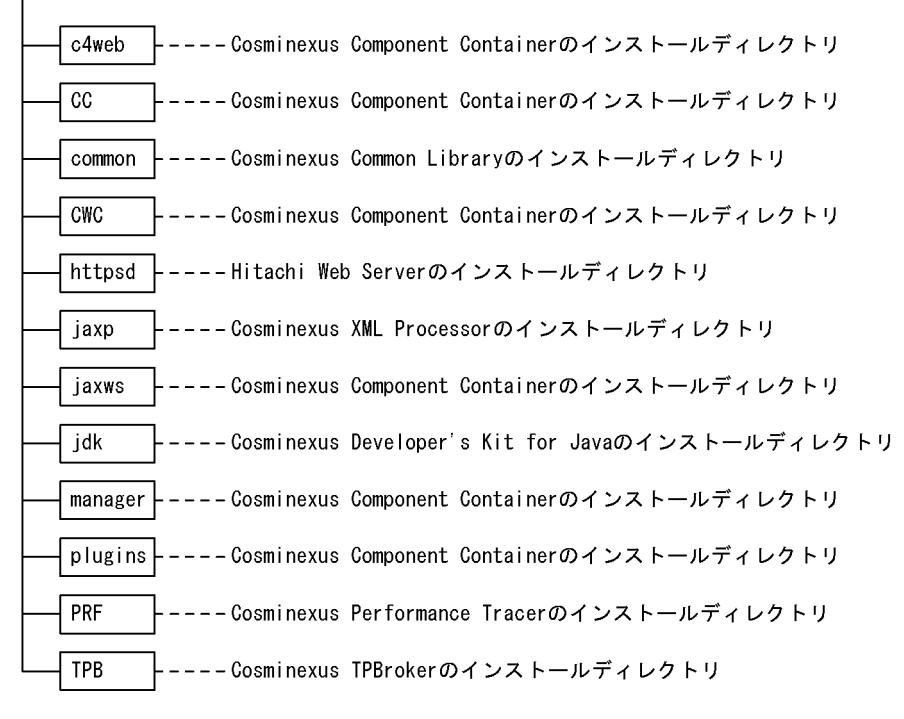

(凡例)

:構成ソフトウェアのインストールディレクトリ

#### 4.2.2 UNIX

 $UNIX$ 

Application Server Standard

Application Server Enterprise をインストールする場合,製品名を「uCosminexus Application Server Enterprise

1  $\blacksquare$ 

Application Server

1. インストールに使用するソフトウェアが格納されています。インストールで使用するソフトウェアが格納されています。インストールで使用するソフトウェアが格納されています。

**•** P-9S43-7D81 08-00 uCosminexus Application Server Standard

4.  $\blacksquare$ 

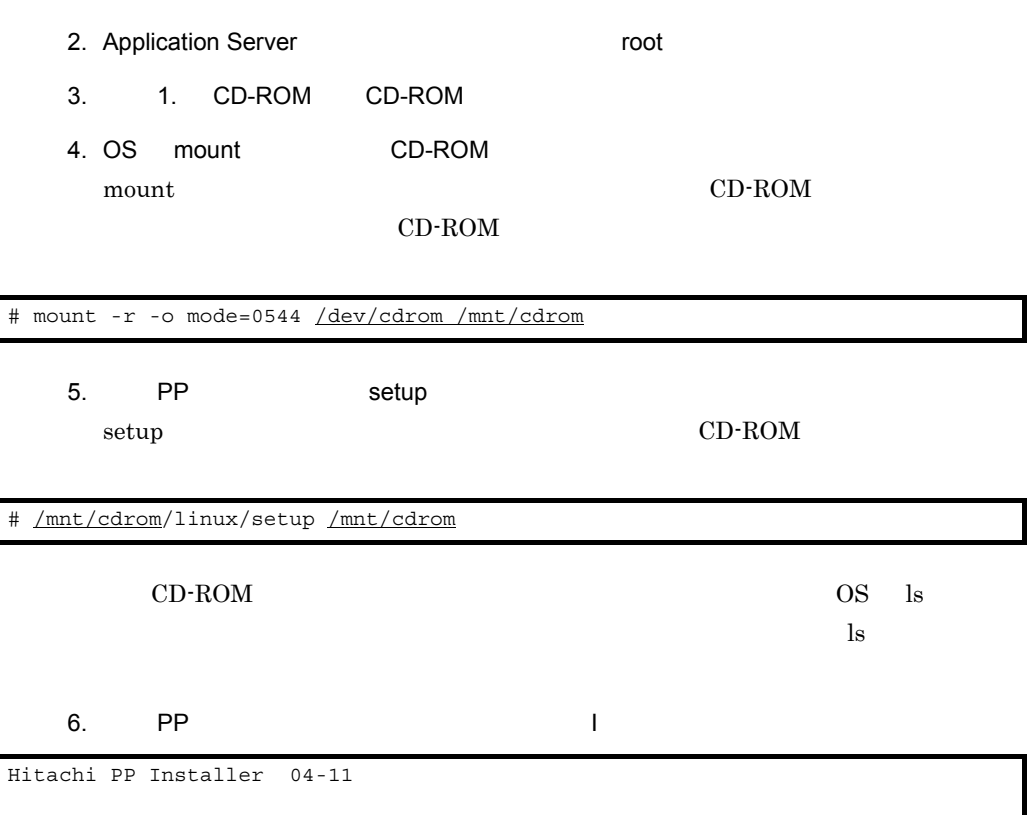

 L) List Installed Software. I) Install Software. D) Delete Software. Q) Quit. Select Procedure ===>

7. PP  $\overline{a}$ 

 $\omega$ 

- **•** P-9S3Z-1181 0800 Cosminexus Developer's Kit for Java(TM)
- **•** P-9S41-E181 0400 Hitachi Web Server
- **•** P-9S43-7D81 0800 uCosminexus APS Standard Base
- **•** P-9S43-8181 080001 Cosminexus Component Container
- **•** P-9S5Z-D181 0800 Cosminexus XML Processor
- **•** P-9S64-AF61 051902 Cosminexus TPBroker
- **•** P-9S64-EB21 0800 Cosminexus Performance Tracer

#### Application Server Standard

Application Server Enterprise P-9S43-7K81 0800

uCosminexus APS Enterprise - Base

4.  $\blacksquare$ 

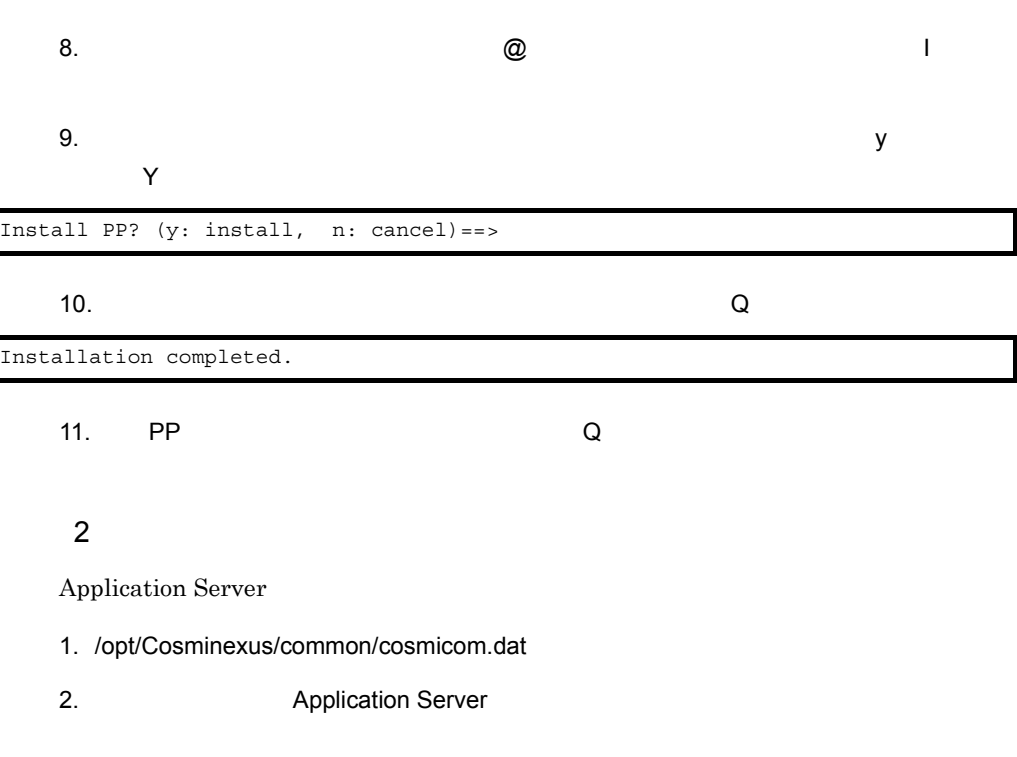

CosmiProductID = P-9S43-7D81 CosmiProductName = uCosminexus Application Server Standard CosmiVersion = 08-00 :

3 ディレクトリ構成

Cosminexus 7.9(1) Application Server

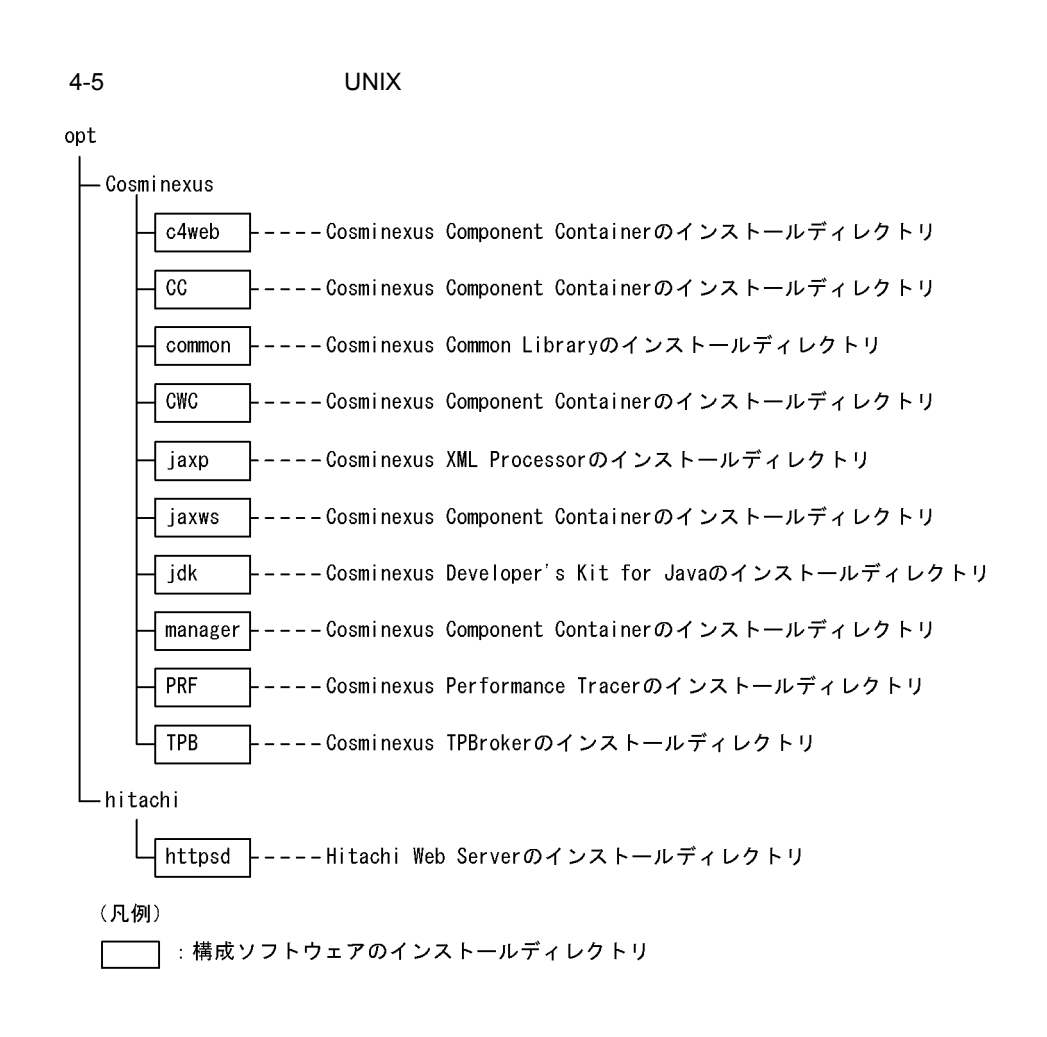

4.  $\blacksquare$ 

## $4.3$

Application Server

## 4.3.1 Windows

1  $\blacksquare$ 

 $W$ indows  $\sim$ 

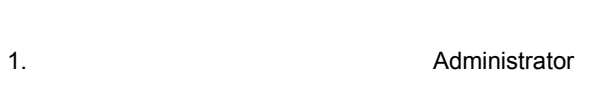

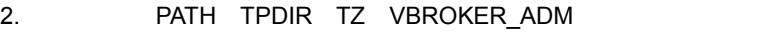

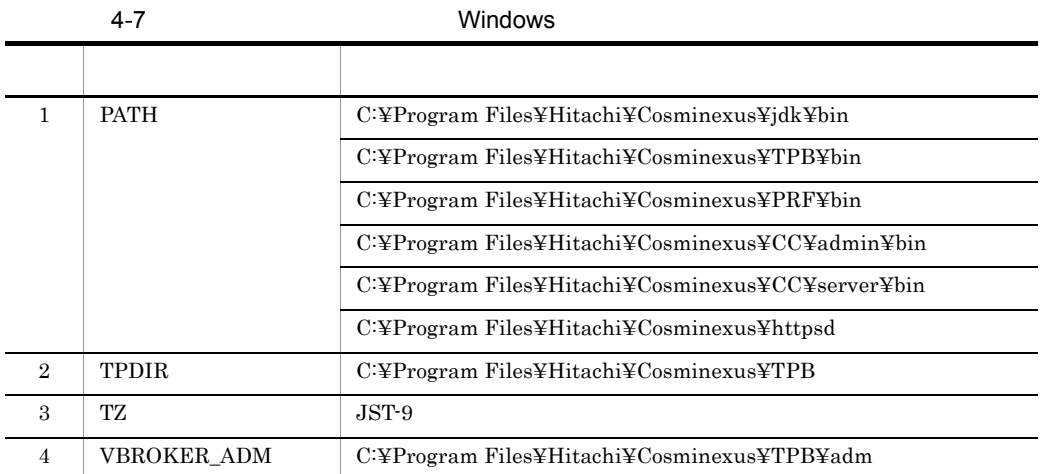

- C:¥Program Files¥Hitachi¥Cosminexus¥jdk¥bin PATH
- CLASSPATH

 $\overline{2}$ 

- 1. OS Administrator
- 2. OS set  $\overline{a}$

 $\operatorname{set}$ 

 $\operatorname{set}$ 

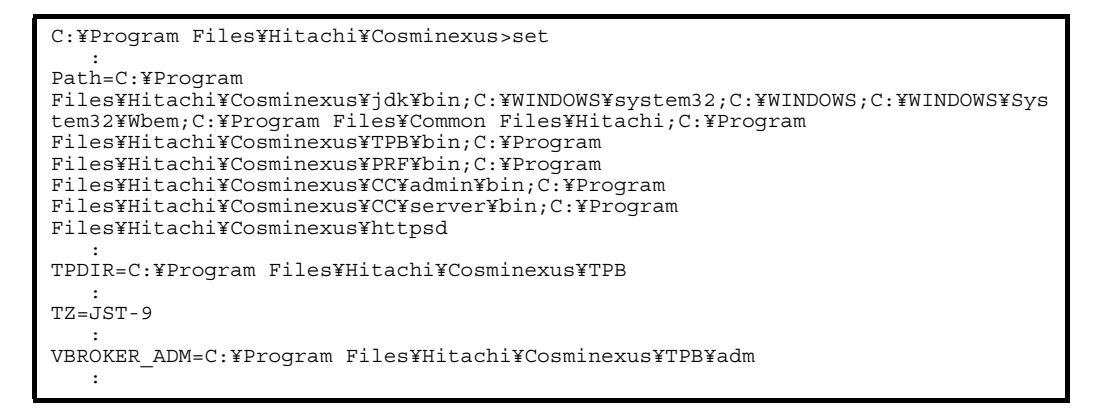

### 4.3.2 UNIX

 $UNIX$ 

- 1  $\blacksquare$
- 1. **The contract root** root example root and  $\mathbf{r}$  root  $\mathbf{r}$
- 2. LD LIBRARY PATH CSCCFJ SERVER HOME PATH TPDIR VBROKER\_ADM PRFSPOOL TZ

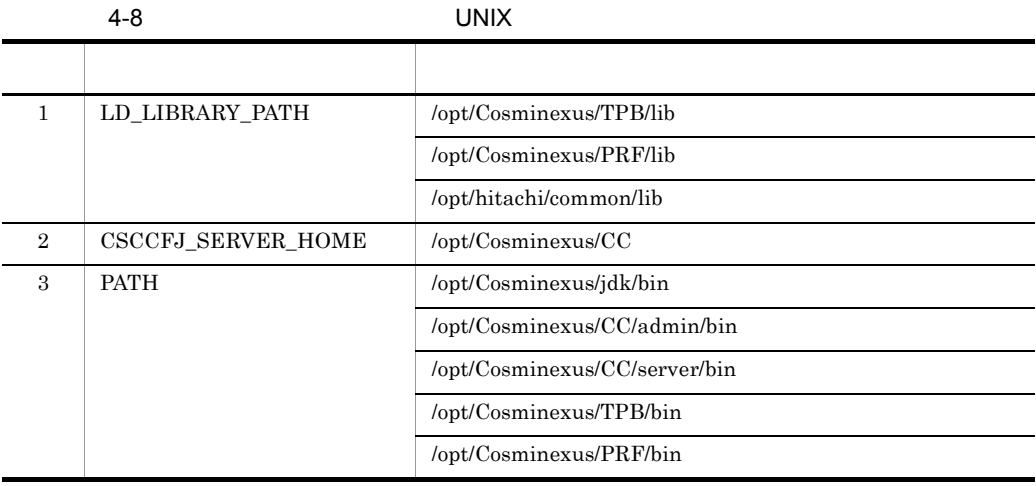

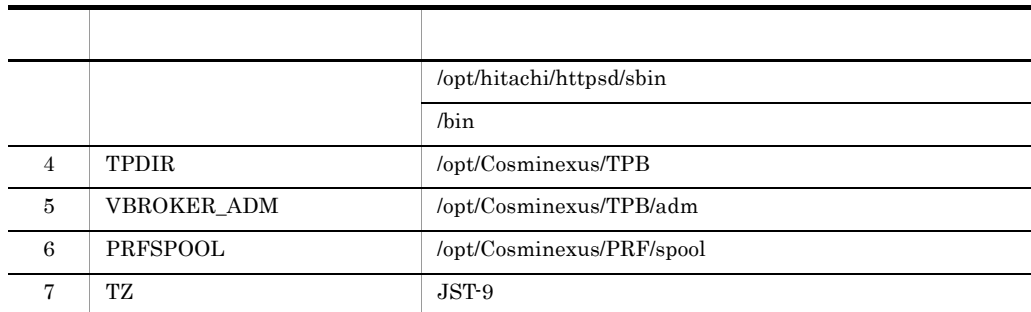

• /opt/Cosminexus/jdk/bin PATH

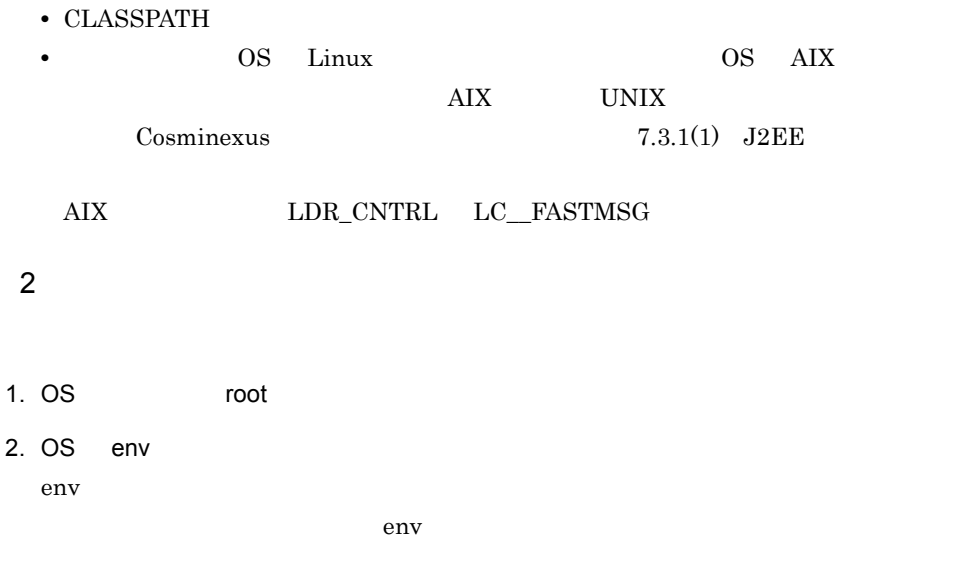

[root@MyServer root]# env : VBROKER\_ADM=/opt/Cosminexus/TPB/adm : LD\_LIBRARY\_PATH=/opt/Cosminexus/TPB/lib:/opt/Cosminexus/PRF/lib:/opt/hitachi/ common/lib : PATH=/opt/Cosminexus/jdk/bin:/usr/kerberos/sbin:/usr/kerberos/bin:/usr/local/ sbin:/usr/local/bin:/sbin:/bin:/usr/sbin:/usr/bin:/usr/X11R6/bin:/root/bin:/ opt/Cosminexus/CC/admin/bin:/opt/Cosminexus/CC/server/bin:/opt/Cosminexus/TPB/ bin:/opt/Cosminexus/PRF/bin:/bin:/opt/hitachi/httpsd/sbin : CSCCFJ\_SERVER\_HOME=/opt/Cosminexus/CC : PRFSPOOL=/opt/Cosminexus/PRF/spool : TZ=JST-9 : TPDIR=/opt/Cosminexus/TPB :

## 4.4 Web

環境変数の設定が完了したら,Web サーバとの連携の設定をします。Web サーバとの連

 $\mathbf{Web}$ 

4-9 Web

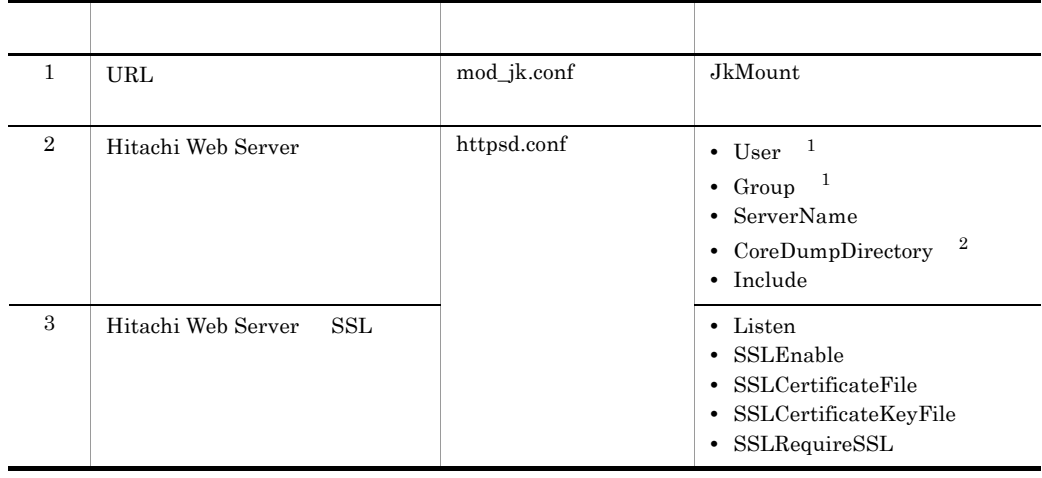

- 1 UNIX
- 2 Linux

### 4.4.1 Windows

 $Web$ 

1. mod\_jk.conf

mod\_jk.conf

C:¥Program

Files¥Hitachi¥Cosminexus¥CC¥web¥redirector¥mod\_jk.conf

2. mod\_jk.conf URL

JkMount

```
\langle
```

```
 :
JkMount /examples/* worker1
   :
```
 $\langle$ 

```
 :
JkMount /sample/* worker1
    :
```
- 3. mod\_jk.conf
- 4. httpsd.conf

httpsd.conf

C:¥Program Files¥Hitachi¥Cosminexus¥httpsd¥conf¥httpsd.conf

5. httpsd.conf Hitachi Web Server

ServerName

 $\langle$ 

 : ServerName www.example.com :

 $\langle$ 

```
 :
ServerName MyServer
    :
```
Include "C:/Program Files/Hitachi/Cosminexus/CC/web/redirector/mod\_jk.conf"

6. httpsd.conf Hitachi Web Server SSL

```
Listen 443
<VirtualHost MyServer:443>
   SSLEnable
   SSLCertificateFile "C:/Program Files/Hitachi/Cosminexus/httpsd/conf/
httpsd.pem"
  SSLCertificateKeyFile "C:/Program Files/Hitachi/Cosminexus/httpsd/conf/
httpsdkey.pem"
</VirtualHost>
<Location /sample/>
   SSLRequireSSL
</Location>
```
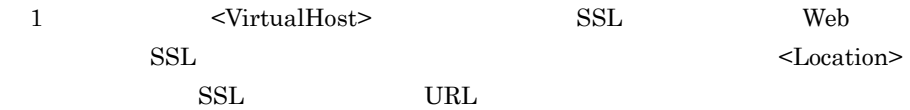

2 SSLCertificateFile SSLCertificateKeyFile  $3.3$  SSL  $\blacksquare$ 

7. httpsd.conf

### 4.4.2 UNIX

 $Web$ 

1. mod\_jk.conf

mod\_jk.conf /opt/Cosminexus/CC/web/redirector/mod\_jk.conf

2. mod\_jk.conf URL

JkMount

 $\langle$ 

 : JkMount /examples/\* worker1 :

 $\langle \qquad \rangle$ 

 : JkMount /sample/\* worker1 :

- 3. mod\_jk.conf
- 4. httpsd.conf

httpsd.conf /opt/hitachi/httpsd/conf/httpsd.conf

5. httpsd.conf Hitachi Web Server

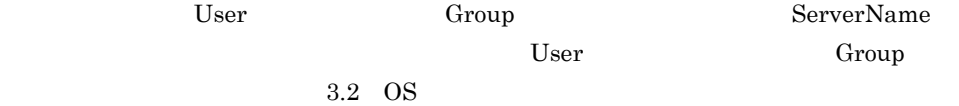

 $\langle$   $\rangle$ 

 : User nobody Group nogroup : ServerName www.example.com :

 $\langle \qquad \rangle$ 

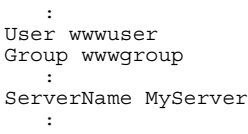

#### CoreDumpDirectory

CoreDumpDirectory /opt/hitachi/httpsd/logs Include /opt/Cosminexus/CC/web/redirector/mod\_jk.conf

6. httpsd.conf Hitachi Web Server SSL

```
Listen 443
<VirtualHost MyServer:443>
  SSLEnable
  SSLCertificateFile /opt/hitachi/httpsd/conf/httpsd.pem
  SSLCertificateKeyFile /opt/hitachi/httpsd/conf/httpsdkey.pem
</VirtualHost>
<Location /sample/>
   SSLRequireSSL
</Location>
```
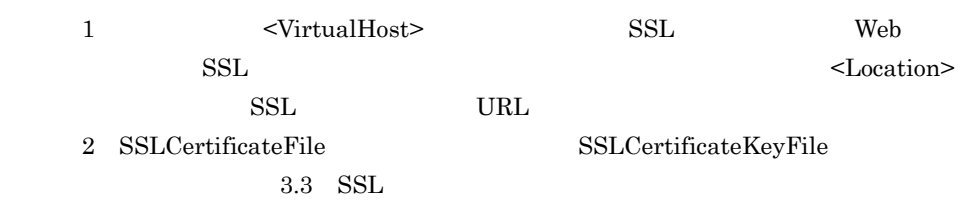

7. httpsd.conf
# 4.5 J2EE

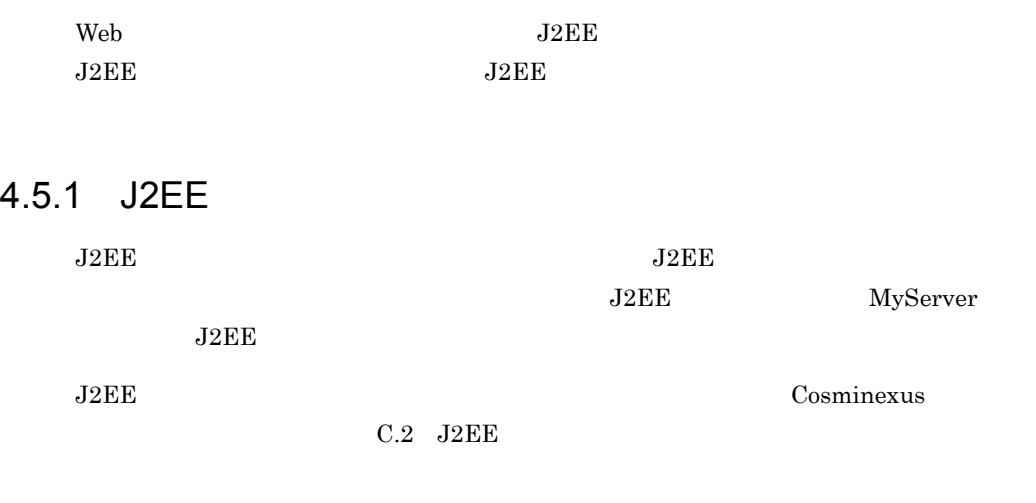

### 4.5.2 J2EE

 $J2EE$   $J2EE$ 

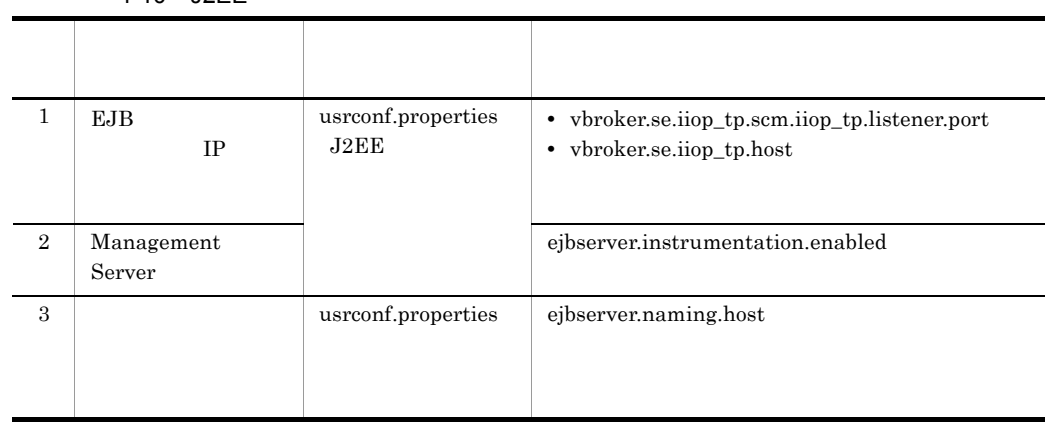

#### 4-10 J2EE

 $1$ 

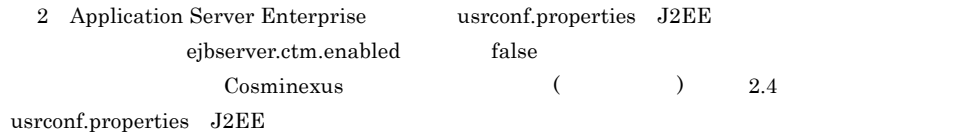

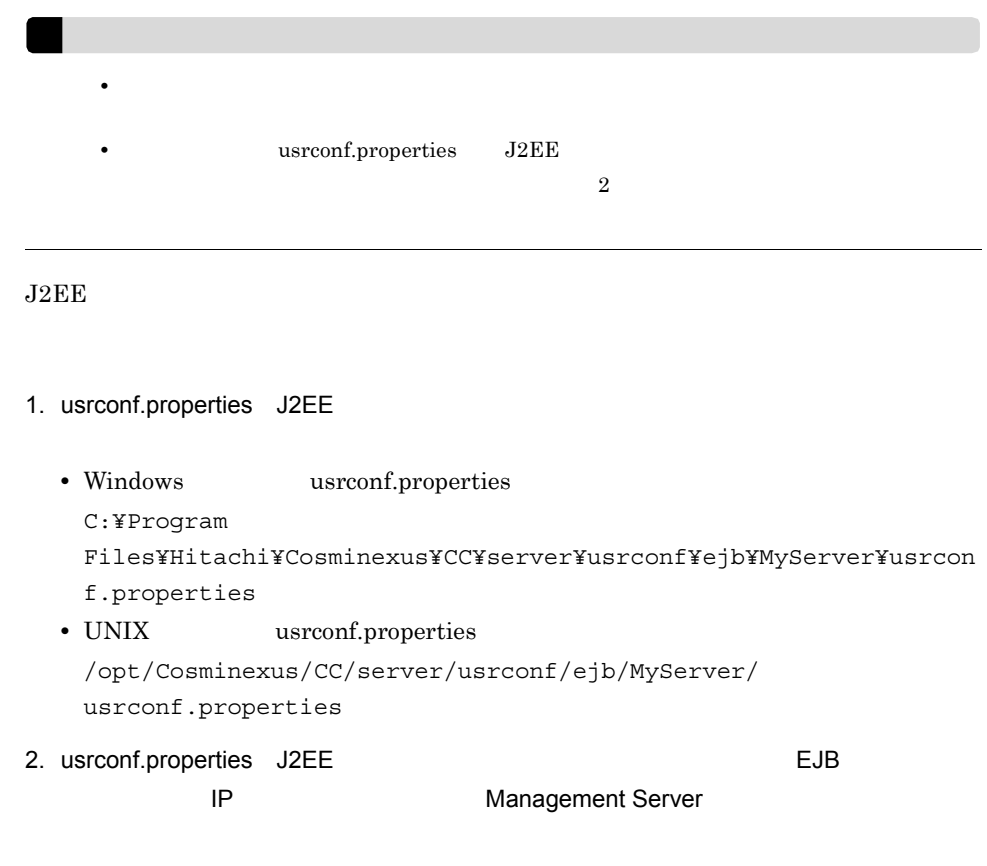

```
\langle \rangle
```

```
 :
#vbroker.se.iiop_tp.scm.iiop_tp.listener.port=0
#vbroker.se.iiop_tp.host=
 :
#ejbserver.instrumentation.enabled=true
    :
```
 $\langle$   $\rangle$ 

```
 :
vbroker.se.iiop_tp.scm.iiop_tp.listener.port=30000
vbroker.se.iiop_tp.host=192.1.1.xxx
 :
ejbserver.instrumentation.enabled=false
    :
```
- 3. usrconf.properties J2EE
- 4. usrconf.properties
	- Windows **vertilling** usrconf.properties
		- C:¥Program

Files¥Hitachi¥Cosminexus¥CC¥admin¥usrconf¥usrconf.properties

- UNIX usrconf.properties /opt/Cosminexus/CC/admin/usrconf/usrconf.properties
- 5. usrconf.properties

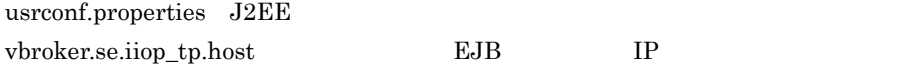

 $\langle$   $>$ 

 : #ejbserver.naming.host=localhost :

 $\langle$ 

 : ejbserver.naming.host=192.1.1.xxx :

6. usrconf.properties

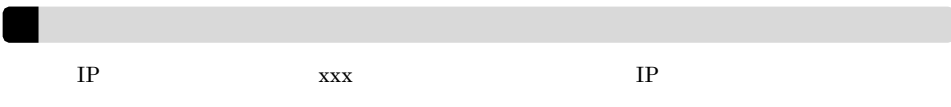

 $J2EE$ 

4.6.1 Windows

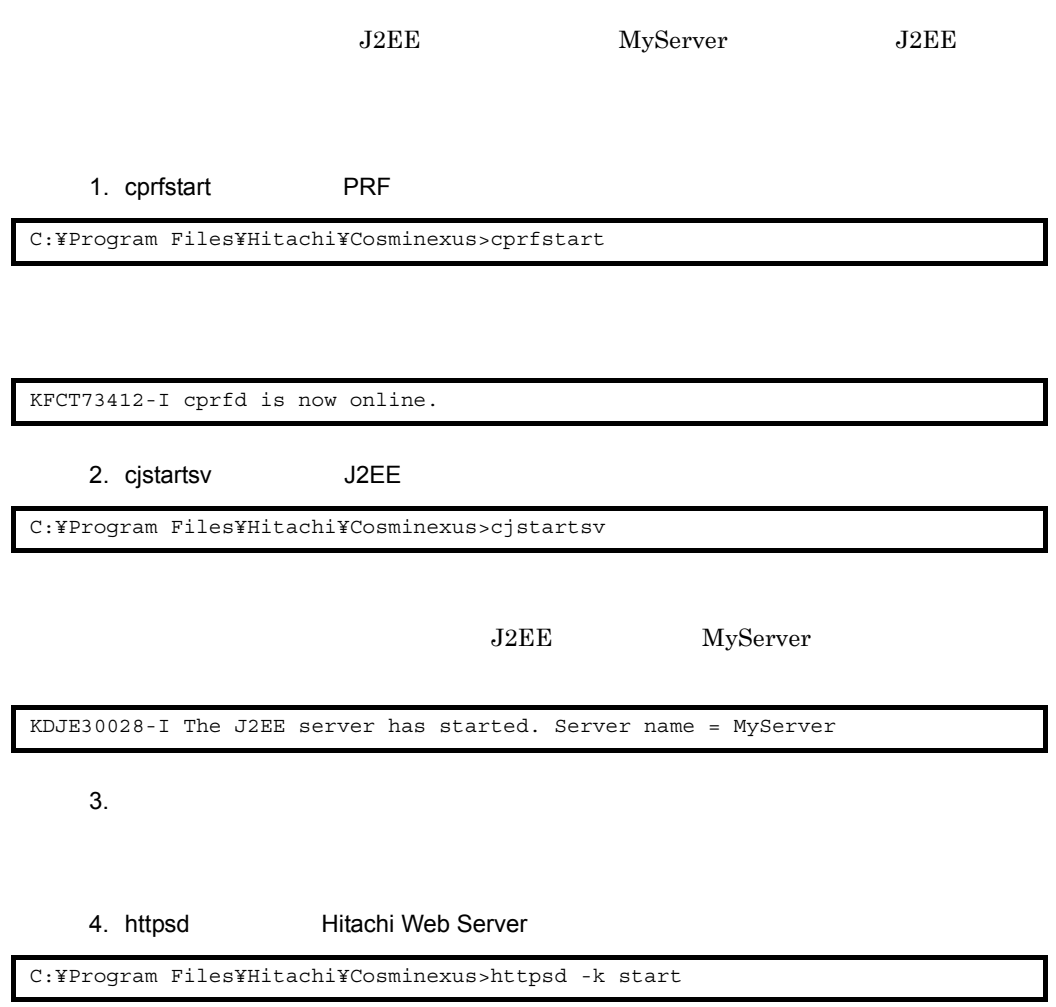

4.6.2 UNIX  $\begin{array}{ccc}\n\text{J2EE} & \text{MyServer} & \text{J2EE}\n\end{array}$ 1. cprfstart PRF 2. cjstartsv J2EE J2EE MyServer  $3.$ 4. httpsdctl **Hitachi Web Server** 5. 
ID ID **ID Alternative Hitachi Web Server**  $\blacksquare$ ID /opt/hitachi/httpsd/logs/httpd.pid 6. OS ps Hitachi Web Server  $\rm ps$  3. The set of  $\rm 5.$ ps  $\sum_{i=1}^{\infty}$ The Hitachi Web Server service is running. # cprfstart KFCT73412-I cprfd is now online. # cjstartsv KDJE30028-I The J2EE server has started. Server name = MyServer # httpsdctl start

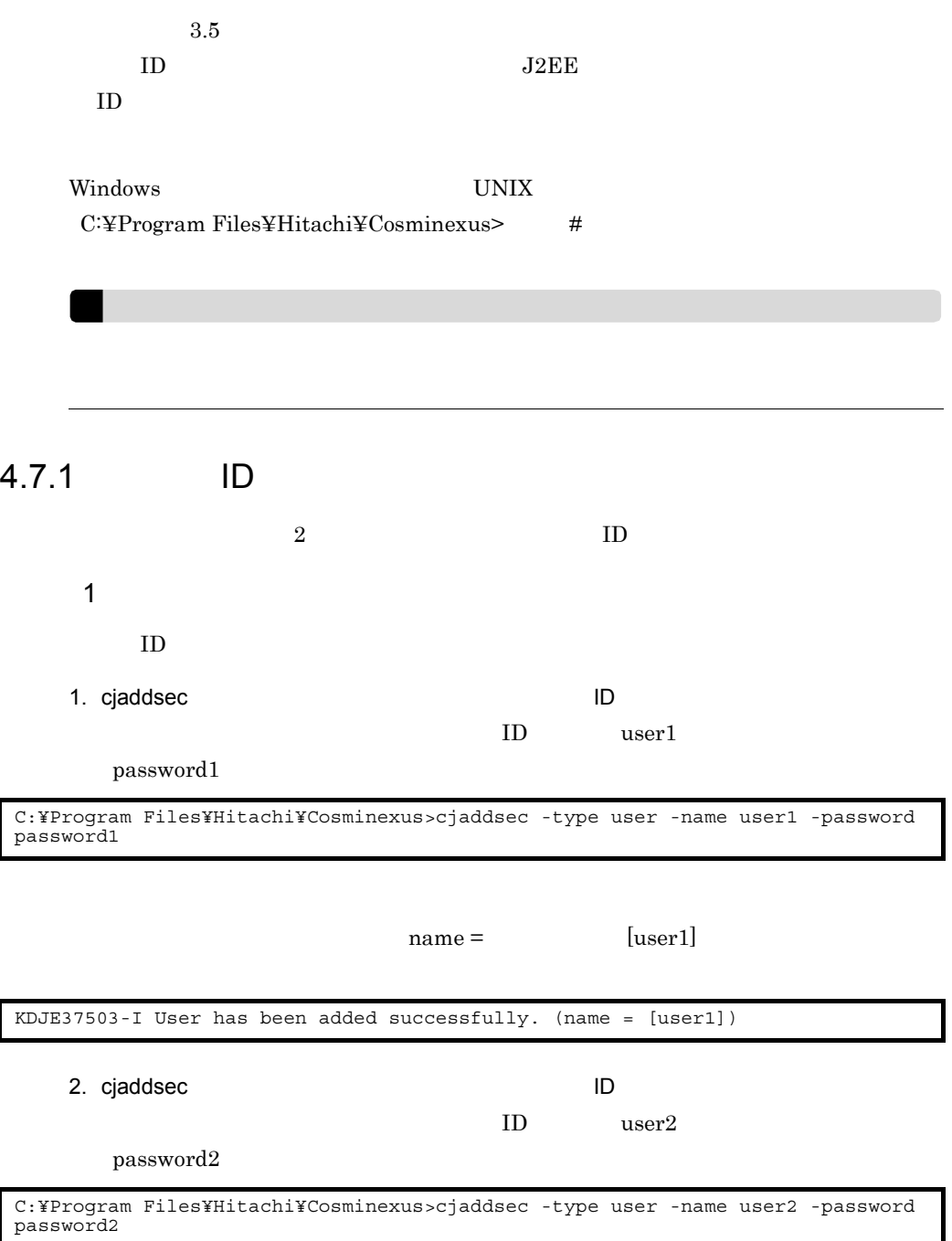

 $name =$  [user2] •  $1.3.7$ **•** パスワードが正しく登録されたかどうかを確認するコマンドはありません。cjaddsec コマ  $2 \overline{a}$  $\text{ID}$ 1. cjlistsec ID ID user1 user2 KDJE37503-I User has been added successfully. (name = [user2])

C:¥Program Files¥Hitachi¥Cosminexus>cjlistsec -type user : user1 user2 KDJE37508-I All users have been listed successfully. (number = [2])

#### $4.7.2$

 $2$ 1  $\blacksquare$ 

1. cjaddsec

employee

C:¥Program Files¥Hitachi¥Cosminexus>cjaddsec -type role -name employee

name = [employee]

KDJE37503-I Role has been added successfully. (name = [employee])

2. cjaddsec

manager

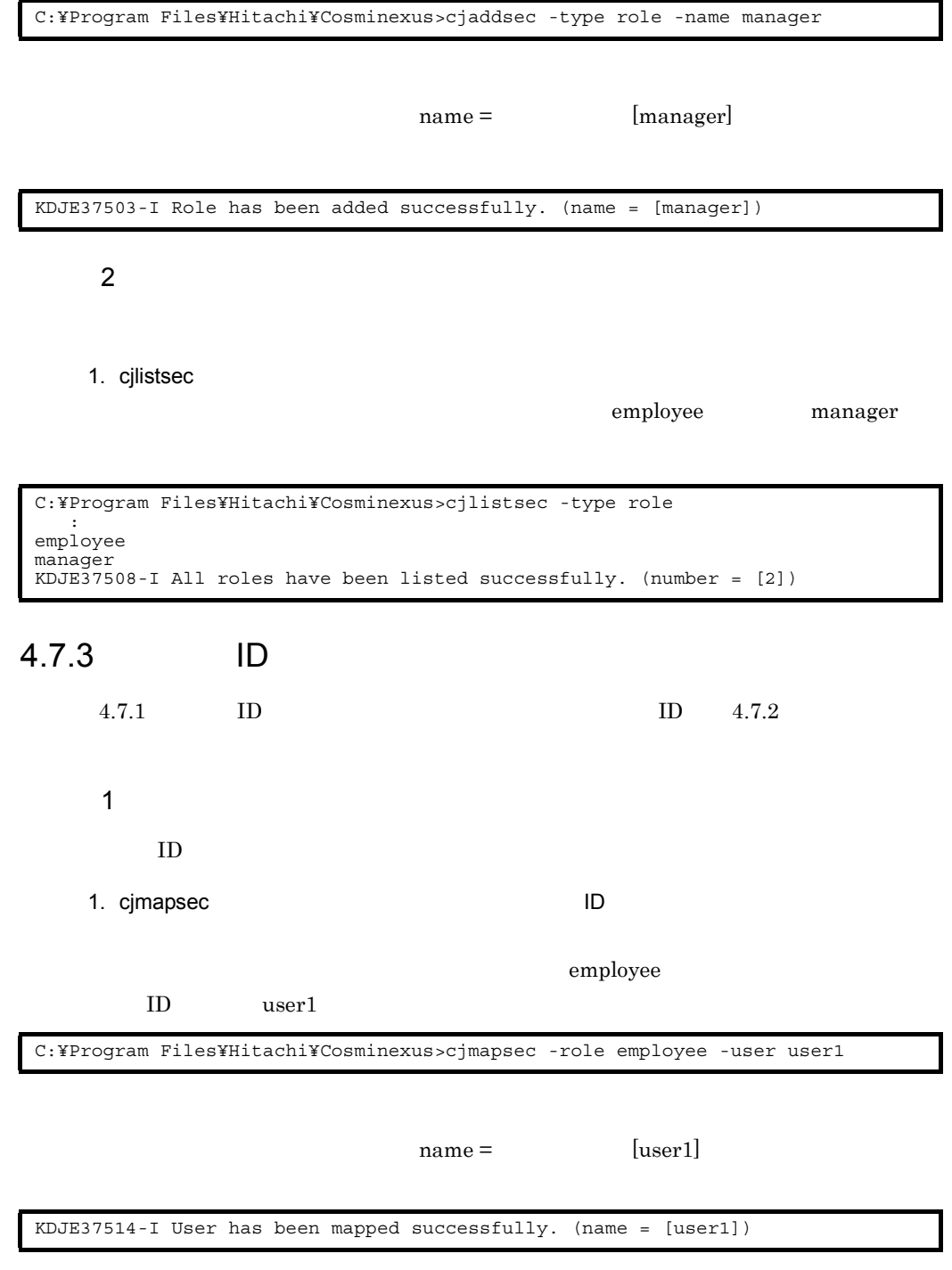

2. cjmapsec July 2. cjmapsec July 2. cjmapsec July 2. 2. cjma

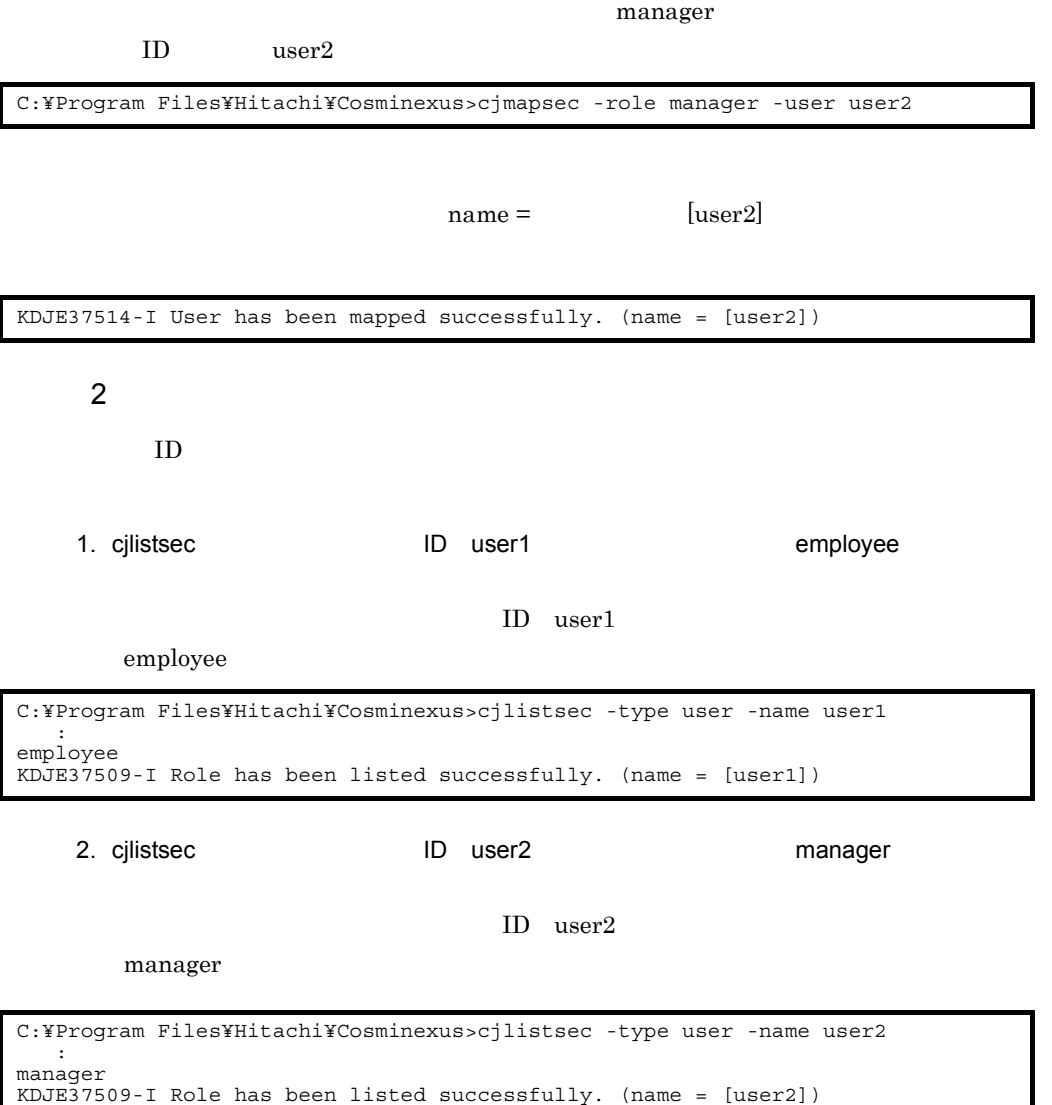

# 4.8 J2EE

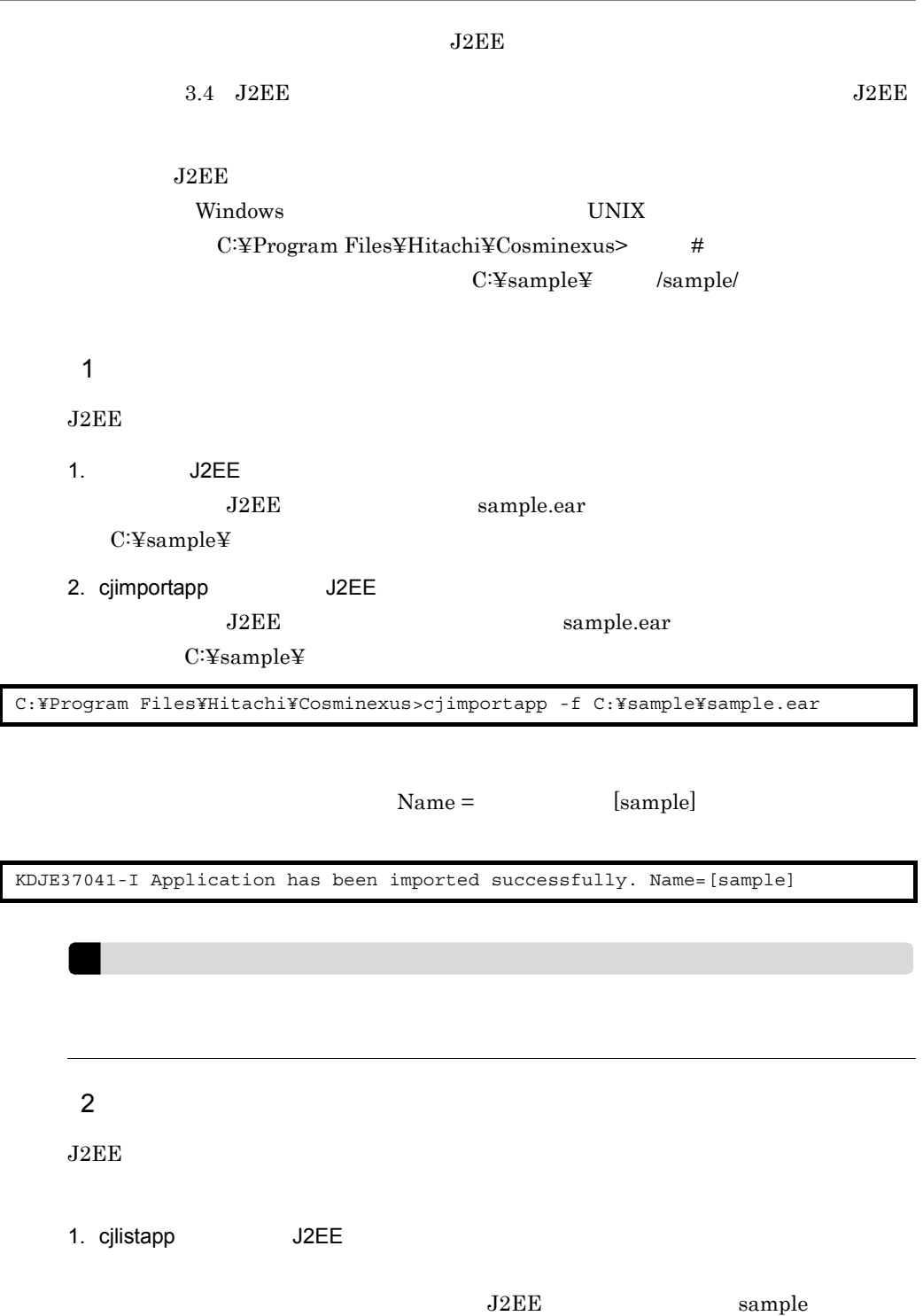

stopped

C:¥Program Files¥Hitachi¥Cosminexus>cjlistapp : stopped sample KDJE37508-I All applications have been listed successfully. (number = [1])

# 4.9 J2EE

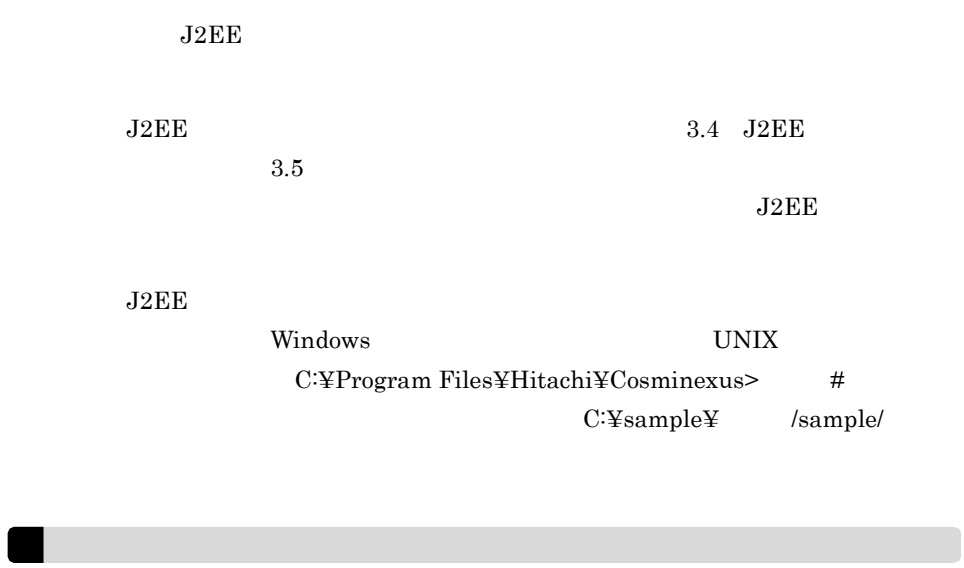

- J2EE
- J2EE

#### $4.9.1$

#### 4.9.2 WAR

 $\mathrm{WAR}$ 

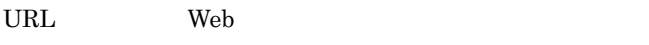

Web 700 and 100 and 100 and 100 and 100 and 100 and 100 and 100 and 100 and 100 and 100 and 100 and 100 and 100 and 100 and 100 and 100 and 100 and 100 and 100 and 100 and 100 and 100 and 100 and 100 and 100 and 100 and 10

WAR **EXECUTE THE SEX SEXES FOR SEXES** 

1. cjgetappprop WAR  $\begin{array}{ccc} \mathrm{J2EE} & \hspace{1.5cm} \mathrm{sample} & \mathrm{WAR} \end{array}$ sample\_war WAR  $C:\ncong \text{Sample}\ncong \text{prox}$  C:¥Program Files¥Hitachi¥Cosminexus>cjgetappprop -name sample -type war -resname sample war -c C:¥sample¥prop\_war.xml

C:¥sample prop\_war.xml 2. prop\_war.xml 3. URL 7. Web 7. Present Web 7. Present web 7. Present and the contract of the contract of the contract of the contract of the contract of the contract of the contract of the contract of the contract of the contract of the prop\_war.xml <security-constraint> Cosminexus (  $)$  3.7.1 WAR • Web  $ALL$  URL  $\prime^*$  Web member boss • Web **BOSS** URL  $/\text{boss}/\text{*}$  Web **The United States** KDJE37505-I WAR has been obtained successfully. (name = [sample war]) : <security-constraint> <web-resource-collection> <web-resource-name>ALL</web-resource-name> <url-pattern>/\*</url-pattern> </web-resource-collection> <auth-constraint> <role-name>member</role-name> <role-name>boss</role-name> </auth-constraint> <original-name/> </security-constraint> <security-constraint> <web-resource-collection> <web-resource-name>BOSS</web-resource-name> <url-pattern>/boss/\*</url-pattern> </web-resource-collection> <auth-constraint> <role-name>boss</role-name> </auth-constraint> <original-name/> </security-constraint> :

 $4.$ 

 $prop_{\text{war.xml}}$  <login-config> Cosminexus (  $)$  3.7.1 WAR

#### BASIC SAMPLE

 $4.$ 

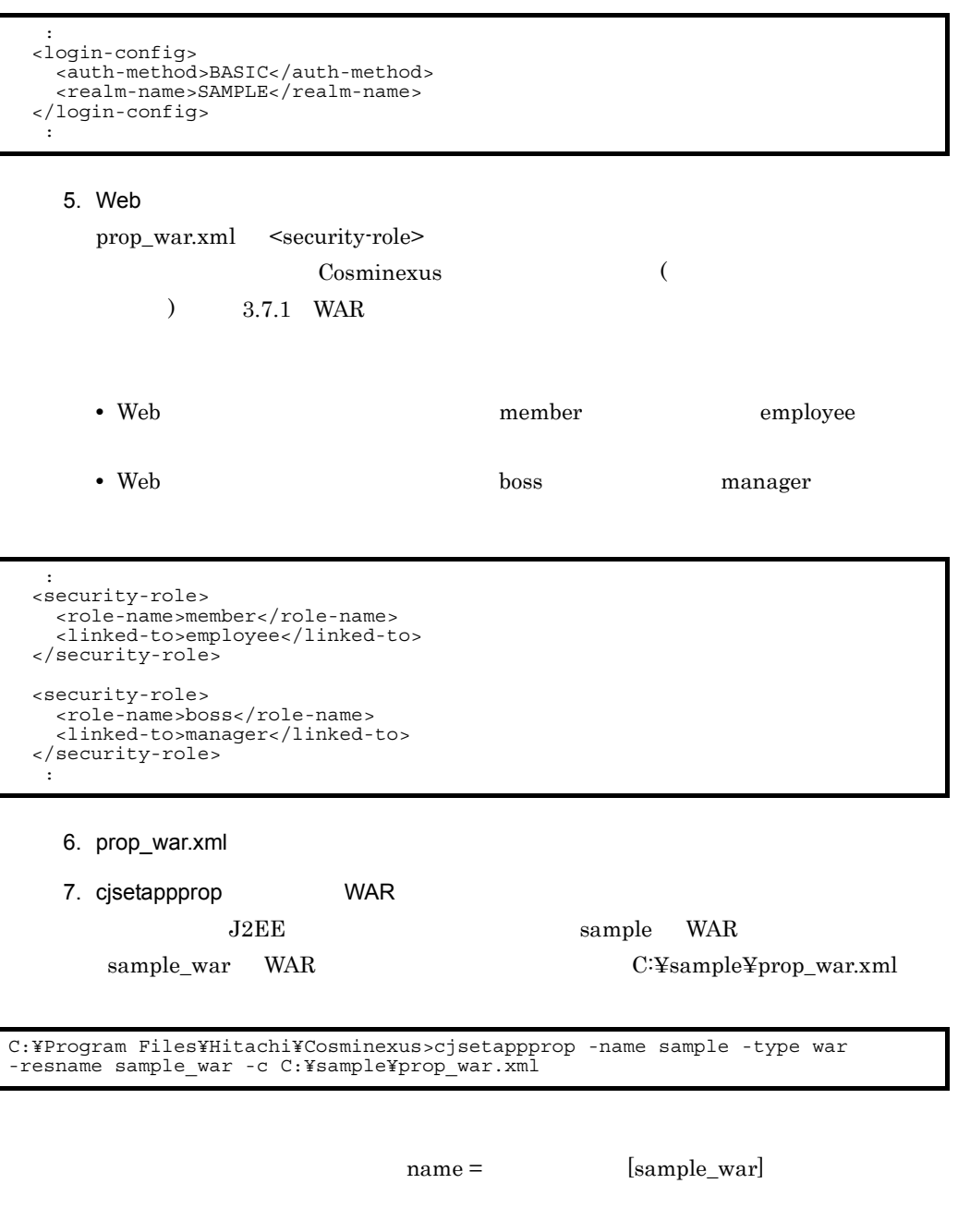

KDJE37506-I WAR has been set successfully. (name = [sample\_war])

#### $4.9.3$  EJB-JAR

EJB-JAR

 ${\bf EJB}$ 

 ${\rm EJB}\mbox{\cdot} {\rm JAR}$ 

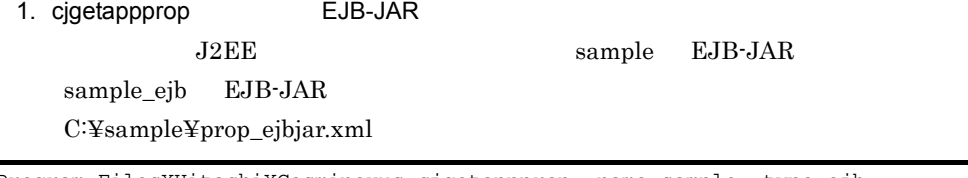

C:¥Program Files¥Hitachi¥Cosminexus>cjgetappprop -name sample -type ejb -resname sample\_ejb -c C:¥sample¥prop\_ejbjar.xml

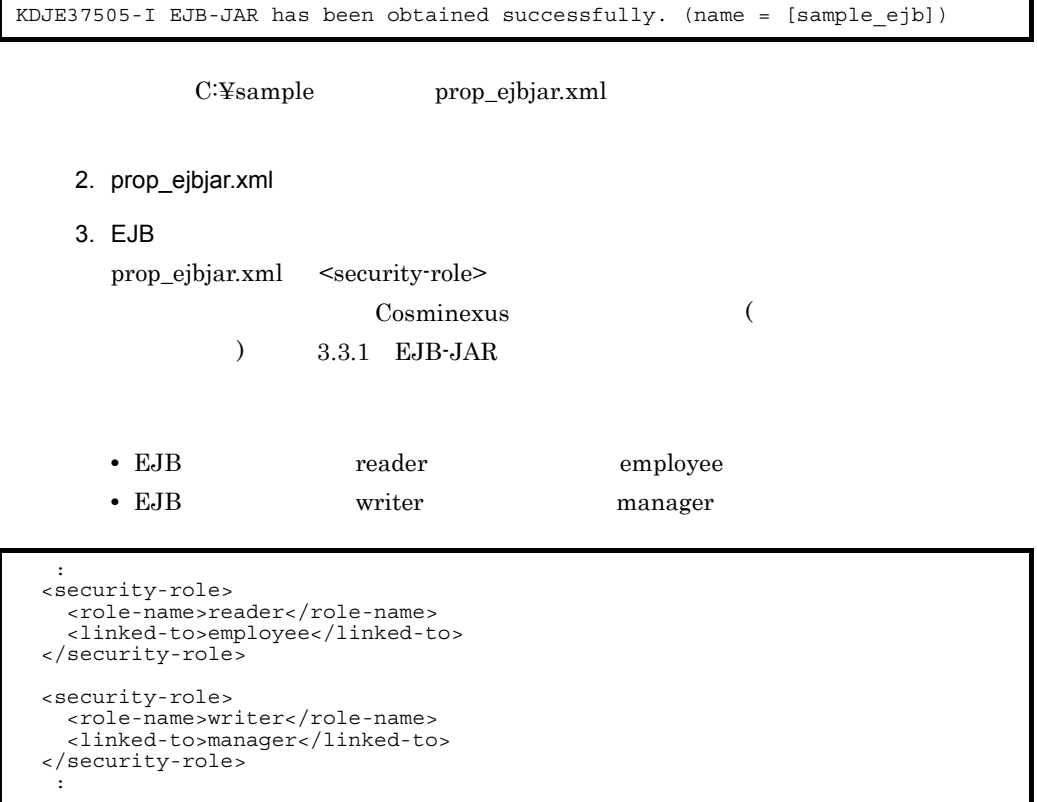

4. prop\_ejbjar.xml

5. cjsetappprop EJB-JAR J2EE sample EJB-JAR sample\_ejb EJB-JAR C:¥sample¥prop\_ejbjar.xml C:¥Program Files¥Hitachi¥Cosminexus>cjsetappprop -name sample -type ejb -resname sample\_ejb -c C:¥sample¥prop\_ejbjar.xml

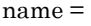

[sample\_ejb]

KDJE37506-I EJB-JAR has been set successfully. (name = [sample\_ejb])

#### 4.9.4 Session Bean

Session Bean

EJB

Session Bean

1. cjgetappprop Session Bean  $J2EE$  sample  $EJB$ -JAR sample\_ejb Session Bean Business Session Bean C:¥sample¥prop\_session.xml C:¥Program Files¥Hitachi¥Cosminexus>cjgetappprop -name sample -type ejb -resname sample ejb/Business -c C:¥sample¥prop session.xml

KDJE37505-I EJB-JAR has been obtained successfully. (name = [sample\_ejb/ Business])

C:¥sample prop\_session.xml

- 2. prop\_session.xml
- 3. EJB

prop\_session.xml <method-permission>

Cosminexus (

 $(1)$  3.4.1 Session Bean

71

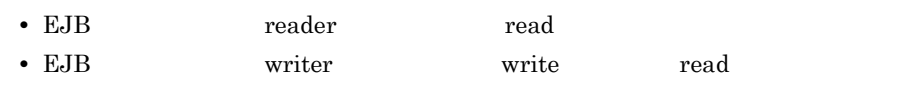

```
 :
 <method-permission>
  <role-name>reader</role-name>
   <method>
     <method-name>read</method-name>
   </method>
 </method-permission>
 <method-permission>
  <role-name>writer</role-name>
   <method>
    <method-name>write</method-name>
   </method>
   <method>
     <method-name>read</method-name>
   </method>
 </method-permission>
  :
```
4. prop\_session.xml

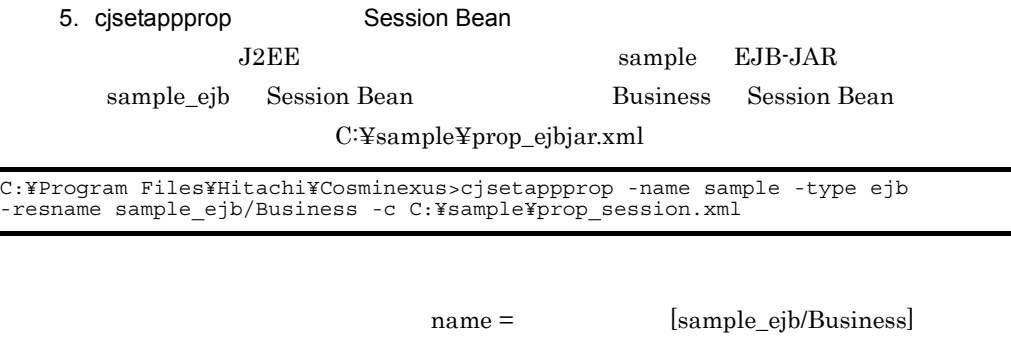

KDJE37506-I EJB-JAR has been set successfully. (name = [sample\_ejb/Business])

# 4.10 J2EE

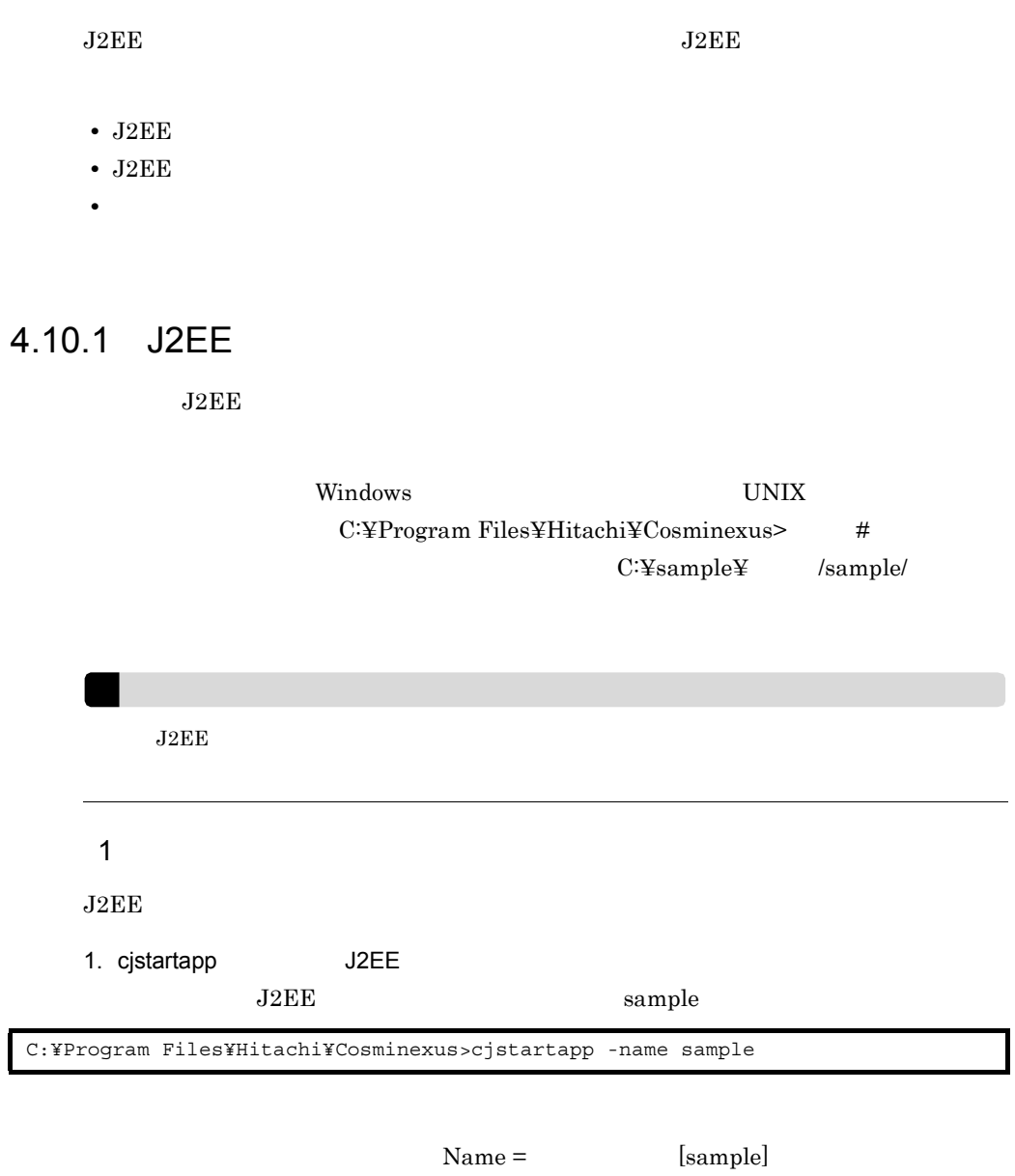

KDJE37045-I Application has been started successfully. Name=[sample]

 $J2EE$ 

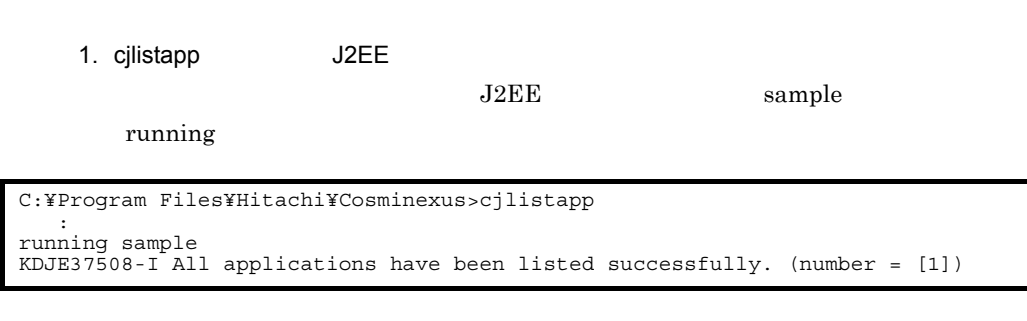

## 4.10.2 J2EE

 $4.$ 

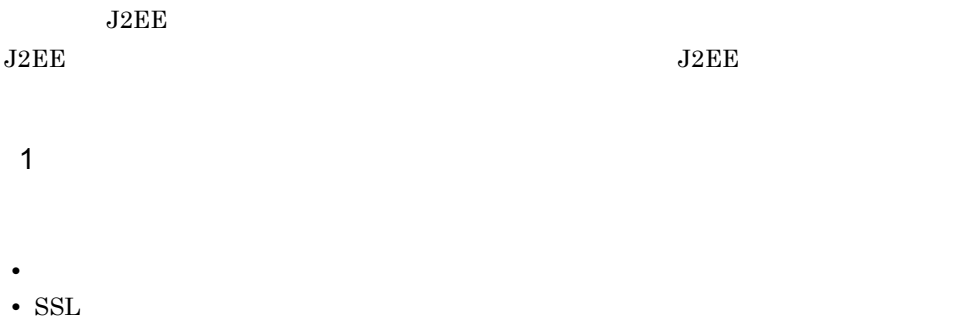

URL <sub>c</sub>

https://MyServer/sample/menu.html

• システムが正しく動作しているか。

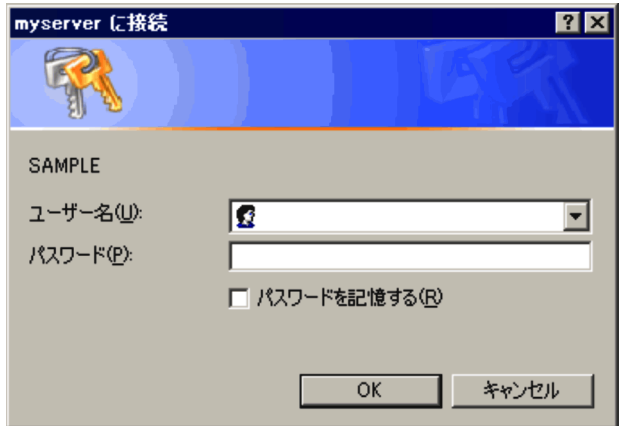

 $4.6$ 

2  $\sim$ 

### 4.10.3

 $ID$ 

4.  $\blacksquare$ 

1  $\blacksquare$ 

**•** 登録したユーザ ID およびパスワードでログインできるか。

**•** 登録していないユーザ ID でログインしようとした場合,ログインが拒否される

• **•**  $\mathbb{R}^n$ 

**•** アクセスが許可されていないページにアクセスしようとした場合,アクセスが拒

75

• **•**  $\mathbf{r} = \mathbf{r} \times \mathbf{r}$ • **•**  $\mathbb{R}^n$ 

 $ID$ 

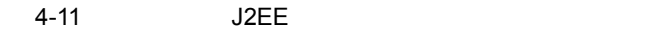

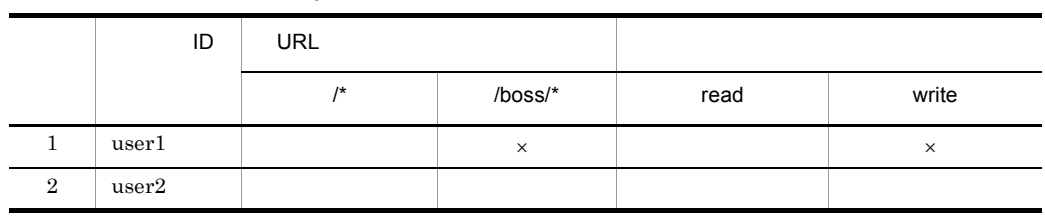

 $\mathsf{X}^{\mathsf{R}}$ 

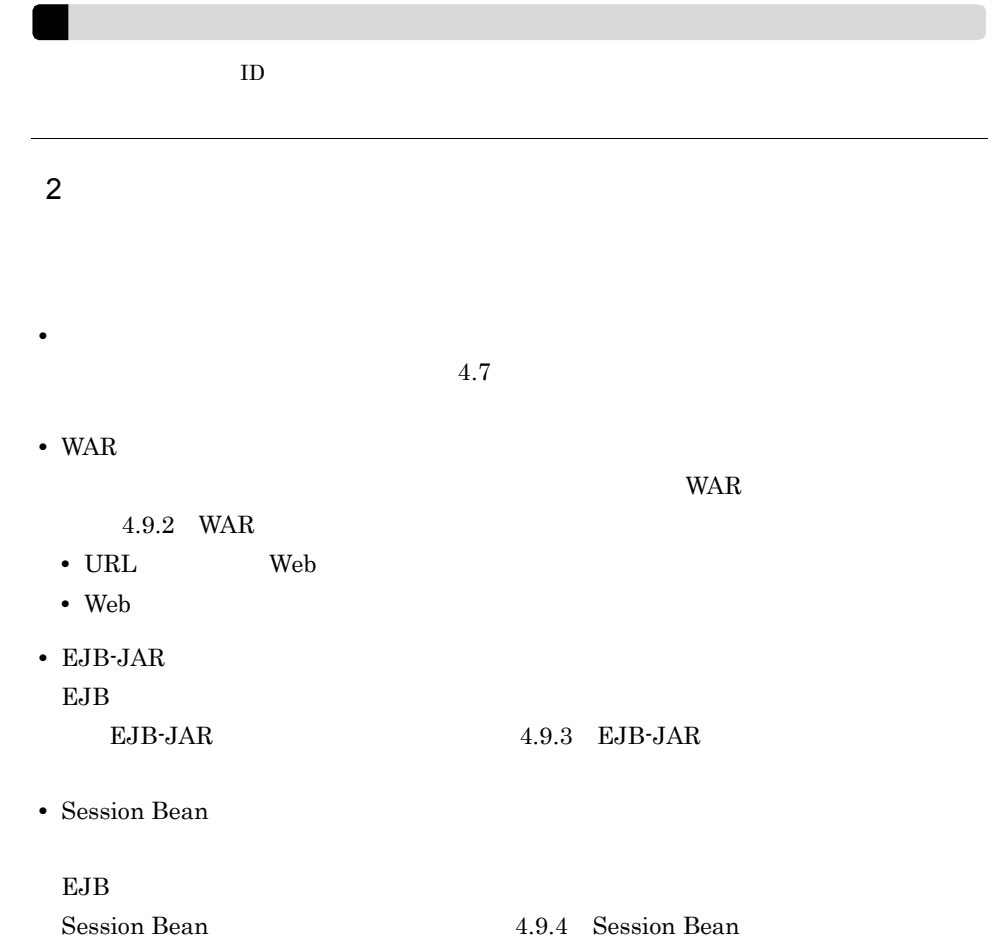

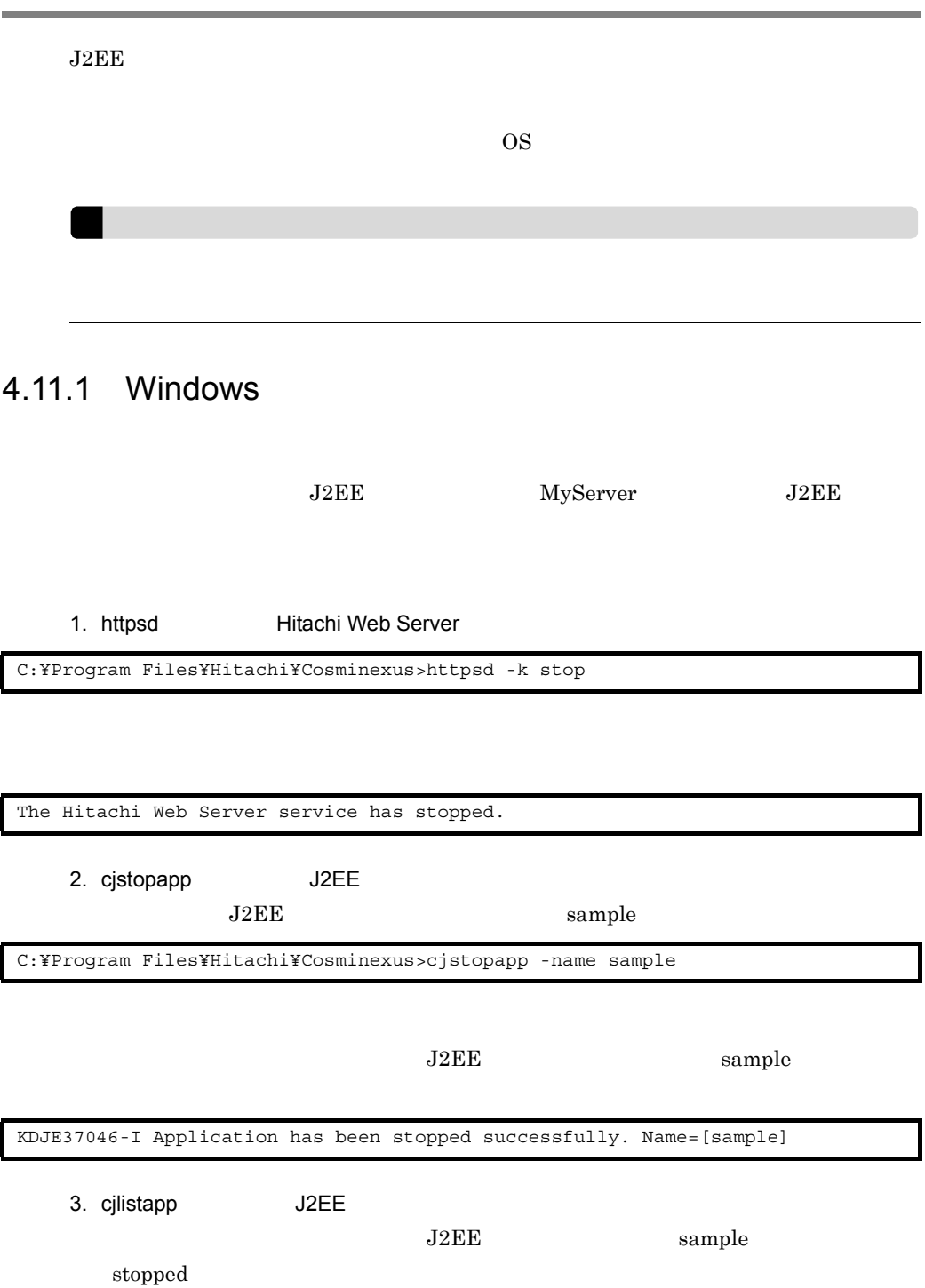

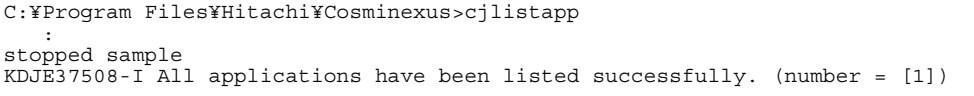

4. cjstopsv J2EE

C:¥Program Files¥Hitachi¥Cosminexus>cjstopsv

cjstartsv

J2EE MyServer

KDJE30034-I The J2EE server shut down. Server name = MyServer

5. cprfstop PRF

C:¥Program Files¥Hitachi¥Cosminexus>cprfstop

KFCT73414-I CPRFD stop.

#### 4.11.2 UNIX

 $\begin{array}{ccc}\n\text{J2EE} & \text{MyServer} & \text{J2EE}\n\end{array}$ 1. httpsdctl **Hitachi Web Server** 2. OS ps Hitachi Web Server ps  $4.6.2$  UNIX  $5.$  Hitachi Web Server ID ps 3. cjstopapp J2EE  $\rm J2EE$  sample # /opt/hitachi/httpsd/sbin/httpsdctl stop # ps 2841 STAT TIME COMMAND

1

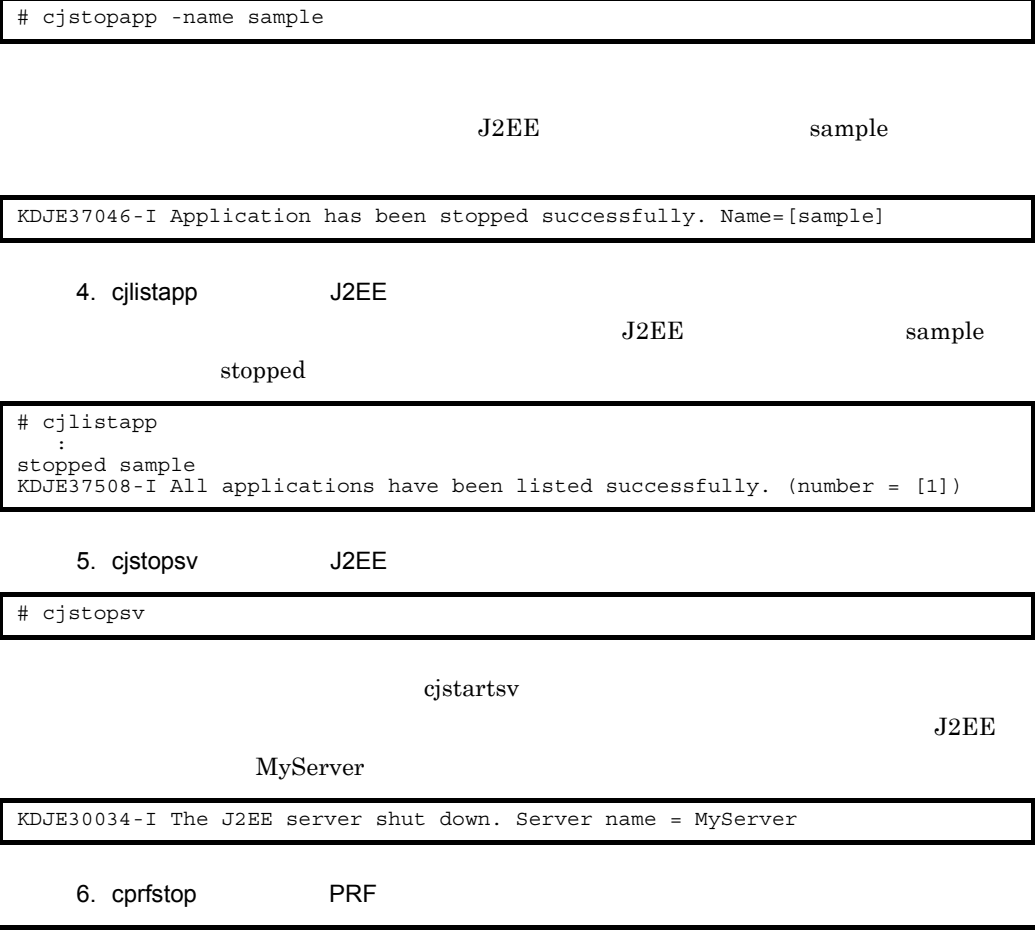

# cprfstop

KFCT73414-I CPRFD stop.

# *5* システム運用前の準備

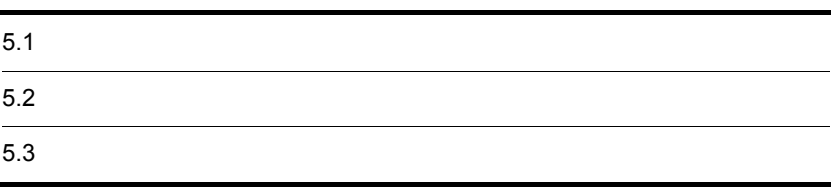

Application Server

 $1.3.5$  J2EE

- **•** 構築時に設定した情報を,最新に保つための管理方法
- •<br>•<br>• コーザには、ユーザには、ユーザには、ユーザには、ユーザには、ユーザには、ユーザには、ユーザには、ユーザには、ユーザには、ユーザには、ユーザには、ユーザには、ユーザ
- **J2EE** J2EE
- システムに連絡した利用者のユーザ<mark>。</mark>  $1.3.6$

 $1.3.7$ 

• **•** <u>• Particular international professor</u>  $\mathbf{r}$ 

- **Web URL**
- **ID**
- **•**  $\overline{\phantom{a}}$ 
	- $1.3.6$
	- **•** 管理者が運用作業のためにシステムを停止する場合は,必ずシステム停止期間を
- 
- セキュリティー セキュリティー セキュリティー セキュリティー セキュリティー セキュリティー セキュリティー セキュリティー セキュリティー セキュリティー

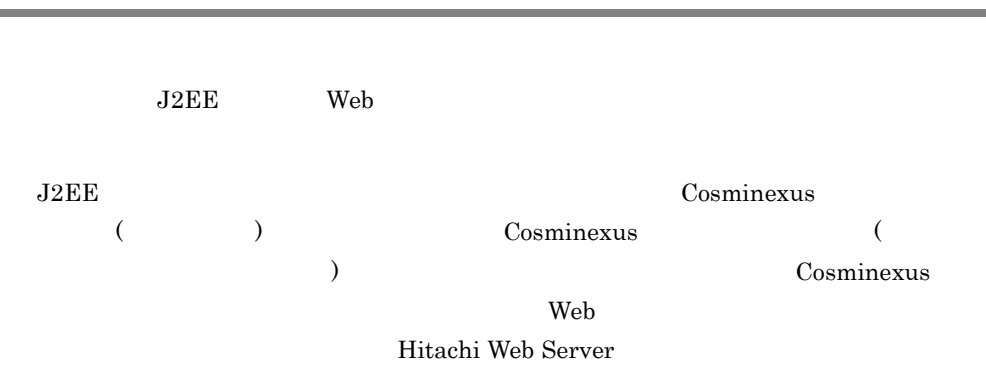

# *6* システムの運用

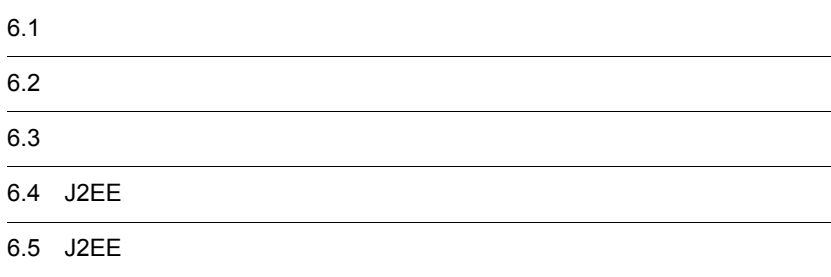

#### Cosminexus

Cosminexus

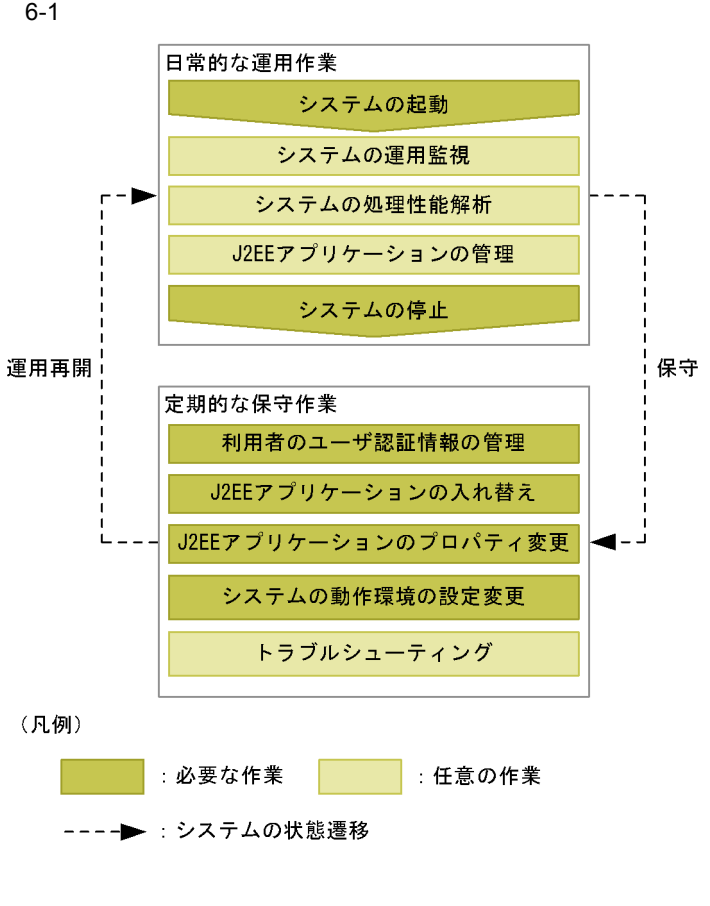

Application Server

Application Server

**•** システムの起動

 $\Gamma$ Cosminexus  $\Gamma$ 

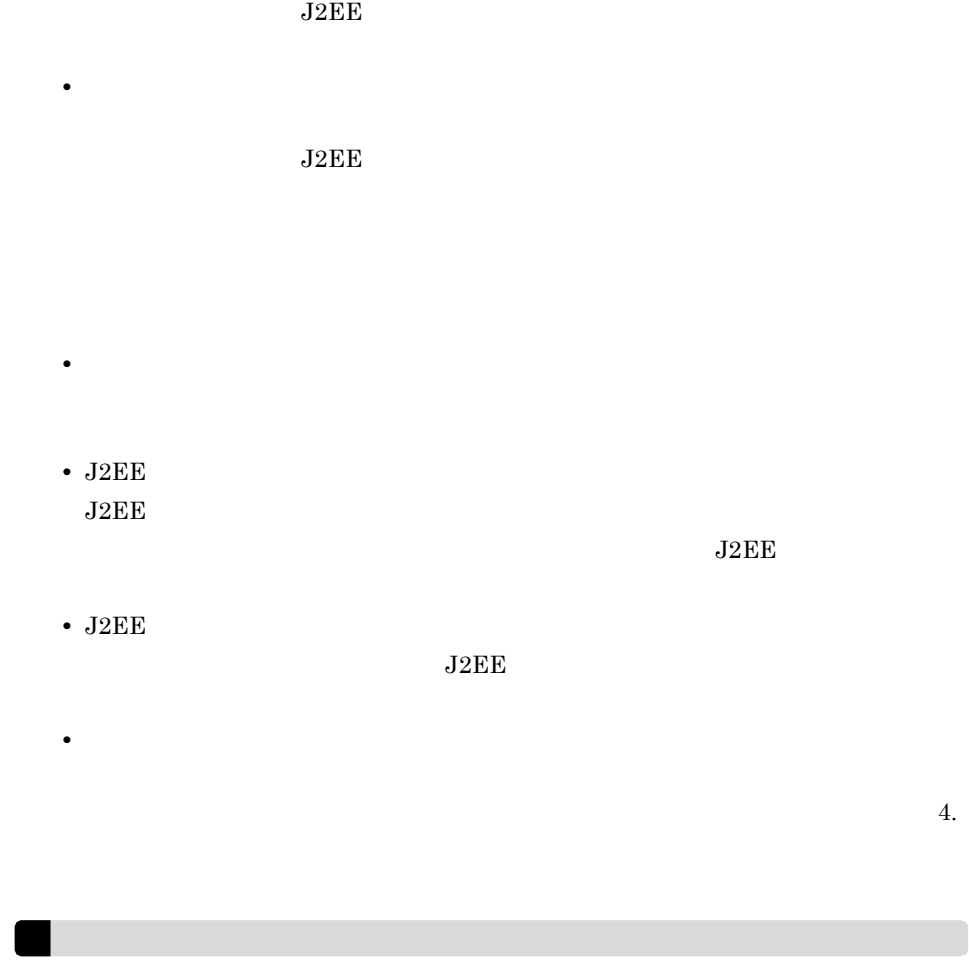

## $6.2.1$

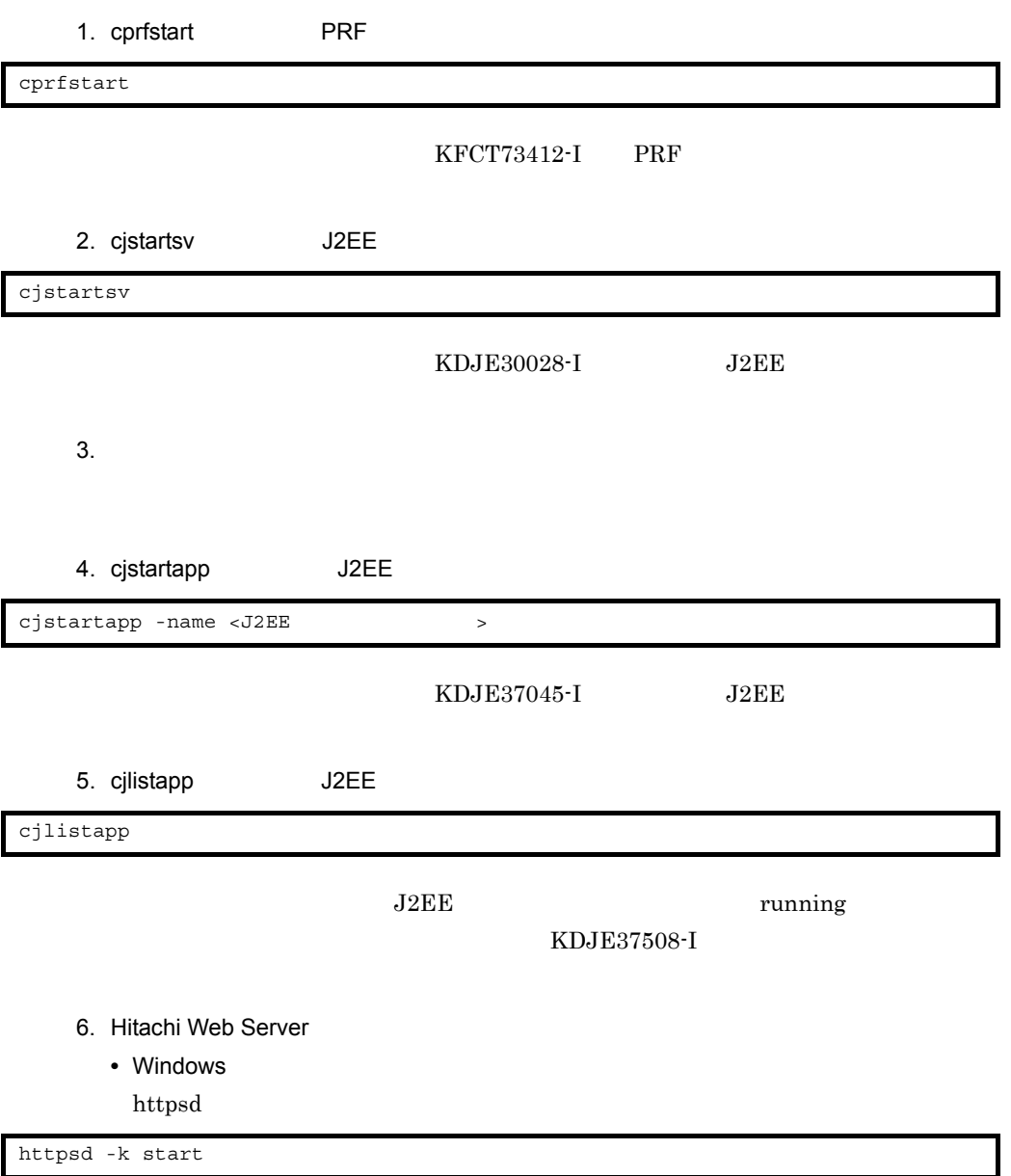

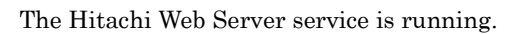

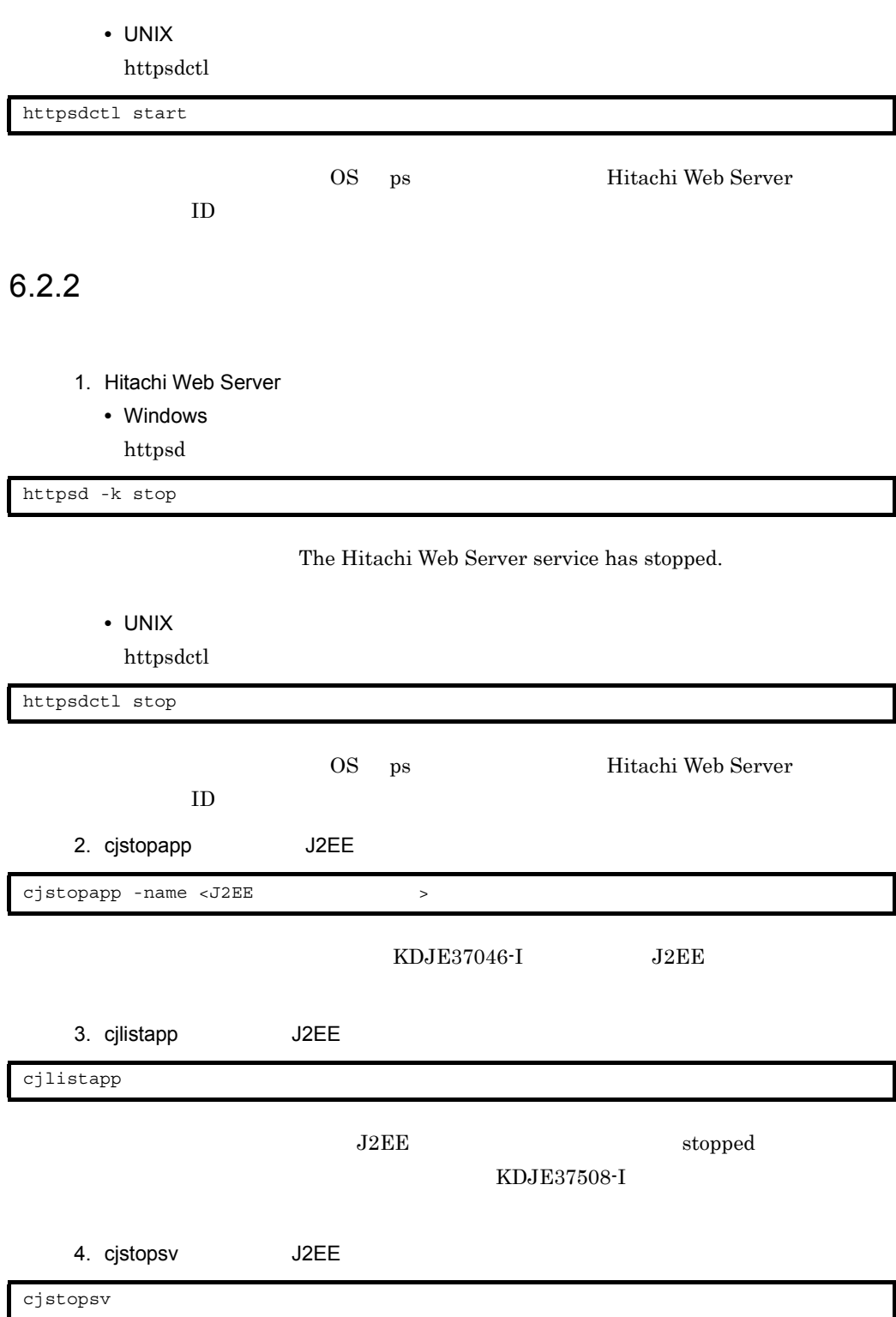

#### cjstartsv  $\rm{KDJE}30034\text{-}I~~\rm{J2EE}$

5. cprfstop PRF

cprfstop

KFCT73414-I
<span id="page-108-2"></span>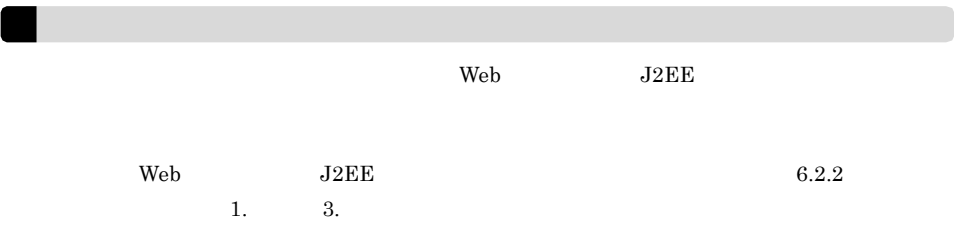

<span id="page-108-1"></span><span id="page-108-0"></span> $6.3.1$ 

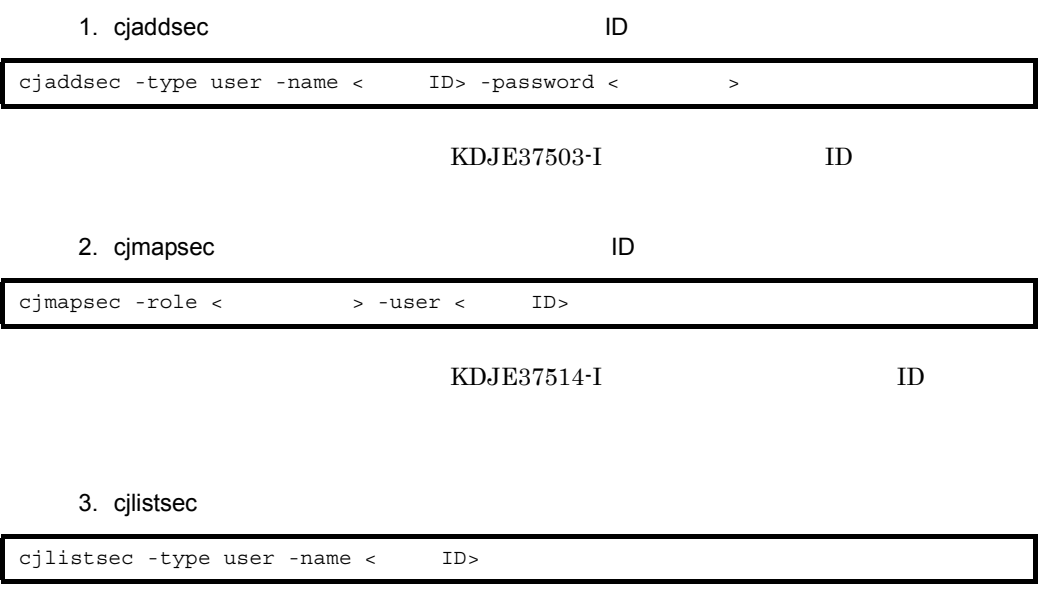

 $ID$ 

KDJE37509-I

<span id="page-109-5"></span><span id="page-109-4"></span><span id="page-109-3"></span><span id="page-109-2"></span><span id="page-109-1"></span><span id="page-109-0"></span>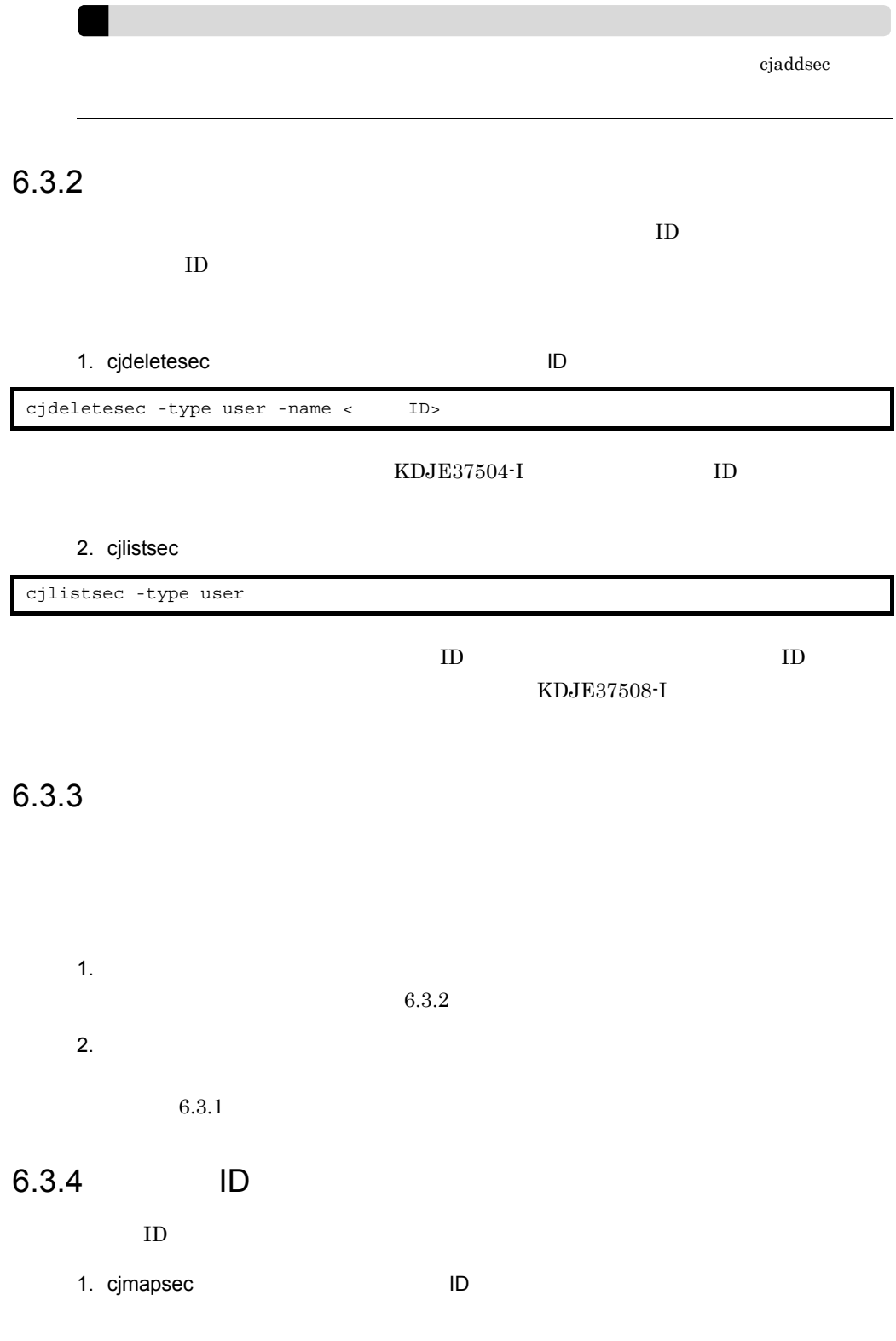

<span id="page-110-1"></span><span id="page-110-0"></span>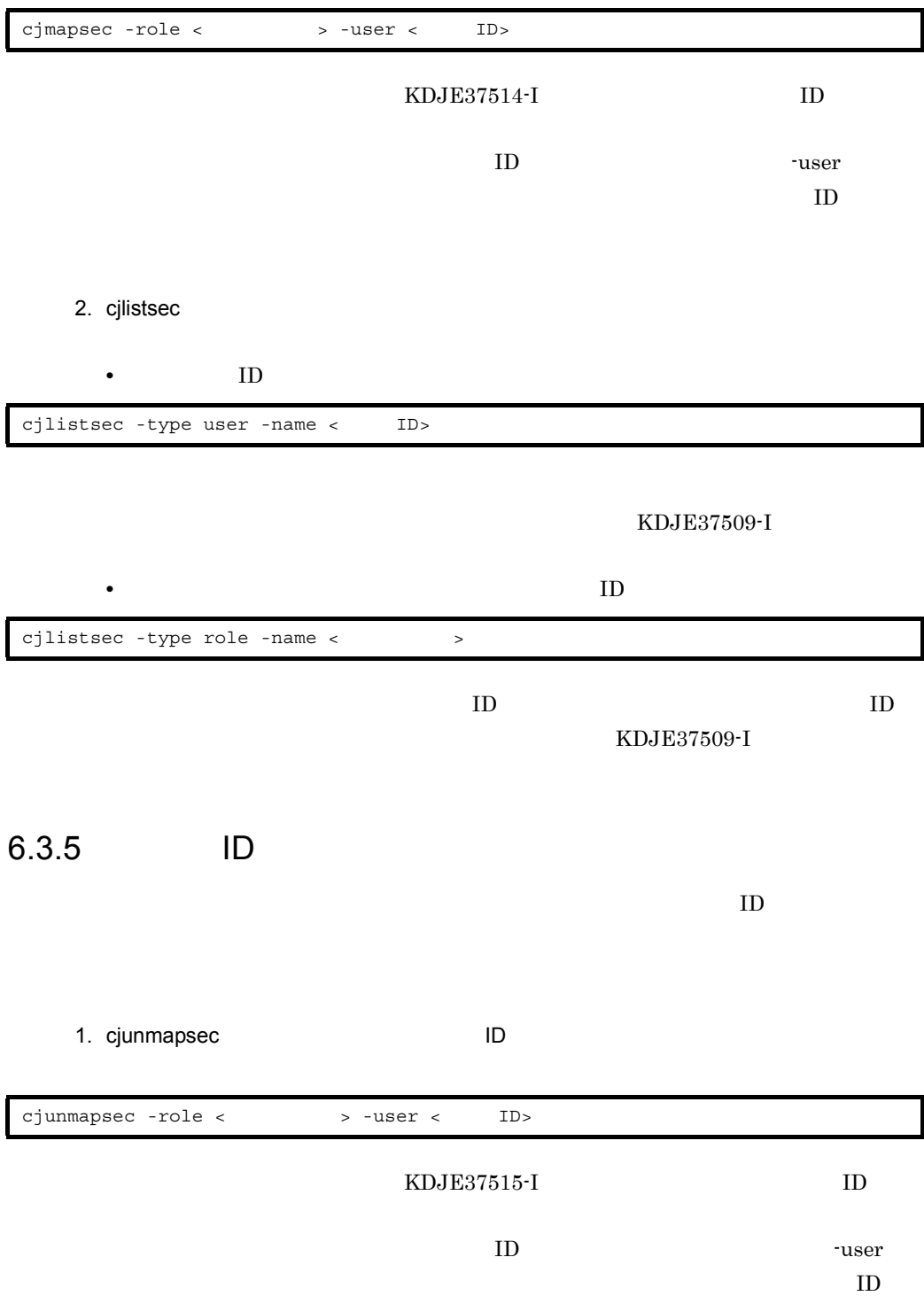

#### 2. cjlistsec

• **ID**  $\blacksquare$ 

cjlistsec -type user -name < ID>

<span id="page-111-0"></span>KDJE37509-I

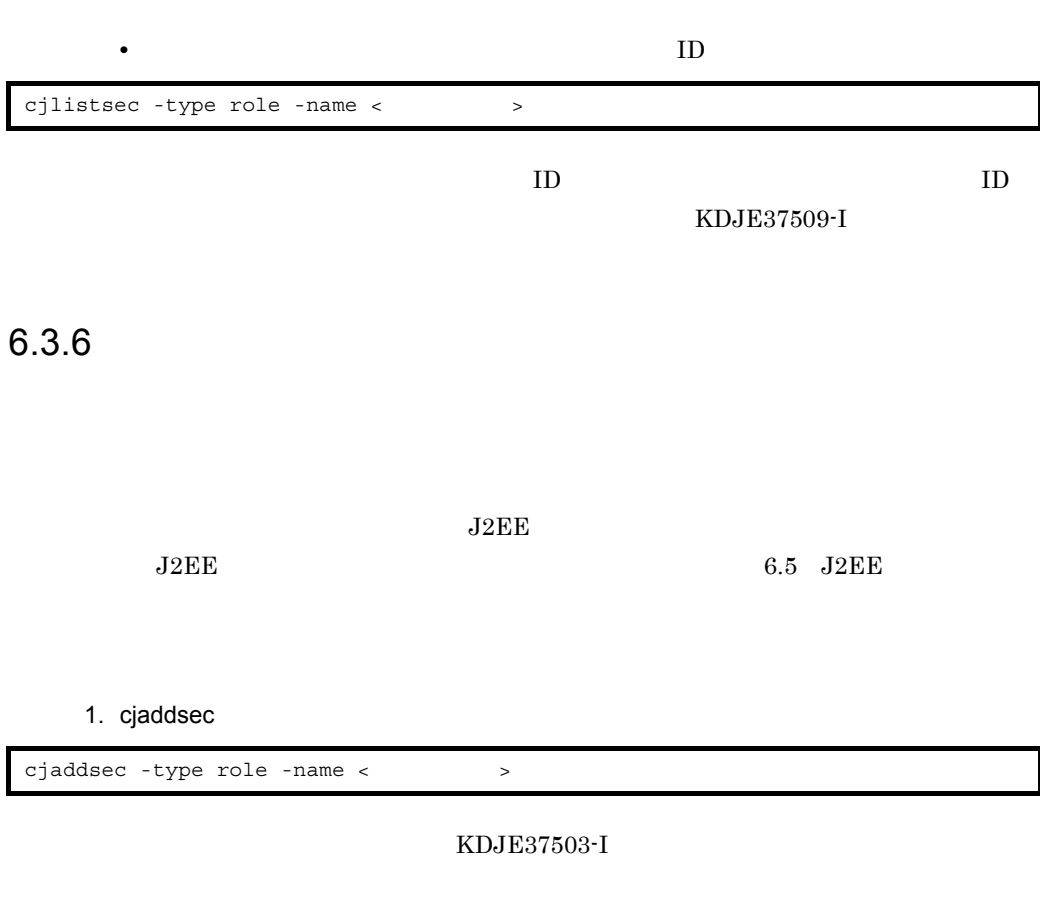

2. cjlistsec

cjlistsec -type role

<span id="page-111-1"></span>KDJE37508-I

6.3.7

 $J2EE$ 

 $J2EE$  6.5 J2EE

1. cjdeletesec

cjdeletesec -type role -name < >

<span id="page-112-1"></span><span id="page-112-0"></span>KDJE37504-I

2. cjlistsec

cjlistsec -type role

KDJE37508-I

# <span id="page-113-0"></span>6.4 J2EE

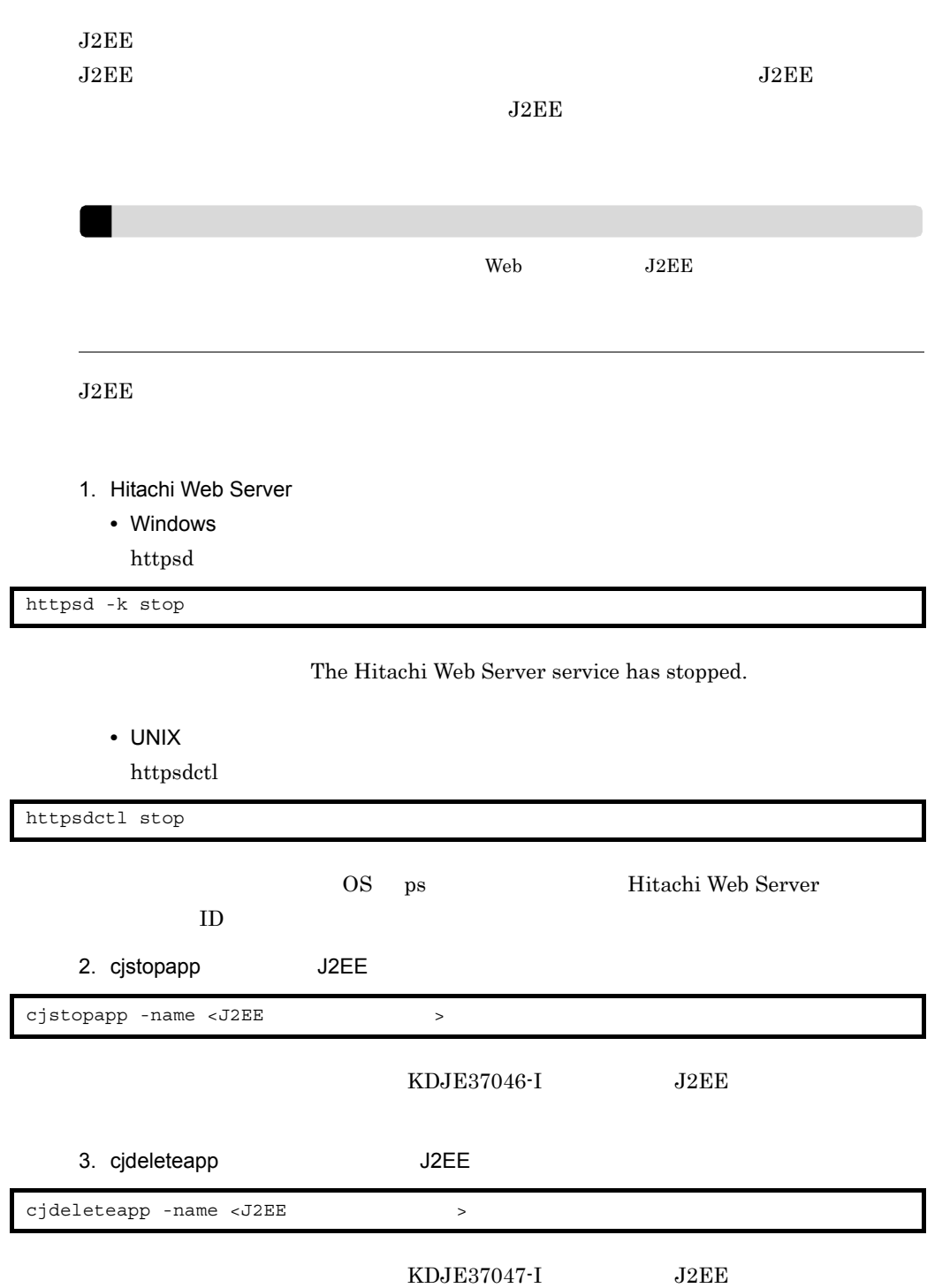

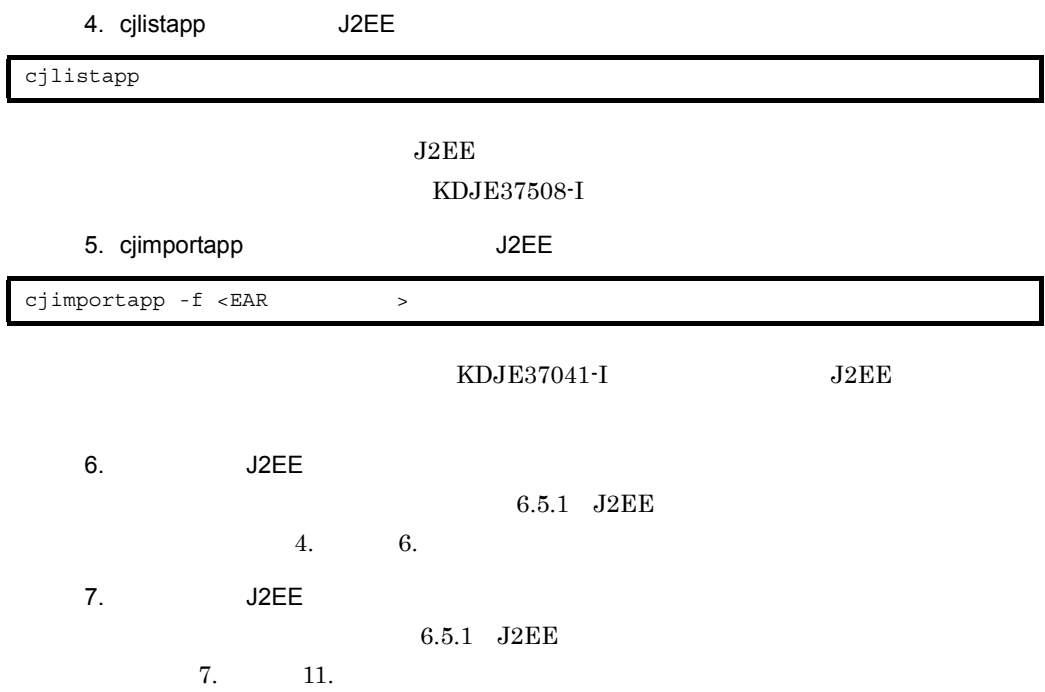

## 6.5 J2EE

<span id="page-115-0"></span>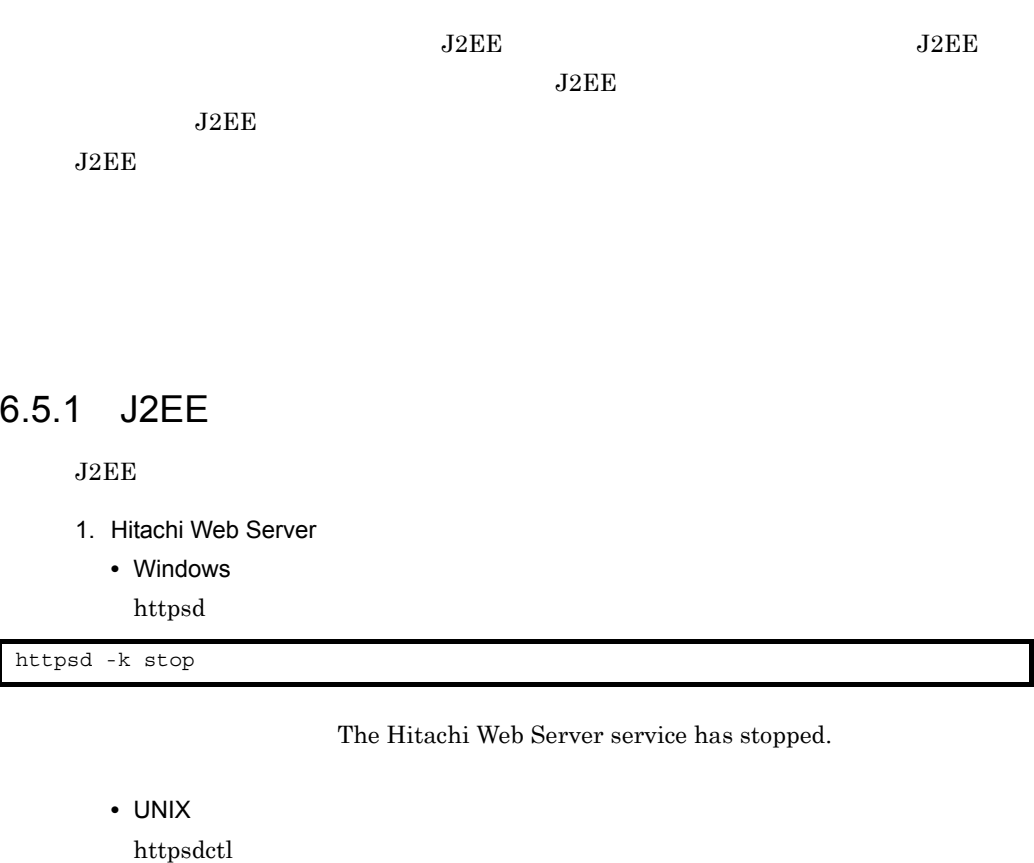

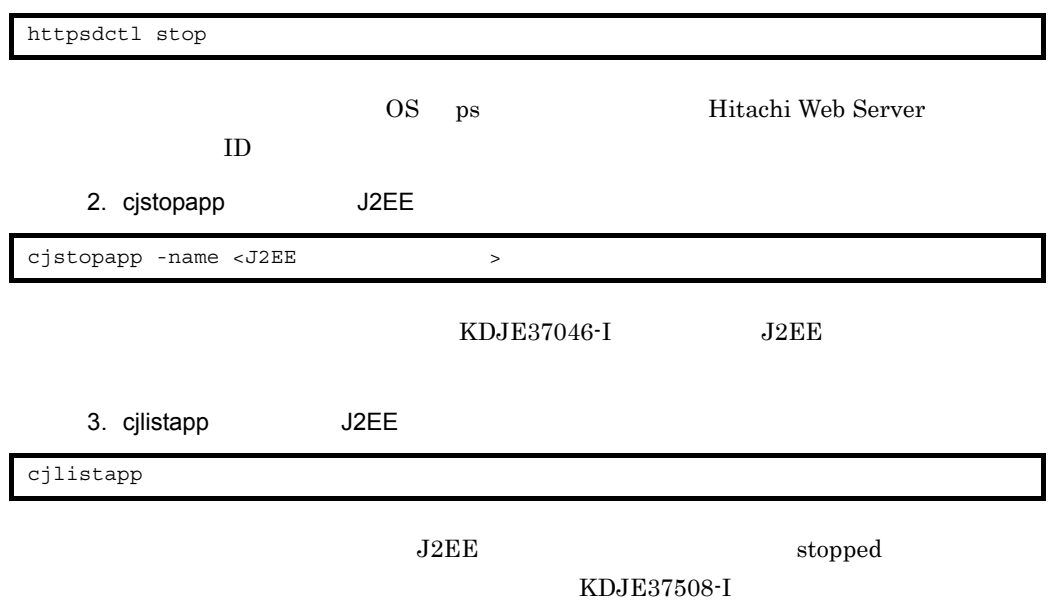

#### $6.$

- 4. cjgetappprop
	- EJB-JAR

KDJE37505-I EJB-JAR • Session Bean KDJE37505-I EJB-JAR Session Bean • WAR  $KDJE37505-I$  $5.$  $6.5.2$ 6. cjsetappprop J2EE • EJB-JAR KDJE37506-I EJB-JAR • Session Bean KDJE37506-I EJB-JAR Session Bean cjgetappprop -name <J2EE<br>  $\rightarrow$  -type ejb -resname <EJB-JAR  $\rightarrow$  -c  $\langle$ cjgetappprop -name <J2EE<br>
> -type ejb -resname <EJB-JAR >/ <Session Bean > -c < > cjgetappprop -name <J2EE<br>
> -type war -resname <WAR > -c < 性ファイルの出力先パス> cjsetappprop -name <J2EE > -type ejb -resname <EJB-JAR > -c  $\langle$  $cjsetapprox$  -name <J2EE<br> $>$  -type ejb -resname <EJB-JAR $>$ / <Session Bean > -c <

• WAR

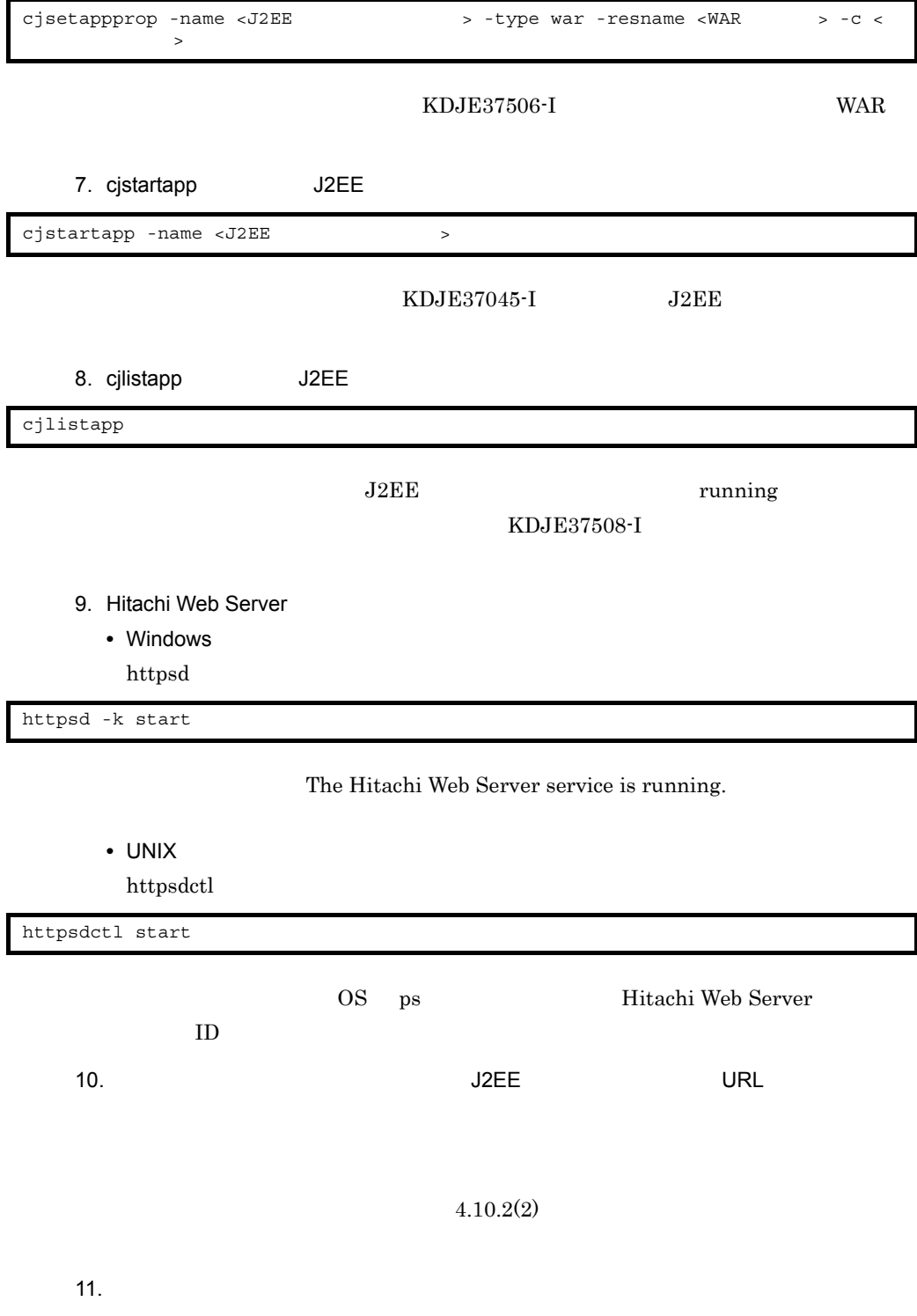

 $6.$ 

 $4.10.3$ 

## $6.5.2$

 $J2EE$ 

<span id="page-118-1"></span>1  $\blacksquare$ WAR <login-config> HTTP Form  $2$ J2EE • Web URL WAR <security-constraint> URL • EJB

<span id="page-118-0"></span>Session Bean <method-permission>

 $6.3.6$ 

 $6.3.7$ 

• Web  $\overline{\phantom{a}}$ 

WAR <security-role>

**•** EJB の許可ロールと,アクセスを許可する所属ロールの対応づけ EJB-JAR <security-role>

# *7* リファレンス

Application Server

Application Server

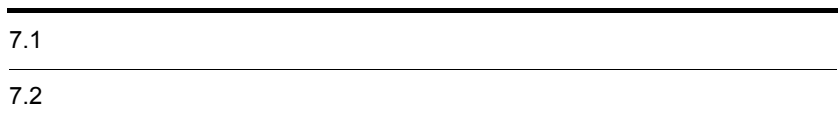

<span id="page-121-0"></span>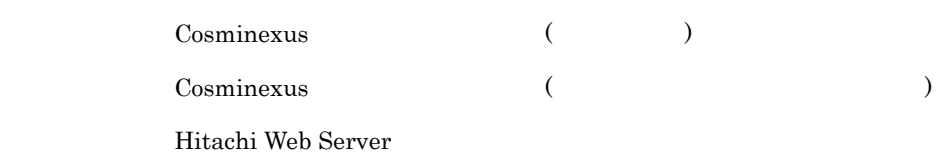

## $7.1.1$

 $7-1$ ファイル名 ファイルス アイディング アイディング しゅうしゅうしゅ 1 EJB-JAR J2EE EJB Application Server  $7.1.2$  EJB-JAR 2 httpsd.conf Web • Hitachi Web Server •  $_{\rm SSL}$ Hitachi Web Server 6.  $3 \mid \text{mod}_k.\text{conf} \mid \text{Web}$  $\ensuremath{\text{URL}}\xspace$ Cosminexus  $\mathcal{L}$ バ定義 )」の「8.3 mod\_jk.conf Hitachi Web Server 4 Session Bean J2EE Session Bean Application Server 7.1.3 Session Bean 5 usrconf.prop erties J2EE • EJB **IP** • Management Server Cosminexus  $\mathcal{L}$  $)$  2.4 usrconf.properties J2EE

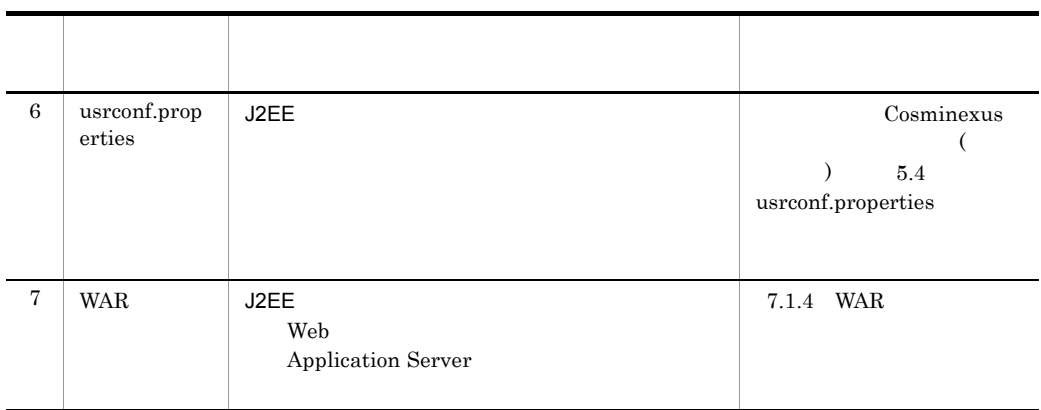

## 7.1.2 **EJB-JAR**

 $EJB-JAR$   $EJB$ 

<span id="page-122-3"></span>

Application Server

EJB 0.0  $\overline{E}$ 

Application Server

<span id="page-122-2"></span><span id="page-122-1"></span>7-2 Application Server **DEJB-JAR** EJB-JAR

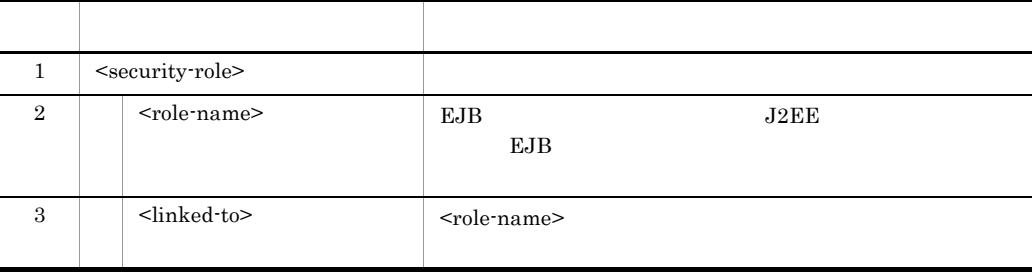

<span id="page-122-0"></span><security-role>

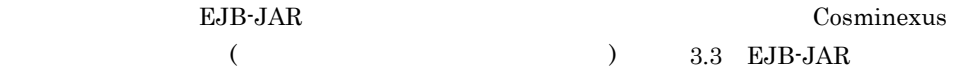

## 7.1.3 Session Bean

Session Bean Session Bean

<span id="page-122-4"></span>Application Server

106

7. リファレンス

#### EJB

Application Server

#### <span id="page-123-6"></span><span id="page-123-5"></span><span id="page-123-4"></span><span id="page-123-1"></span><span id="page-123-0"></span>7-3 Application Server のセキュリティ機能の設定に必要なタグ(Session Bean 属性

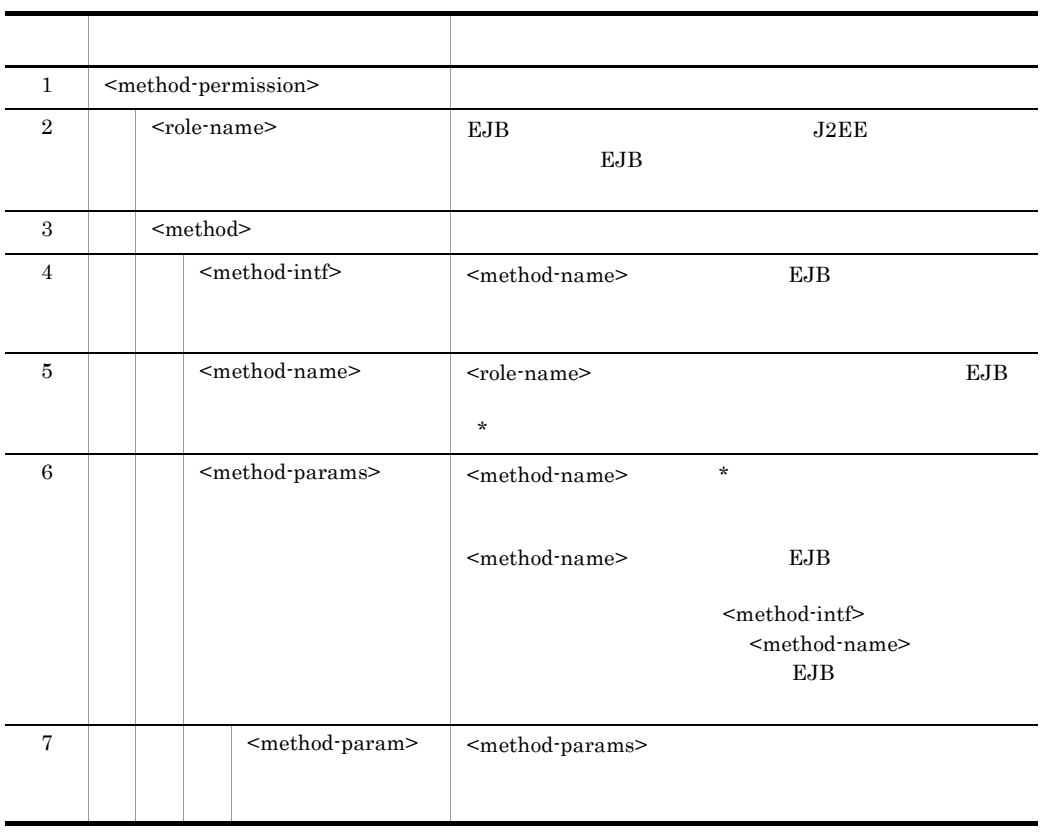

<span id="page-123-3"></span><span id="page-123-2"></span><method-permission>

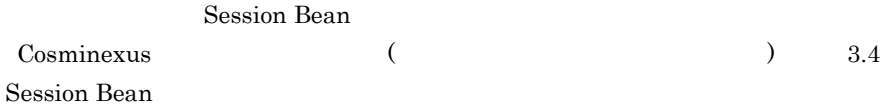

## 7.1.4 WAR

 $\rm WAR$  and  $\rm WAR$ 

<span id="page-123-7"></span>Application Server

Web URL URL THE URL THE URL THE URL THE URL THE URL THE URL THE URL THE URL THE URL THE URL THE URL THE URL THE URL THE URL THE URL THE URL THE URL THE URL THE URL THE URL THE URL THE URL THE URL THE URL THE URL THE URL TH

Web  $\mu$ 

Application Server

<span id="page-124-10"></span><span id="page-124-9"></span><span id="page-124-8"></span><span id="page-124-7"></span>7-4 Application Server のセキュリティ機能の設定に必要なタグ(WAR 属性ファイ

<span id="page-124-6"></span><span id="page-124-5"></span><span id="page-124-4"></span><span id="page-124-3"></span><span id="page-124-2"></span><span id="page-124-1"></span><span id="page-124-0"></span>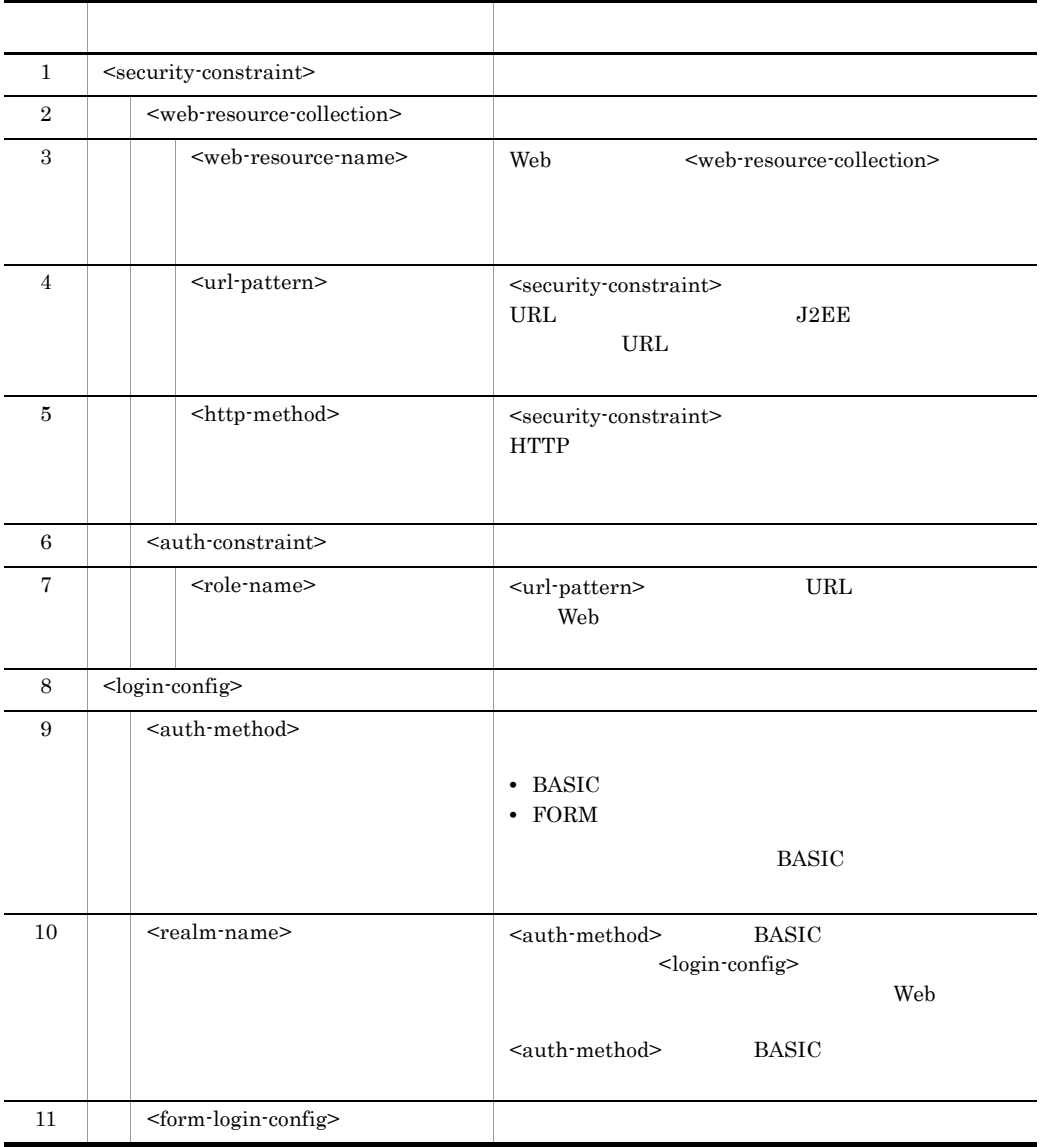

<span id="page-125-1"></span><span id="page-125-0"></span>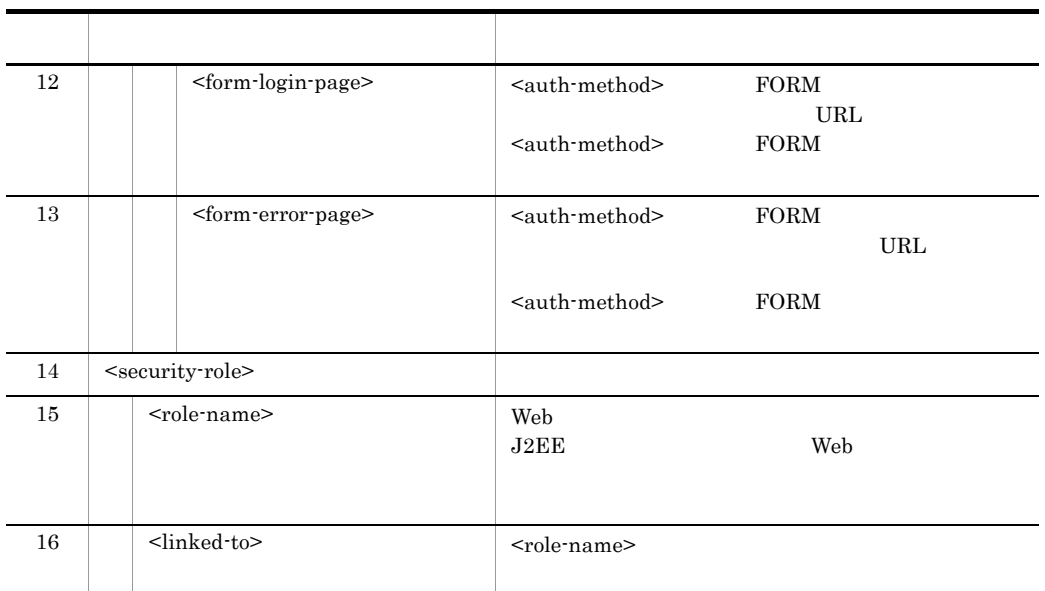

<span id="page-125-4"></span><span id="page-125-2"></span> $\label{eq:2.1} \mbox{~\ensuremath{\leqslant} }$   $\mbox{~\ensuremath{\leqslant} }$  security-constraint<br>>  $\mbox{~\ensuremath{\leqslant} }$   $\mbox{~\ensuremath{\leqslant} }$ 

<span id="page-125-3"></span>

WAR Cosminexus  $($ 

#### <span id="page-126-0"></span>Application Server

#### Cosminexus

Hitachi Web Server

 $7.2.1$ 

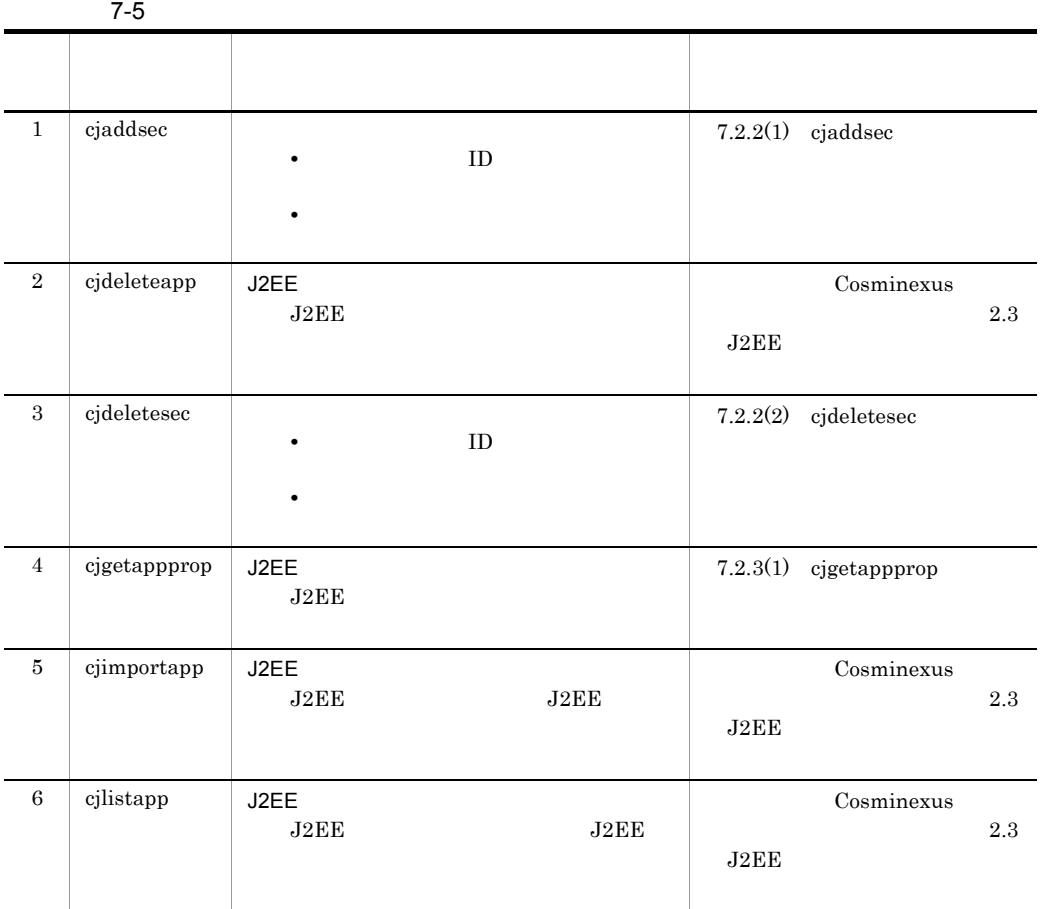

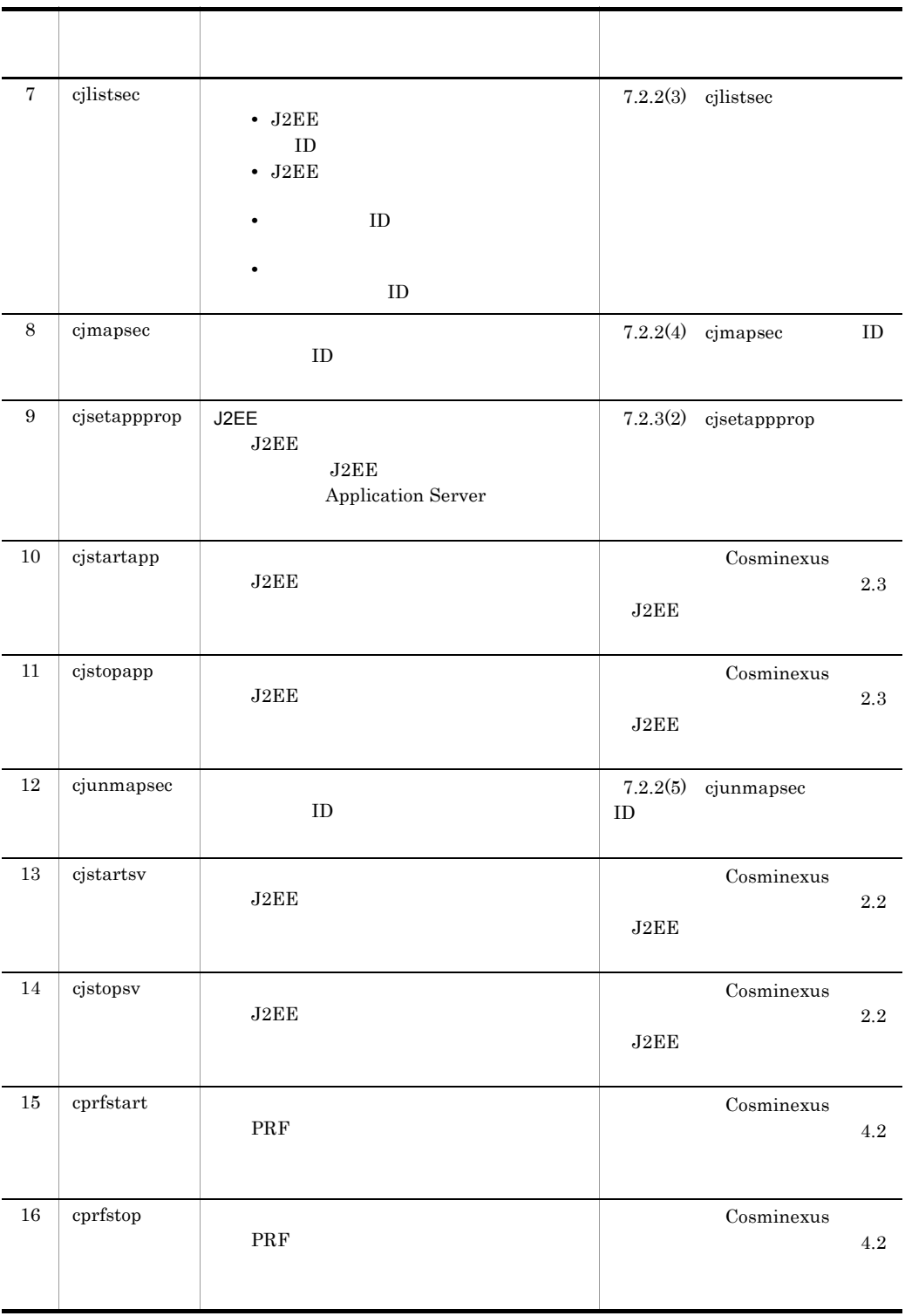

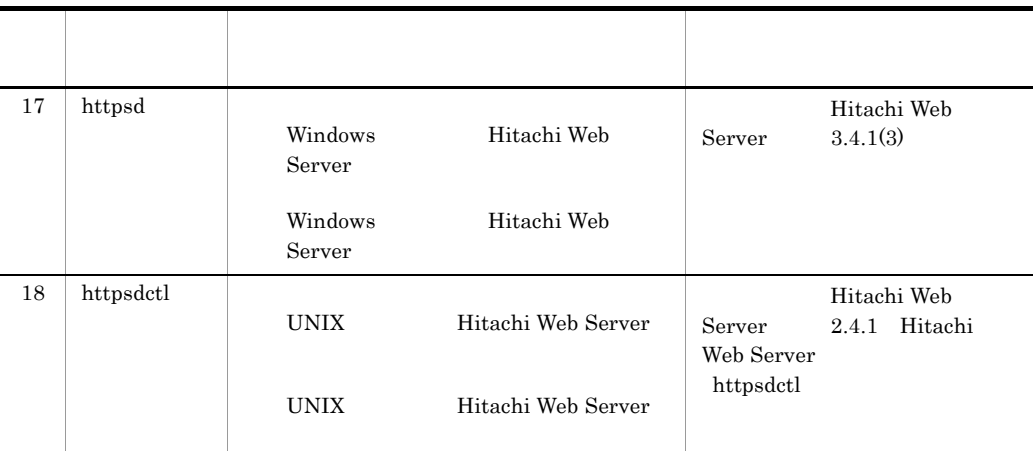

### $7.2.2$

 $\textbf{Cosminexus}}$  2.5 J2EE

Windows

<Cosminexusのインストールディレクトリ>¥CC¥admin¥bin¥

#### UNIX

/opt/Cosminexus/CC/admin/bin/

#### 1 cjaddsec

<span id="page-128-1"></span><span id="page-128-0"></span>cjaddsec

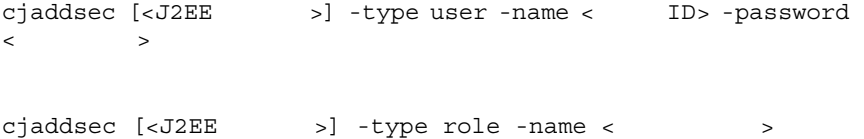

 $J2EE$ 

• ID

- - <J2EE > J2EE
	- **ID**  $\blacksquare$
	- 2.5 **a**
- <span id="page-129-0"></span>2 cjdeletesec

• **•**  $\blacksquare$ 

<span id="page-129-3"></span> $\blacksquare$ cjdeletesec [<J2EE >] -type user -name < ID> cjdeletesec [<J2EE >] -type role -name < >

#### $J2EE$

**•** ユーザ ID  $ID$  ID  $ID$ • **•**  $\blacksquare$ 

 $ID$ 

- <J2EE > J2EE
- <span id="page-129-2"></span><span id="page-129-1"></span>• セキュリティコールの構成であった利用者の認証情報は,このコールを実現することができる。<br>•
- 3 cjlistsec

J2EE **ID ID** cjlistsec [<J2EE >] -type user J2EE サーバに登録されている全所属ロールを表示する場合 cjlistsec [<J2EE >] -type role

7. リファレンス

 $D$ 

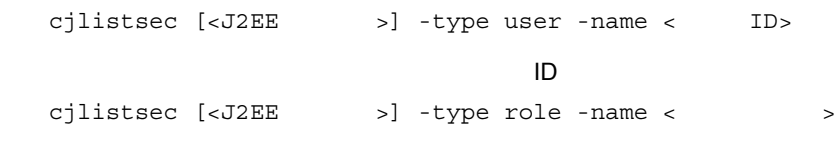

 $J2EE$ 

- J2EE **ID**
- J2EE
- ID  $\text{ID}$
- **ID**  $\text{ID}$
- <J2EE > J2EE
- <span id="page-130-3"></span><span id="page-130-0"></span>• **•**  $\blacksquare$
- 4 cjmapsec ID

cjmapsec [<J2EEサーバ名>] -role <所属ロール名>  $-user < I D> [-user < I D>...]$ 

 $ID$ 

 $ID$ 

- <J2EE > J2EE
- <span id="page-130-2"></span><span id="page-130-1"></span>• 2.5 **a**  $\frac{3.5}{2.5}$
- 5 cjunmapsec ID

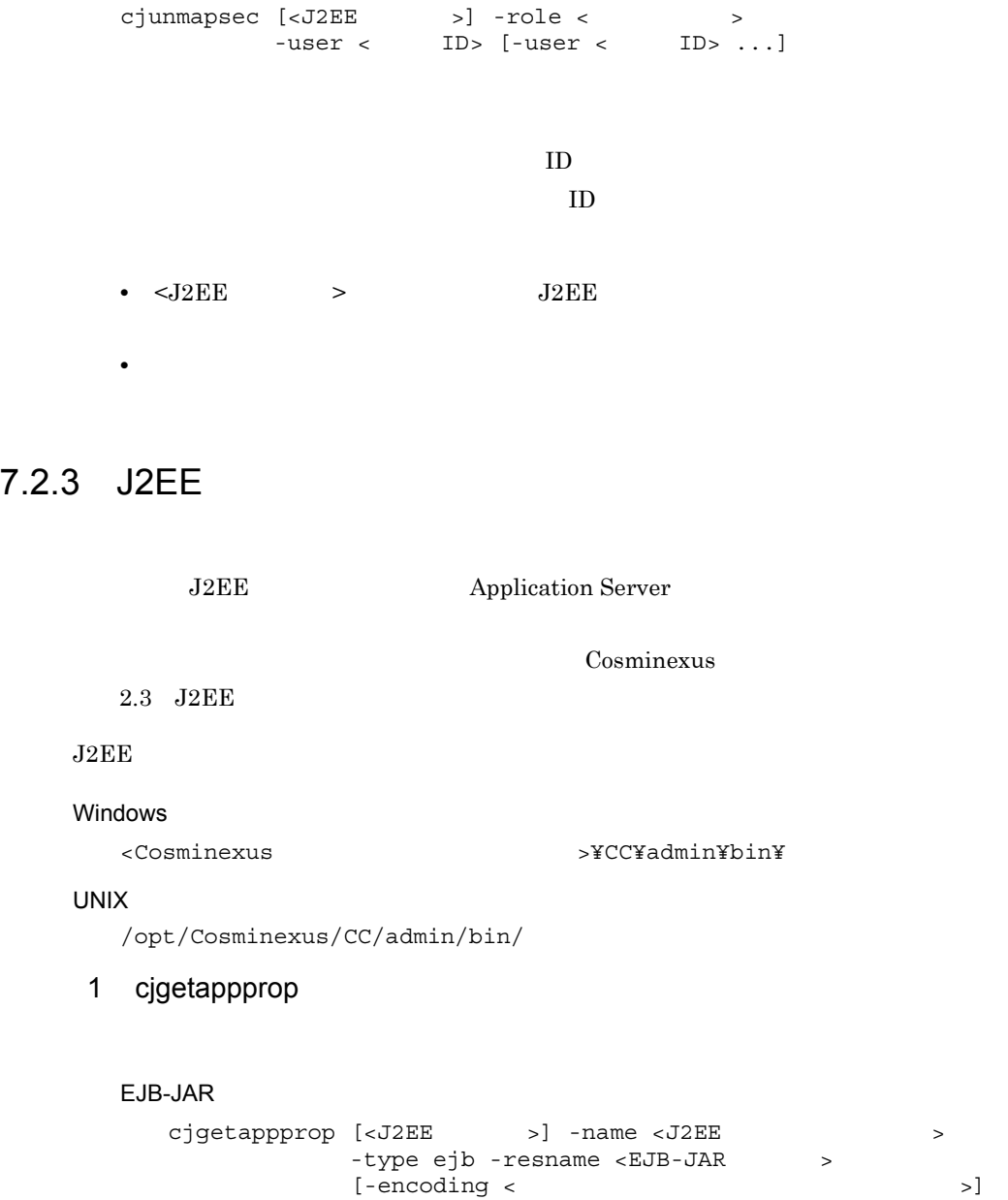

#### Session Bean and The Pression Bean

```
cjgetappprop [<J2EEサーバ名>] -name <J2EEアプリケーション名> -type ejb
            -resname <EJB-JAR >/<Session Bean ><br>[-encoding < \rightarrow]
            [-encoding <
            -C <
```
<span id="page-131-1"></span><span id="page-131-0"></span> $-C <$ 

#### WAR

```
cjgetappprop [<J2EE >] -name <J2EE >>
```

```
-type war -resname <WAR >
[-encoding < \vert-C <
```
 $J2EE$ 

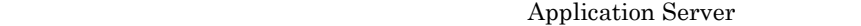

- EJB-JAR
- Session Bean
- WAR
- $7.1$
- <J2EE  $>$  J2EE
- **•** -encoding < 属性ファイル出力時のエンコーディング名 >」は,JavaVM のデ
- <span id="page-132-0"></span>• **•** *•*  $\frac{1}{2}$  is the set of the set of the set of the set of the set of the set of the set of the set of the set of the set of the set of the set of the set of the set of the set of the set of the set of the set of

#### 2 cjsetappprop

EJB-JAR

```
cjsetappprop [<J2EE >] -name <J2EE >
      -type ejb -resname <EJB-JAR >
       -C <
```
#### Session Bean

```
cjsetappprop [<J2EE >] -name <J2EE >
 -type ejb
       -resname <EJB-JAR >/<Session Bean >>
       -C <
```
**WAR** 

```
cjsetappprop [<J2EE >] -name <J2EE >
-type war -resname <WAR >
       -C <
```
 $J2\mathrm{EE}$ 

Application Server

- EJB-JAR
- Session Bean

• WAR

 $7.1$ 

- <J2EE > J2EE
- $W\!AR$
- **J2EE** JAR Session Bean

 $\overline{A}$ 

## <span id="page-135-1"></span><span id="page-135-0"></span> $\overline{A}$

<span id="page-135-4"></span><span id="page-135-3"></span><span id="page-135-2"></span>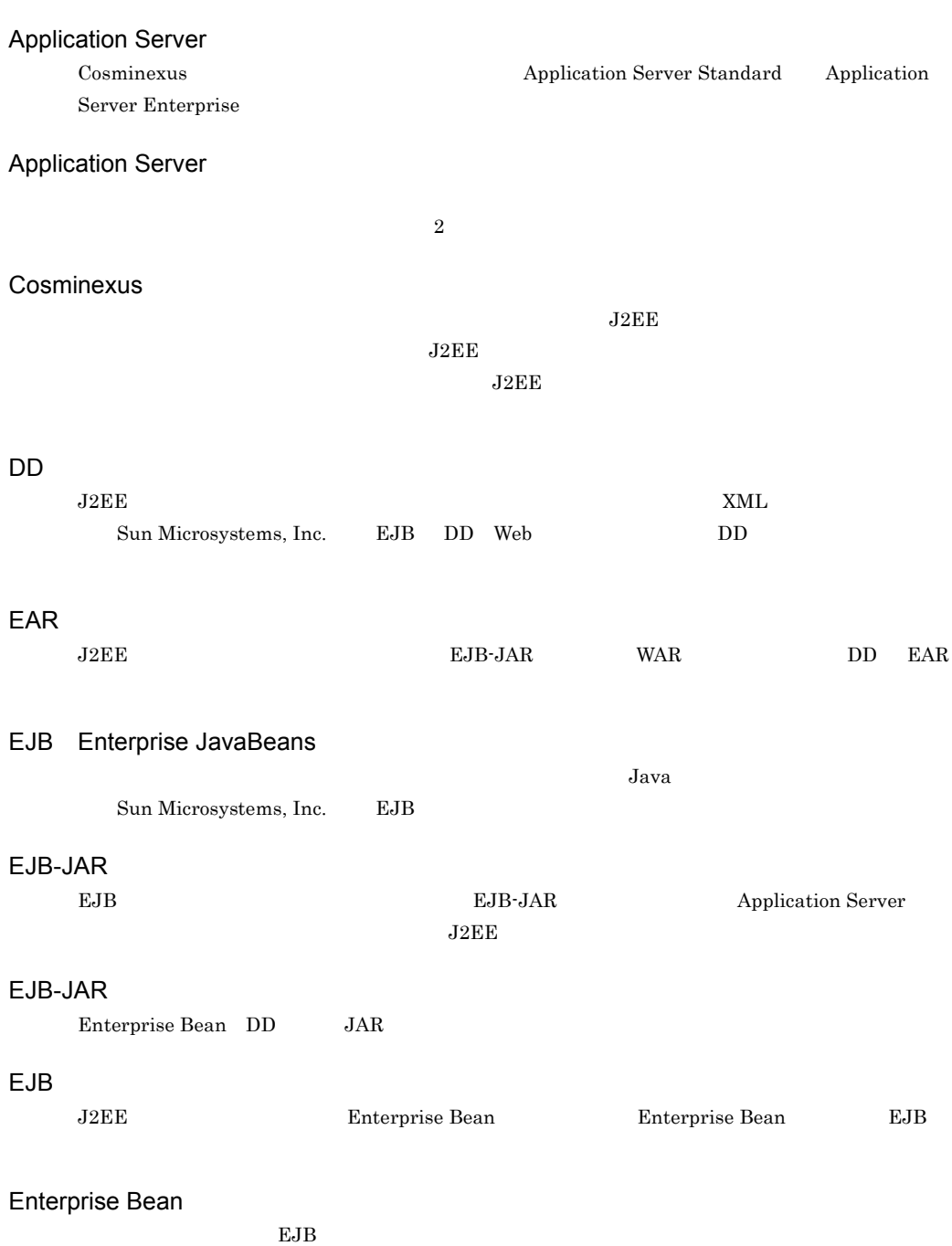

<span id="page-135-9"></span><span id="page-135-8"></span><span id="page-135-7"></span><span id="page-135-6"></span><span id="page-135-5"></span>

<span id="page-136-9"></span><span id="page-136-8"></span><span id="page-136-7"></span><span id="page-136-6"></span><span id="page-136-5"></span><span id="page-136-4"></span><span id="page-136-3"></span><span id="page-136-2"></span><span id="page-136-1"></span>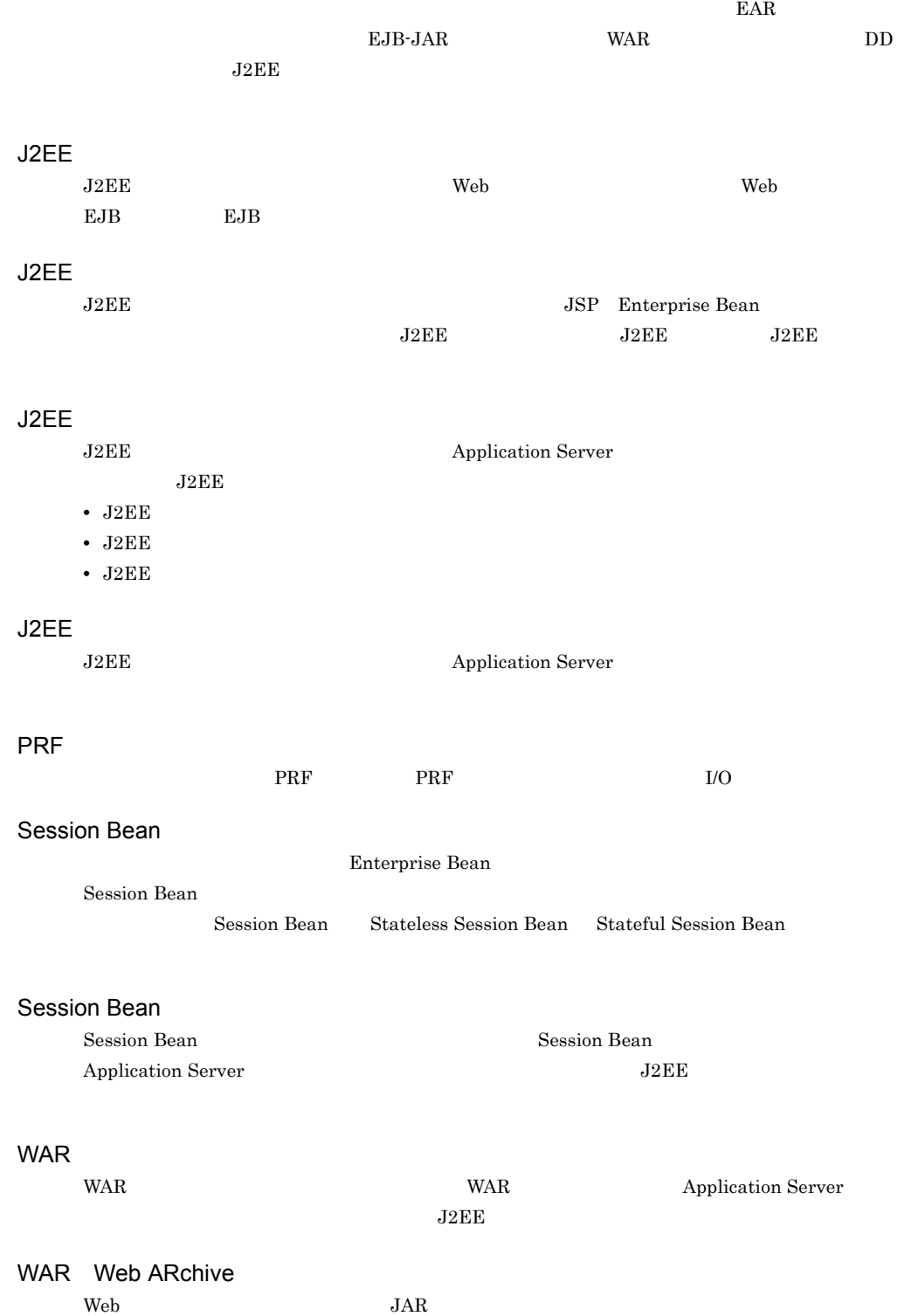

<span id="page-136-0"></span>J2EE

<span id="page-137-3"></span><span id="page-137-2"></span><span id="page-137-1"></span><span id="page-137-0"></span>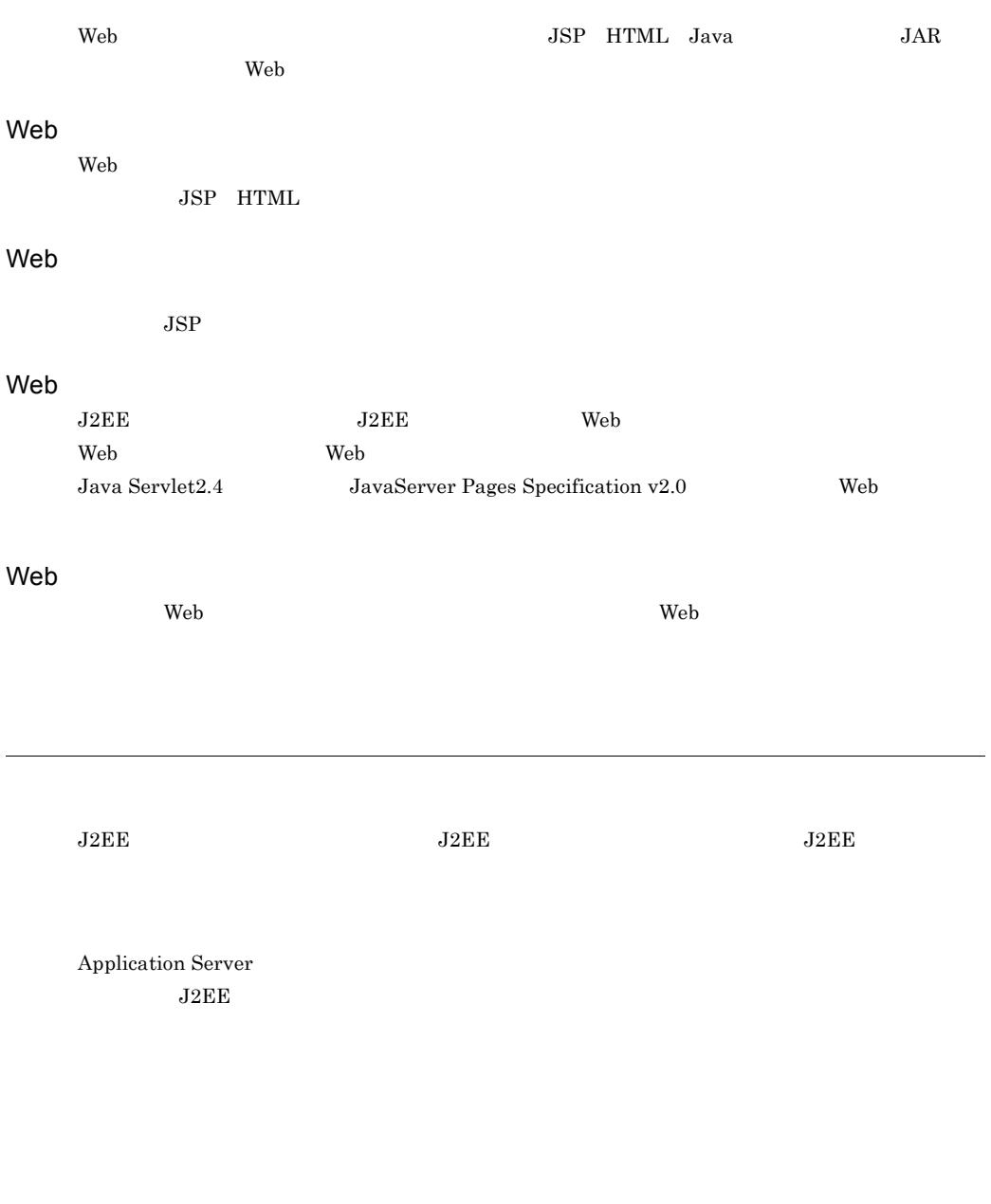

<span id="page-137-8"></span><span id="page-137-7"></span><span id="page-137-6"></span><span id="page-137-5"></span><span id="page-137-4"></span> $\rm J2EE$ 

<span id="page-138-5"></span><span id="page-138-4"></span><span id="page-138-3"></span><span id="page-138-2"></span><span id="page-138-1"></span><span id="page-138-0"></span>J2EE Application Server Application Server Application Server  $J2EE$   $J2EE$ Java ساب بالت بين السابق بين السابق المركز بين السابق المركز بين السابق المركز بين السابق المركز بين السابق المركز  $HTML$  $J2EE$  $J2EE$  $J2EE$   $J2EE$  $J2EE$ J2EE Application Server

<span id="page-138-6"></span>

<span id="page-138-9"></span><span id="page-138-8"></span><span id="page-138-7"></span> $J2EE$ 

 $\overline{A}$ 

<span id="page-139-1"></span><span id="page-139-0"></span>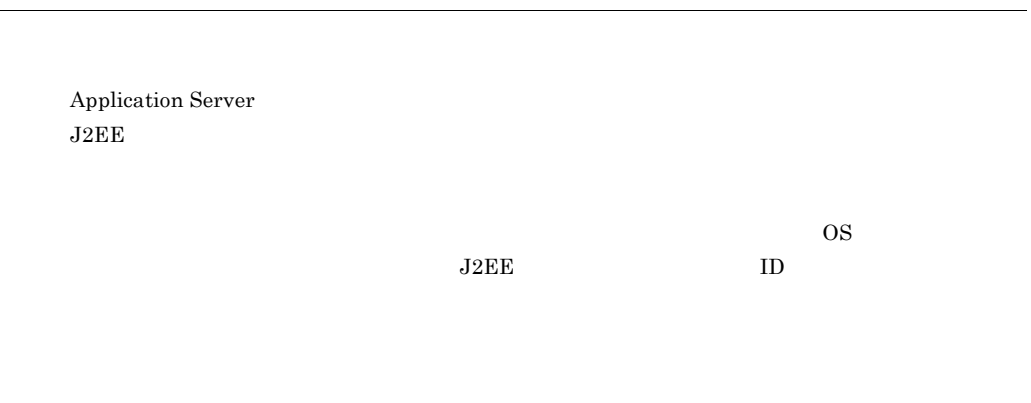

<span id="page-139-2"></span>

 $\rm Web$   $\rm J2EE$ 

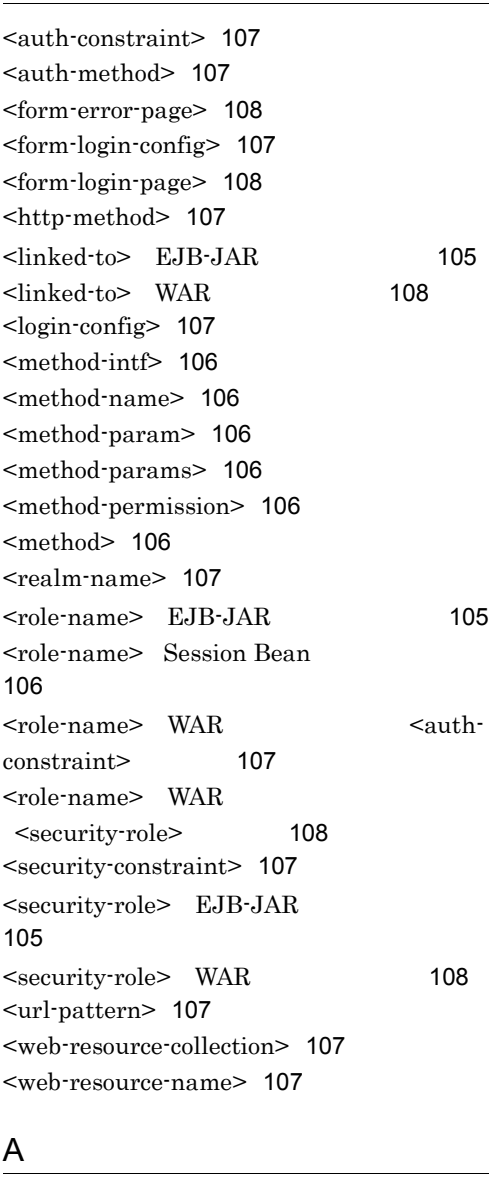

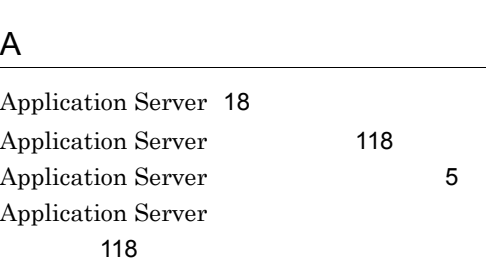

## $\overline{C}$

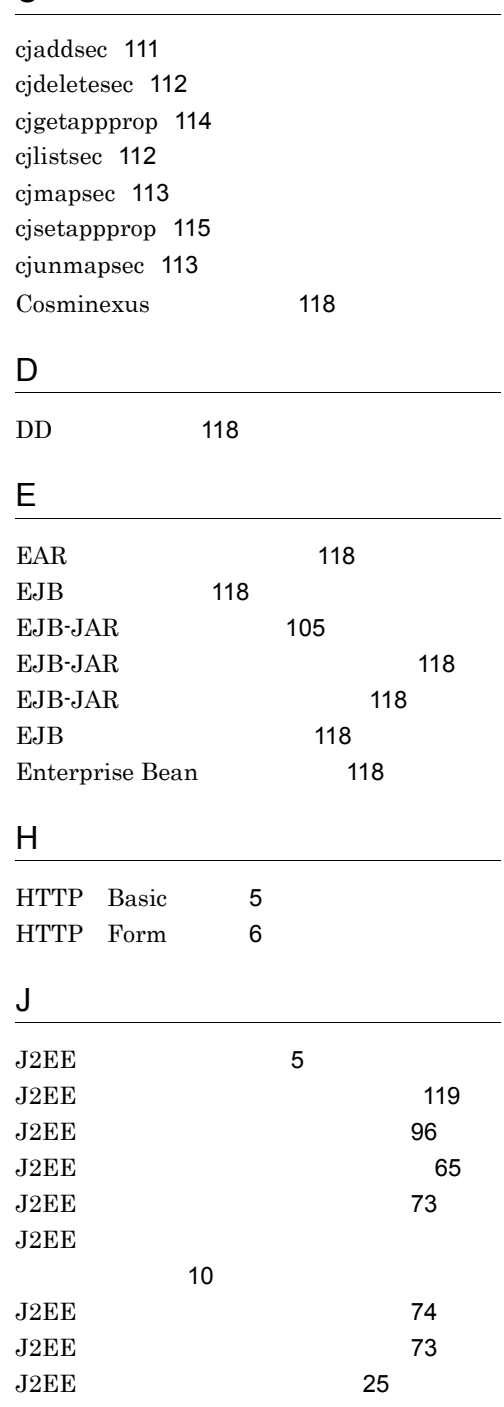

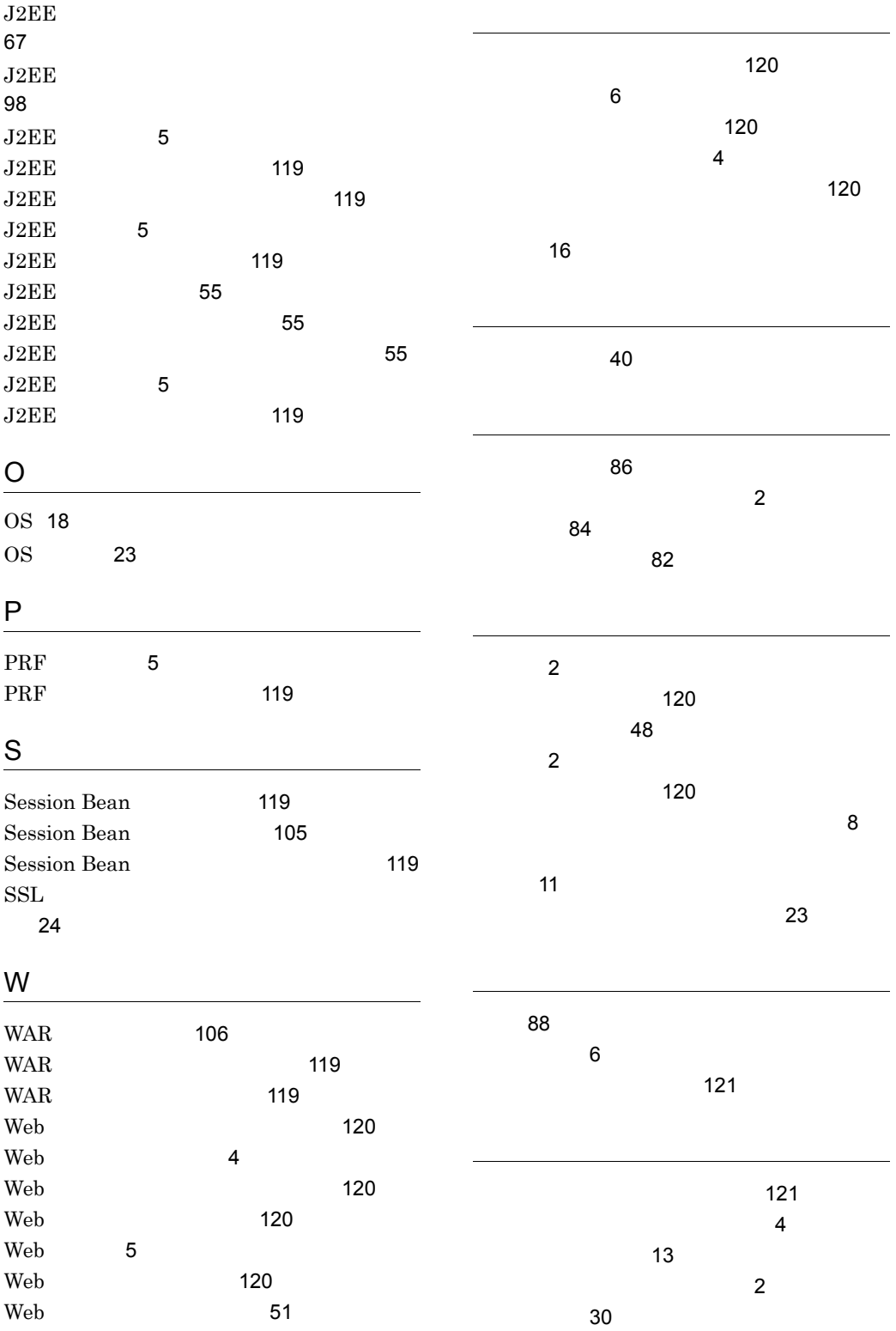

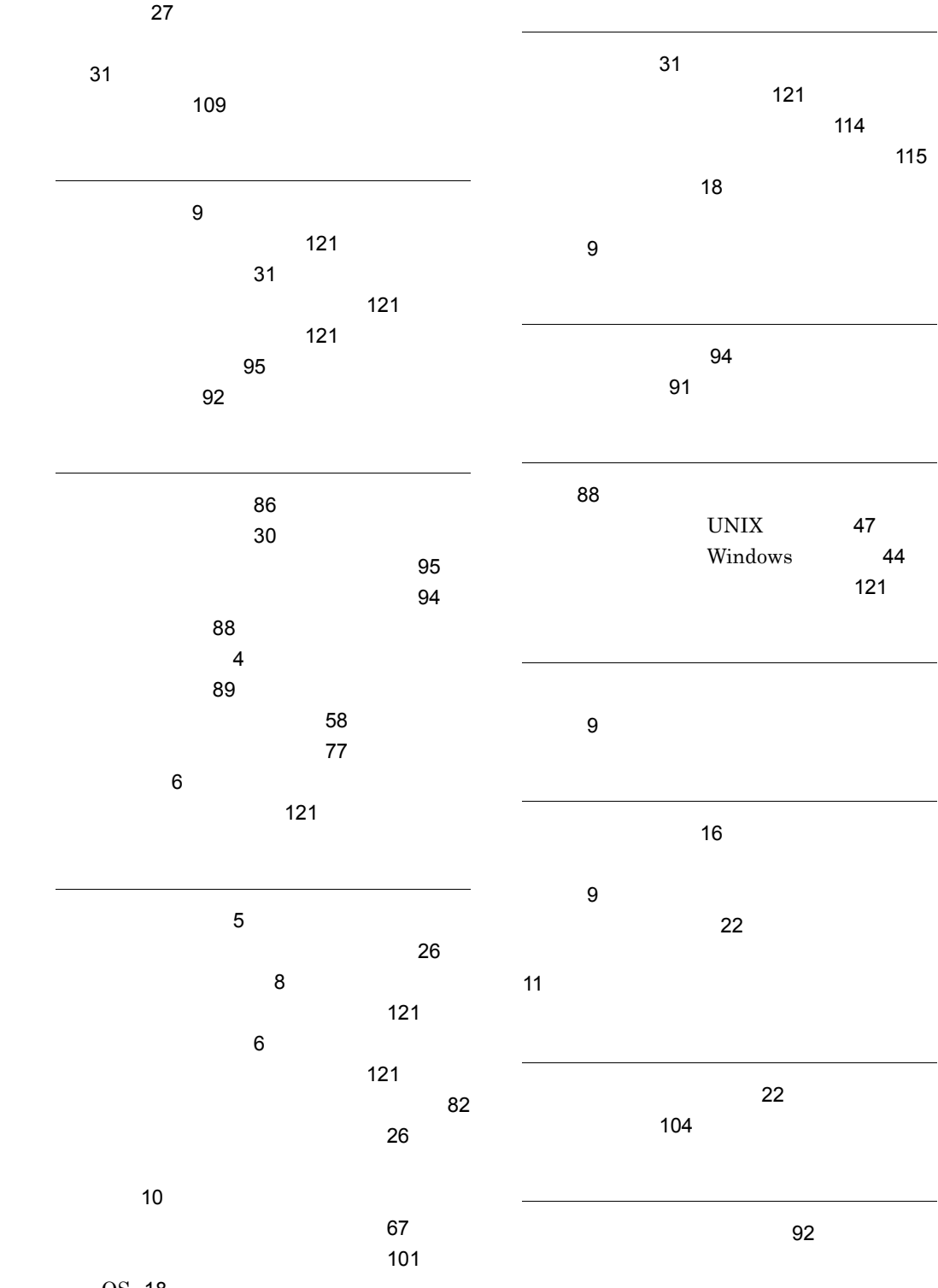

OS [18](#page-35-2)

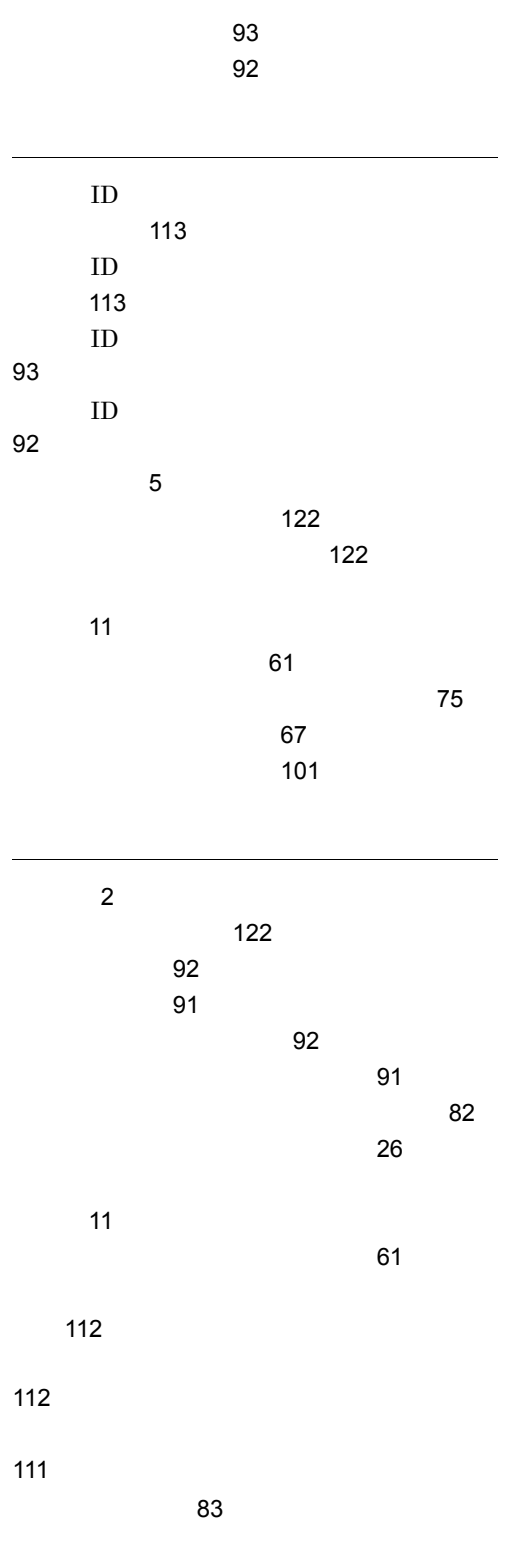

126
## URL http://www.hitachi.co.jp/soft/manual/

OD-ROM CD-ROM

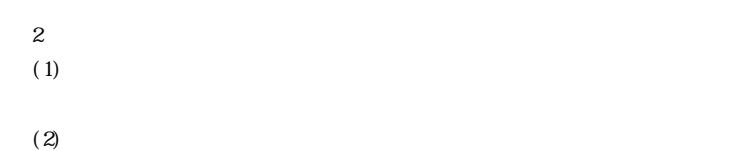

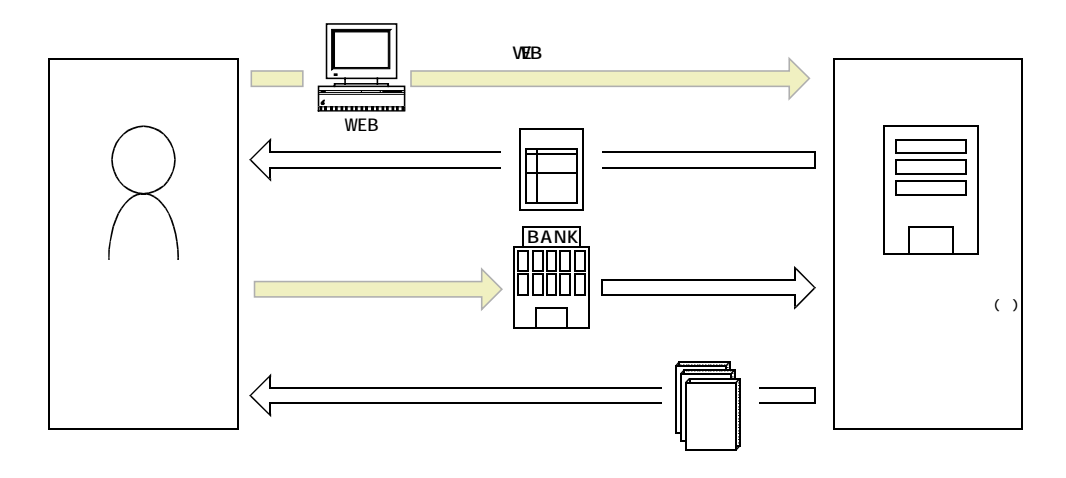

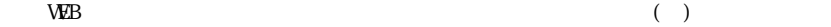